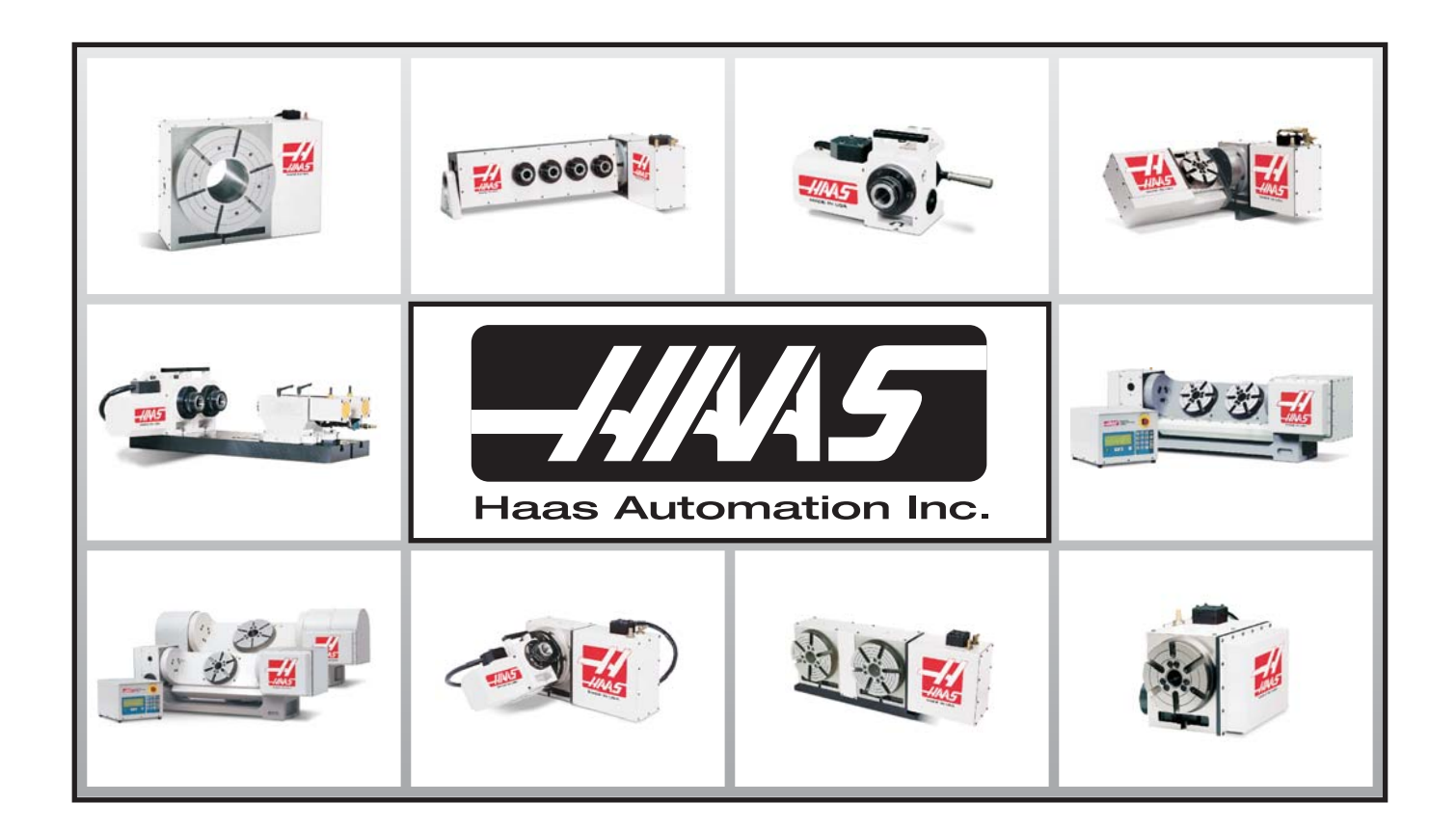

# **Podręcznik operatora stołu obrotowego** STYCZEŃ 2007

HAAS AUTOMATION INC. • 2800 STURGIS ROAD • OXNARD, CA 93030 TELEFON 888-817-4227 • TELEFAKS 805-278-8561 www.HaasCNC.com

# **Umowa gwarancyjna**

Przez Haas Automation, Inc., Sprzęt CNC Obowiązuje od 1. stycznia 2003

### **OGRANICZONA OCHRONA GWARANCYJNA**

Na wszystkie nowe produkty obrotowe firmy HAAS udzielana jest ograniczona gwarancja wyłącznie przez Haas Automation ("Producent") w brzmieniu, jak następuje:

Każda maszyna Haas CNC ("maszyna") wraz z podzespołami ("podzespoły") (z wyjątkiem wyszczególnionych poniżej w ograniczeniach i wyłączeniach) jest objęta gwarancją na materiały i wykonawstwo, która obowiązuje przez okres jednego (1) roku od daty zakupu, tj. od daty instalacji maszyny u użytkownika końcowego. Powyższa gwarancja jest gwarancją ograniczoną i jest jedyną gwarancją udzielaną przez producenta. Producent nie udziela żadnych innych gwarancji, wyraźnych lub domniemanych, w tym jakichkolwiek gwarancji nadawania się do sprzedaży oraz nadawania się do ściśle określonego zastosowania.

**WYŁĄCZNIE NAPRAWA LUB WYMIANA:** W MYŚL NINIEJSZEJ GWARANCJI, ODPOWIEDZIALNOŚĆ PRODUCENTA JEST OGRANICZONA DO NAPRAWY LUB WYMIANY, WEDŁUG UZNANIA PRODUCENTA, CZĘŚCI LUB PODZESPOŁÓW.

Istnieje możliwość wykupienia dodatkowego przedłużenia gwarancji u autoryzowanego dystrybutora Haas.

#### **OGRANICZENIA oraz WYŁĄCZENIA GWARANCJI**

Z zastrzeżeniem powyższych postanowień, nabywca przyjmuje do wiadomości, że wszelkie gwarancje wyraźne lub domniemane, dotyczące dowolnego przedmiotu, w tym jakiekolwiek gwarancje nadawania się do sprzedaży oraz nadawania się do ściśle określonego zastosowania, są wyłączone.

Podzespoły podlegające zużyciu w trakcie normalnej eksploatacji oraz z upływem czasu, takie jak farba, wykończenia okienek, żarówki, uszczelki, układ usuwania wiórów itp., nie są objęte niniejszą gwarancją.

W celu zapewnienia ciągłości ochrony gwarancyjnej należy stosować się do procedur konserwacji zalecanych przez producenta oraz dokonywać odnośnych adnotacji i zapisów.

Niniejsza gwarancja nie obowiązuje w przypadku niewłaściwej obsługi i eksploatacji maszyny, zaniedbania, wypadków, błędnej instalacji, a także niewłaściwej konserwacji lub stosowania, bądź jeśli maszyna była nieprawidłowo naprawiana lub serwisowana przez klienta lub nieautoryzowanego technika serwisowego. Wykonywanie napraw gwarancyjnych i czynności serwisowe zapewnia autoryzowany dystrybutor Haas.

Bez ograniczenia ogólnego charakteru wykluczeń lub ograniczeń opisanych w innych paragrafach, gwarancja producenta nie obejmuje jakiegokolwiek zapewnienia, iż maszyna lub<br>podzespoły spełnią specyfikacje produkcyjne lub inn odpowiedzialności w związku z użytkowaniem maszyny i podzespołów przez nabywcę, jak również nie ponosi żadnej odpowiedzialności względem sprzedawcy lub nabywcy z tytułu wad konstrukcyjnych, produkcyjnych oraz dotyczących obsługi, wydajności lub innych parametrów, która wykraczałaby poza naprawę lub wymianę w sposób określony powyżej w gwarancji ograniczonej. Producent nie jest odpowiedzialny za jakiekolwiek uszkodzenie części, maszyn, nieruchomości produkcyjnych lub innych składników majątku nabywcy, ani też za jakiekolwiek inne szkody nieprzewidziane lub wtórne, które mogą być spowodowane awarią maszyny lub podzespołów.

**OGRANICZENIE ODPOWIEDZIALNOŚCI I ODSZKODOWANIA**: PRODUCENT NIE JEST ODPOWIEDZIALNY WOBEC NABYWCY, SPRZEDAWCY LUB DOWOLNEGO KLIENTA NABYWCY Z TYTUŁU UTRATY ZYSKÓW, UTRATY DANYCH, UTRATY PRODUKTÓW, UTRATY PRZYCHODÓW, UTRATY MOŻLIWOŚCI UŻYTKOWANIA, KOSZTÓW PRZESTOJÓW, UTRATY GOODWILL, ANI TEŻ Z TYTUŁU JAKICHKOLWIEK INNYCH SZKÓD LUB ODSZKODOWAŃ, NIEPRZEWIDZIANYCH LUB WTÓRNYCH, WYNIKŁYCH Z POSTĘPOWANIA SĄDOWEGO LUB ROSZCZEŃ O WYNAGRODZENIE SZKÓD SPOWODOWANYCH CZYNEM NIEDOZWOLONYM, POWSTAŁYCH BEZPOŚREDNIO LUB POŚREDNIO W ZWIĄZKU Z MASZYNĄ LUB PODZESPOŁAMI, Z INNYMI PRODUKTAMI LUB USŁUGAMI ZAPEWNIONYMI PRZEZ PRODUCENTA LUB SPRZEDAWCĘ, BĄDŹ W ZWIĄZKU Z NIEPRZYDATNOŚCIĄ CZĘŚCI LUB PRODUKTÓW WYKONANYCH ZA POMOCĄ MASZYNY LUB PODZESPOŁÓW, NAWET JEŻELI PRODUCENT LUB SPRZEDAWCA ZOSTAŁ POINFORMOWANY O MOŻLIWOŚCI WYSTĄPIENIA TAKICH SZKÓD. W KAŻDYM BĄDŹ RAZIE, ODPOWIEDZIALNOŚĆ PRODUCENTA Z TYTUŁU SZKÓD, NIEZALEŻNIE OD PRZYCZYNY, JEST OGRANICZONA DO NAPRAWY LUB WYMIANY, WEDŁUG UZNANIA PRODUCENTA, WADLIWYCH CZĘŚCI, PODZESPOŁÓW LUB MASZYNY.

Nabywca przyjmuje niniejsze ograniczenie prawa do uzyskania zadośćuczynienia za szkody nieprzewidziane lub wtórne jako element transakcji dokonanej ze sprzedawcą. Nabywca uznaje i potwierdza, że cena urządzenia byłaby wyższa, gdyby sprzedawca lub producent mieli ponosić odpowiedzialność z tytułu szkód nieprzewidzianych lub wtórnych, bądź pokryć odszkodowania karne.

Niniejsza karta gwarancyjna zastępuje wszelki inne porozumienia, ustne lub pisemne, pomiędzy stronami niniejszej umowy odnośnie do gwarancji, ograniczeń odpowiedzialności i/lub odszkodowań w zakresie dotyczącym maszyny lub podzespołów, a ponadto zawiera całość uzgodnień i porozumień pomiędzy stronami odnośnie do rzeczonych gwarancji, ograniczeń odpowiedzialności i/lub odszkodowań. Strony niniejszej karty gwarancyjnej potwierdzają, że żadna ze stron - ani też jakakolwiek osoba działająca w imieniu strony - nie przedłożyła jakichkolwiek oświadczeń, zachęt, obietnic lub porozumień, w formie ustnej lub inaczej, które nie byłyby zawarte w niniejszym dokumencie, odnośnie do rzeczonych gwarancji, ograniczeń odpowiedzialności i/lub odszkodowań, a ponadto, iż żadne inne porozumienie, obietnica lub oświadczenie, które nie zostało zawarte w niniejszej karcie gwarancyjnej, nie będzie ważne lub wiążące względem takich gwarancji, ograniczeń odpowiedzialności i odszkodowań.

#### **PRZENOSZALNOŚĆ**

Niniejsza gwarancja jest przenoszalna od pierwotnego użytkownika końcowego do innej ze stron, jeśli urządzenie sprzedane zostanie w formie sprzedaży prywatnej bez żadnej gwarancji i bez zwrotu, przed upłynięciem terminu obowiązywania gwarancji. Haas Automation, Inc. 2800 Sturgis Road, Oxnard, CA 93030-8933 Telefon: (805) 278-1800 FAX: (805) 278-8561

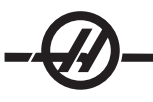

# Certyfikat rejestracji gwarancji

# **OGRANICZONA OCHRONA GWARANCYJNA**

Na wszystkie nowe produkty obrotowe firmy HAAS udzielana jest ograniczona gwarancja wyłącznie przez Haas Automation ("Producent") w brzmieniu, jak następuje:

Każda maszyna Haas CNC ("maszyna") wraz z podzespołami ("podzespoły") (z wyjątkiem wyszczególnionych poniżej w ograniczeniach i wyłączeniach) jest objęta gwarancją na materiały i wykonawstwo, która obowiązuje przez okres jednego (1) roku od daty zakupu, tj. od daty instalacji maszyny u użytkownika końcowego. Powyższa gwarancja jest gwarancją ograniczoną i jest jedyną gwarancją udzielaną przez producenta. Producent nie udziela żadnych innych gwarancji, wyraźnych lub domniemanych, w tym jakichkolwiek gwarancji nadawania się do sprzedaży oraz nadawania się do ściśle określonego zastosowania.

# **WYŁĄCZNIE NAPRAWA LUB WYMIANA:** Odpowiedzialność producenta w rozumieniu tego

porozumienia ograniczona jest do naprawy lub wymiany, według uznania producenta, części lub podzespołów.

Istnieje możliwość zakupu jednorocznego przedłużenia gwarancji u autoryzowanego dystrybutora Haas.

# **OGRANICZENIA oraz WYŁĄCZENIA GWARANCJI**

Z zastrzeżeniem powyższych postanowień, nabywca przyjmuje do wiadomości, że wszelkie gwarancje wyraźne lub domniemane, dotyczące dowolnego przedmiotu, w tym jakiekolwiek gwarancje nadawania się do sprzedaży oraz nadawania się do ściśle określonego zastosowania, są wyłączone.

Podzespoły podlegające zużyciu w trakcie normalnej eksploatacji oraz z upływem czasu, takie jak farba, wykończenia okienek, żarówki, uszczelki, układ usuwania wiórów itp., nie są objęte niniejszą gwarancją.

W celu zapewnienia ciągłości ochrony gwarancyjnej należy stosować się do procedur konserwacji zalecanych przez producenta oraz dokonywać odnośnych adnotacji i zapisów.

Niniejsza gwarancja nie obowiązuje w przypadku niewłaściwej obsługi i eksploatacji maszyny, zaniedbania, wypadków, błędnej instalacji, a także niewłaściwej konserwacji lub stosowania, bądź jeśli maszyna była nieprawidłowo naprawiana lub serwisowana przez klienta lub nieautoryzowanego technika serwisowego. Wykonywanie napraw gwarancyjnych i czynności serwisowe zapewnia autoryzowany dystrybutor Haas.

Bez ograniczenia ogólnego charakteru wykluczeń lub ograniczeń opisanych w innych paragrafach, gwarancja producenta nie obejmuje jakiegokolwiek zapewnienia, iż maszyna lub podzespoły spełnią specyfikacje produkcyjne lub inne wymagania nabywcy, bądź że obsługa maszyny i podzespołów będzie niezakłócona i wolna od błędów. Producent nie przyjmuje żadnej odpowiedzialności w związku z użytkowaniem maszyny i podzespołów przez nabywcę, jak również nie ponosi żadnej odpowiedzialności względem sprzedawcy lub nabywcy z tytułu wad konstrukcyjnych, produkcyjnych oraz dotyczących obsługi, wydajności lub innych parametrów, która wykraczałaby poza naprawę lub wymianę w sposób określony powyżej w gwarancji ograniczonej. Producent nie jest odpowiedzialny za jakiekolwiek uszkodzenie części, maszyn, nieruchomości produkcyjnych lub innych składników majątku nabywcy, ani też za jakiekolwiek inne szkody nieprzewidziane lub wtórne, które mogą być spowodowane awarią maszyny lub podzespołów.

**OGRANICZENIE ODPOWIEDZIALNOŚCI I ODSZKODOWANIA:**Producent nie ponosi odpowiedzialności wobec kupującego, sprzedającego lub innego klienta kupującego za utratę zysków, danych, towarów, dochodów, za niemożność korzystania, straty powstałe na skutek przestoju, utraty renomy firmy, za wszelkie przypadkowe lub zamierzone straty powstałe wskutek kontraktu lub niedozwolonego działania, powstałych lub związanych z pracą urządzenia lub jego podzespołów, innych produktów lub usług świadczonych przez producenta lub sprzedającego, lub za utratę części lub towarów produkowanych za pomocą tego urządzenia lub jego podzespołów, nawet gdyby producent lub sprzedawca zostali ostrzeżeni o możliwości takich strat. Odpowiedzialność producenta za szkody ograniczona jest do naprawy lub wymiany, wedlug uznania producenta, uszkodzonych części, podzespołów lub urządzenia.

Nabywca przyjmuje niniejsze ograniczenie prawa do uzyskania zadośćuczynienia za szkody nieprzewidziane lub wtórne jako element transakcji dokonanej ze sprzedawcą. Nabywca uznaje i potwierdza, że cena urządzenia byłaby wyższa, gdyby sprzedawca lub producent mieli ponosić odpowiedzialność z tytułu szkód nieprzewidzianych lub wtórnych, bądź pokryć odszkodowania karne.

Niniejsza karta gwarancyjna zastępuje wszelki inne porozumienia, ustne lub pisemne, pomiędzy stronami niniejszej umowy odnośnie do gwarancji, ograniczeń odpowiedzialności i/lub odszkodowań w zakresie dotyczącym maszyny lub podzespołów, a ponadto zawiera całość uzgodnień i porozumień pomiędzy stronami odnośnie do rzeczonych gwarancji, ograniczeń odpowiedzialności i/lub odszkodowań. Strony niniejszej karty gwarancyjnej potwierdzają, że żadna ze stron - ani też jakakolwiek osoba działająca w imieniu strony - nie przedłożyła jakichkolwiek oświadczeń, zachęt, obietnic lub porozumień, w formie ustnej lub inaczej, które nie byłyby zawarte w niniejszym dokumencie, odnośnie do rzeczonych gwarancji, ograniczeń odpowiedzialności i/lub odszkodowań, a ponadto, iż żadne inne porozumienie, obietnica lub oświadczenie, które nie zostało zawarte w niniejszej karcie gwarancyjnej, nie będzie ważne lub wiążące względem takich gwarancji, ograniczeń odpowiedzialności i odszkodowań.

# **PRZENOSZALNOŚĆ**

Niniejsza gwarancja jest przenoszalna od pierwotnego użytkownika końcowego do innej ze stron, jeśli urządzenie sprzedane zostanie w formie sprzedaży prywatnej bez żadnej gwarancji i bez zwrotu, przed upłynięciem terminu obowiązywania gwarancji.

W razie wystąpienia jakichkolwiek problemów dotyczących maszyny, należy w pierwszej kolejności zwrócić się do instrukcji obsługi. Jeżeli nie pomoże to w rozwiązaniu problemu, to należy skontaktować się z autoryzowanym dystrybutorem Haas. W razie ostateczności, można skontaktować się bezpośrednio z Haas pod numerem wskazanym poniżej.

Aby zapewnić użytkownikowi końcowemu maszyny dostęp do najnowszych aktualizacji i danych dotyczących bezpieczeństwa produktu, prosimy o niezwłoczne zwrócenie karty rejestracyjnej urządzenia. Prosimy o całkowite wypełnienie karty i odesłanie jej na podany wyżej adres DO: REJESTRACJE STOŁU OBROTOWEGO HRT.. **Prosimy o załączenie kopii faktury** w celu potwierdzenia okresu gwarancyjnego i zapewnienia ochrony gwarancyjnej dla zakupionego wyposażenia opcjonalnego.

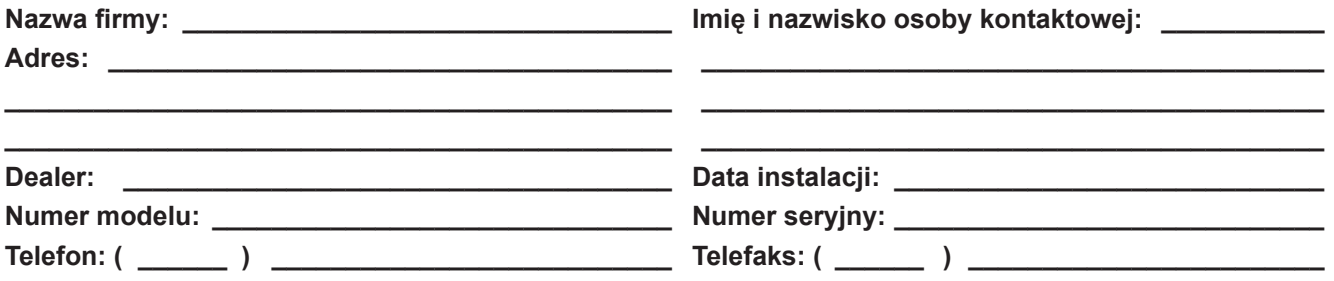

# WAŻNA INFORMACJA!!! PROSIMY PRZECZYTAĆ NIEZWŁOCZNIE!!!

Niniejsza gwarancja nie obejmuje uszkodzeń spowodowanych czynnikami, takimi jak niewłaściwe użytkowanie, zaniedbania, wypadki, demontaż, niewłaściwa instalacja lub niewłaściwe zastosowanie. Nie ponosimy odpowiedzialności za wszelkie dodatkowe lub przypadkowe uszkodzenia części, nieruchomości lub maszyn spowodowanych w wyniku niewłaściwego działania.

Haas Automation zapewnia bezpłatny serwis fabryczny, wliczając w to częsci, robociznę i transport drogowy do klienta, w przypadku wszelkich nieprawidłowości urządzenia. Koszt transportu urządzenia w naszym kierunku pokrywa klient. Koszt transportu powrotnego urządzenia do klienta, innym środkiem transportu niż transport drogowy UPS, pokrywa w całości klient.

# **Wysyłka na koszt odbiorcy wykluczona**

W razie problemów z urządzeniem pomóc może rozmowa telefoniczna z nami lub ponowne przeczytanie podręcznika. Niektóre usterki wymagają oddania urządzenia do naprawy. **W takim przypadku,** *przed*  **wysłaniem urządzenia, należy zgłosić się do nas telefonicznie, w celu autoryzacji naprawy.** Aby przyspieszyć naprawę i zwrot urządzenia prosimy o dokładne wyjaśnienie problemu oraz o podanie nazwiska osoby, która zauważyła usterkę, w celu umożliwienia nam kontaktu z tą osobą. Opis usterki jest szczególnie ważny w tych sporadycznych przypadkach, gdy urządzenie wprawdzie działa, ale zachowuje się niestabilnie.

Przesyłane nam do naprawy urządzenia należy zapakować w oryginalny karton. Nie odpowiadamy za uszkodzenia powstałe podczas transportu.

**Transport** należy opłacić i wysłać na adres:

Haas Automation 2800 Sturgis Road Oxnard, CA 93030 Telefon (805) 278-1800

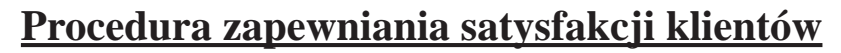

Drogi Kliencie Haas,

Twoja pełna satysfakcja i zadowolenie mają kluczowe znaczenie zarówno dla Haas Automation, Inc., jak i dla dystrybutora Haas, od którego kupiliście urządzenie. Normalnie, wszelkie zapytania dotyczące transakcji sprzedaży lub eksploatacji urządzeń zostaną szybko rozpatrzone przez dystrybutora.

Jeżeli jednak takie zapytania nie zostaną rozpatrzone w sposób dla Ciebie zadowalający, to prosimy przedyskutować sprawę z członkiem kierownictwa punktu dealerskiego, bądź bezpośrednio z dyrektorem punktu, a następnie:

Skontaktować się Centrum Obsługi Klienta Haas Automation pod numerem 800-331-6746 i poprosić o połączenie z Działem Obsługi Klienta. Aby przyspieszyć rozpatrzenie zapytań, prosimy o uprzednie przygotowanie poniższych informacji:

- Imię i nazwisko, nazwę firmy, adres i numer telefonu
- Model i numer seryjny maszyny
- Nazwa punktu dealerskiego oraz imię i nazwisko osoby kontaktowej w punkcie dealerskim •
- Istota problemu

Zapytania pisemne można kierować do Haas Automation na poniższy adres:

Haas Automation, Inc. 2800 Sturgis Road Oxnard, CA 93030 Do rąk: Menedżera ds. Zadowolenia Klientów e-mail: Service@HaasCNC.com

Gdy skontaktujesz się z Centrum Obsługi Klienta Haas Automation, dołożymy wszelkich starań w celu szybkiego rozpatrzenia zapytania we współpracy z Tobą i Twoim dystrybutorem. Jako firma wiemy, że dobre stosunki pomiędzy klientem, dystrybutorem i producentem leżą w interesie wszystkich zainteresowanych.

# **Opinia Klienta**

W razie jakichkolwiek obaw lub pytań odnośnie do Instrukcji Obsługi Haas, prosimy o kontakt poprzez e-mail, adres pubs@haascnc.com. Oczekujemy wszelkich Państwa sugestii.

# **Certyfi kacja**

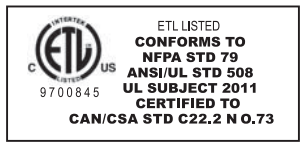

Wszystkie obrabiarki CNC posiadają oznaczenie "ETL Listed", które poświadcza, że spełniają one wymogi Normy elektrycznej NFPA 79 dla maszyn przemysłowych oraz jej kanadyjskiego odpowiednika, CAN/CSA C22.2 No. 73. Oznaczenia "ETL Listed" oraz "cETL Listed" są przyznawane produktom, które pomyślnie przeszły próby i testy wykonywane przez Intertek Testing Services (ITS), organizację będącą alternatywą dla Underwriters' Laboratories.

Certyfikacja ISO 9001:2000 udzielana przez TUV Management Service (rejestrator ISO) stanowi niezależną ocenę systemu zarządzania jakością firmy Haas Automation. Ten fakt potwierdza przestrzeganie przez firmę Haas Automation norm określonych przez Międzynarodową Organizację Normalizacyjną oraz zaangażowanie firmy Haas w spełnianie potrzeb i wymagań swych klientów na globalnym rynku.

Informacje zawarte w niniejszej instrukcji są stale aktualizowane. Najnowsze aktualizacje oraz inne przydatne informacje są dostępne on-line jako darmowy plik w formacie .pdf (należy przejść do www.HaasCNC.com i kliknąć "Manual Updates" (aktualizacje podręcznika) w menu rozwijanym "Customer Services" (usługi klienckie) na pasku nawigacji).

# **Spis treści**

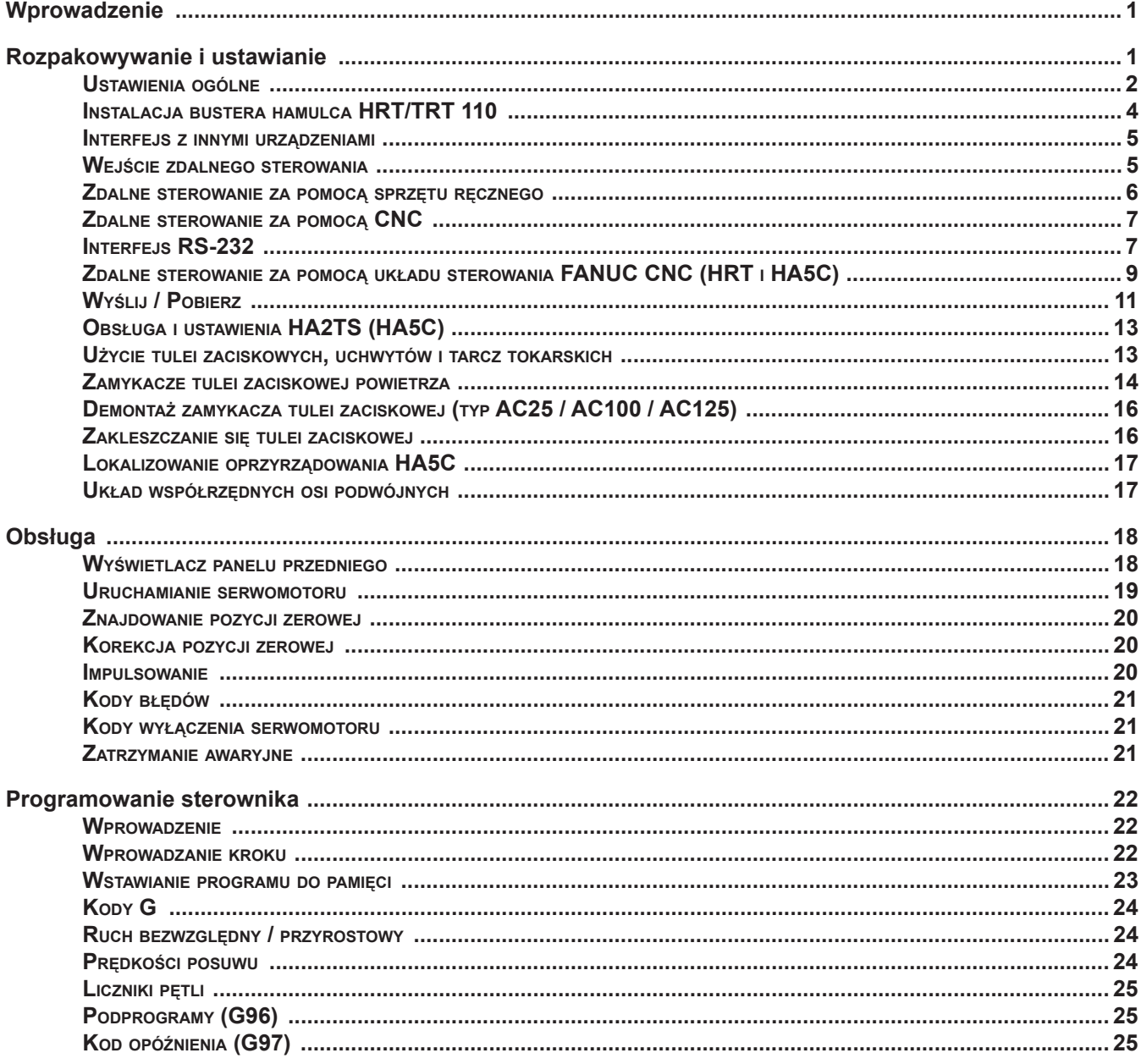

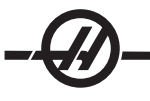

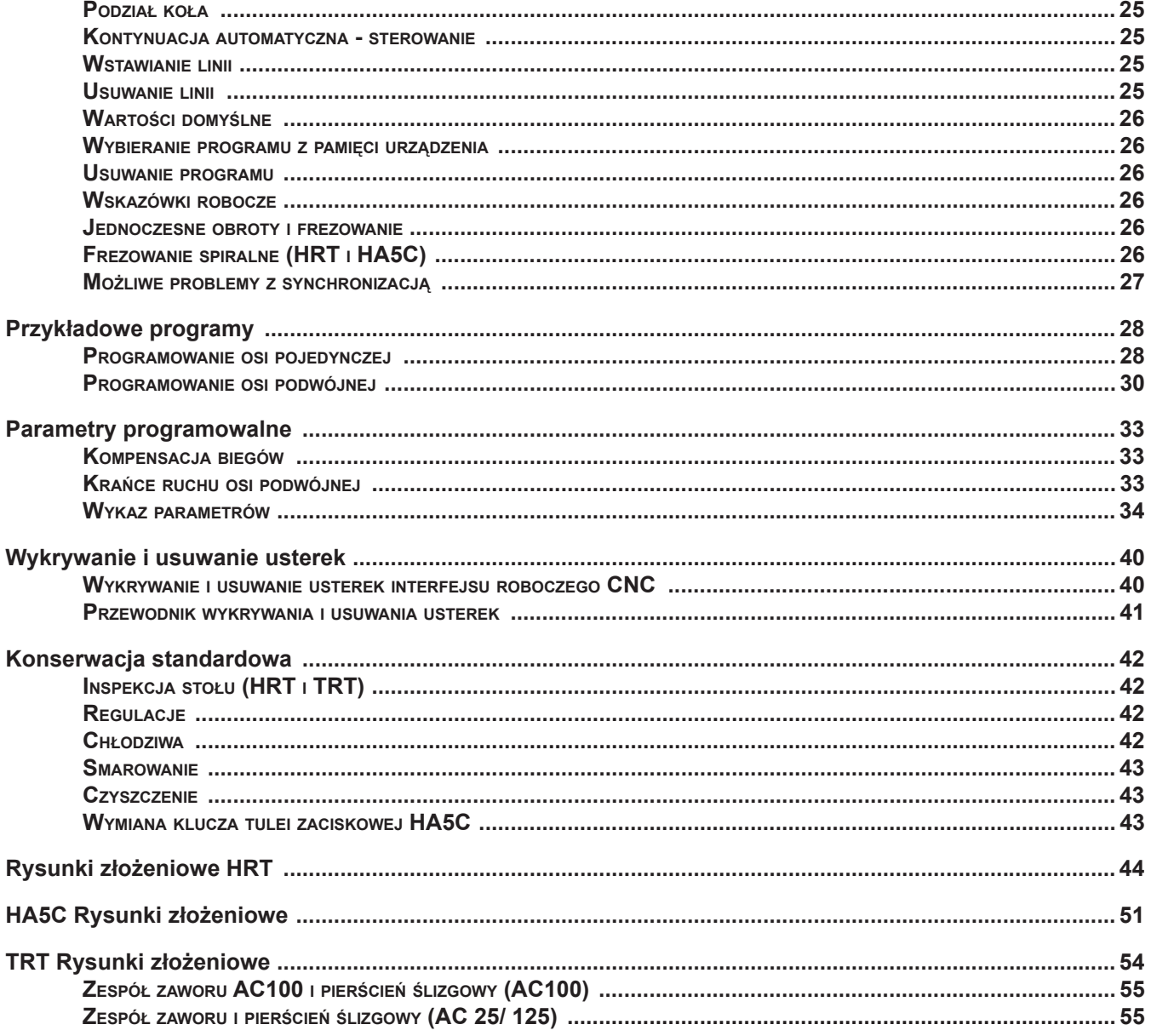

Niniejsza instrukcja oraz cała jej zawartość jest chroniona prawem autorskim 2007 i nie może być odtwarzana<br>bez pisemnej zgody Haas Automation, Inc.

#### *WPROWADZENIE*

Stoły obrotowe Haas aparaty podziałowe są w pełni zautomatyzowanymi, programowalnymi i obrotowo pozycjonującymi się urządzeniami. Jednostki składają się z dwóch części: Głowica mechaniczna, która utrzymuje obrabianą część, i układ sterowania.

Urządzenie zostało specjalnie zaprojektowane w celu szybkiego pozycjonowania małych elementów podczas prac wtórnych, takich jak: frezowanie, wiercenie i gwintowanie. Urządzenie znakomicie nadaje się do maszyn automatycznych, takich jak frezarki NC i automatyczne maszyny produkcyjne. Sterowanie można zdalnie uaktywnić i nie wymaga ono obecności człowieka, w efekcie praca wykonywana jest w pełni automatycznie. Co więcej, jedno urządzenie można wykorzystać do kilku różnych maszyn, eliminując tym samym konieczność posiadania wielu takich samych urządzeń.

Ustalenie położenia obrabianego przedmiotu dokonywane jest poprzez zaprogramowanie ruchów kątowych; te położenia są zapisywane w układzie sterowania. W układzie sterowania można zapisać maksymalnie siedem programów; zasilana akumulatorem pamięć zachowa program po wyłączeniu zasilania.

Układ sterowania można programować w krokach (wartości kątowe) od .001 do 999.999°. Dla każdego programu można użyć 99 kroków; każdy krok można powtórzyć (pętlowanie) 999 razy. Dodatkowy, opcjonalny interfejs RS-232 służy do wysyłania, pobierania, odczytu pozycji, uruchamiania i zatrzymywania silnika.

Ten system układu sterowania obrotowego i jednostki nazywa się "półosią czwartą". Oznacza to, że stół nie może przeprowadzać jednoczesnej interpolacji za pomocą innych osi. Ruch liniowy lub spiralny można uzyskać poprzez przesuwanie osi frezarki podczas ruchu stołu obrotowego (szczegółowe informacje na ten temat podano w rozdziale "Programowanie").

HRT, TRT i TR są wyposażone w hamulec pneumatyczny, który jest uruchamiany sprężonym powietrzem (ok. 100 psi).

#### *ROZPAKOWYWANIE <sup>I</sup> USTAWIANIE*

#### **Opcjonalny wspornik serwomotoru sterującego**

Specjalnie zaprojektowany do pracy z linią frezarek CNC firmy Haas. Wspornik umożliwia operatorowi łatwy dostęp do urządzenia sterującego serwomotoru, pozwalając na łatwe programowanie między frezarką Haas a stołem obrotowym. W celu złożenia zamówienia należy skontaktować się z dealerem firmy Haas. (Haas - numer części: SCPB)

### **Demontaż wsporników transportowych serii TR**

Przed użyciem wymontować wspornik transportowy

TR160(160-2)/TR210: Wspornik transportowy znajduje się z prawej tylnej strony urządzenia. Wymienić śruby (2) 10-32 i (2) 1/4-20, nie wymieniać sworznia1/2-13. Model TR160 nie posiada sworznia 1/2-13.

TR310: Wymontować sworznie (4) 1/2-13 i uszczelki. Odkręcić nakrętki teowe od płyty obrotowej.

Nie wyrzucać opakowania i wsporników transportowych.

### **Koniki fi rmy Haas**

Zaleca się koniki z kłami obrotowymi.

**!Ostrzeżenie!** Koników nie można używać do stołu typu HRT320FB.

Wyczyścić dolną powierzchnię obudowy konika przed zamontowaniem na stole frezarskim. Wszelkie widoczne zadziory lub nacięcia na powierzchni montażowej oczyścić kamieniem ściernym.

Przed użyciem należy prawidłowo ustawić koniki względem

stołu obrotowego. Dodatkowe informacje, w tym o ciśnieniu roboczym konika pneumatycznego, znajdują się w podręczniku konika firmy Haas (96-5000).

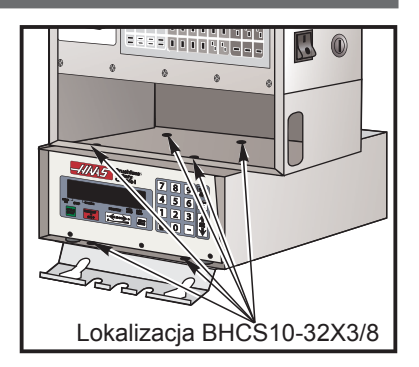

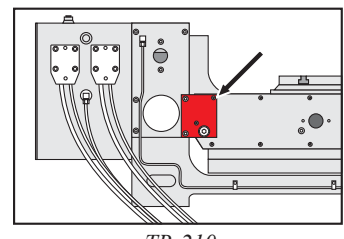

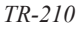

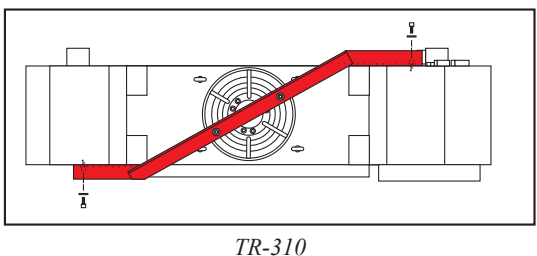

#### *USTAWIENIA OGÓLNE*

Istnieje szereg sposobów instalacji produktów obrotowych. Poniższe rysunki mogą być pomocne przy instalacji.

Odsunąć przewód od stołu, aby nie stykał się ze zmieniaczami narzędzi i krawędziami stołu. Przewód powinien mieć luz, pozwalający na swobodne ruchy maszyny. Przecięty przewód spowoduje przedwczesną awarię silnika.

# **Montaż stołu obrotowego**

**UWAGA:** HRT 160, 210, 450, i stół obrotowy 600 można zamocować zgodnie z ilustracją:

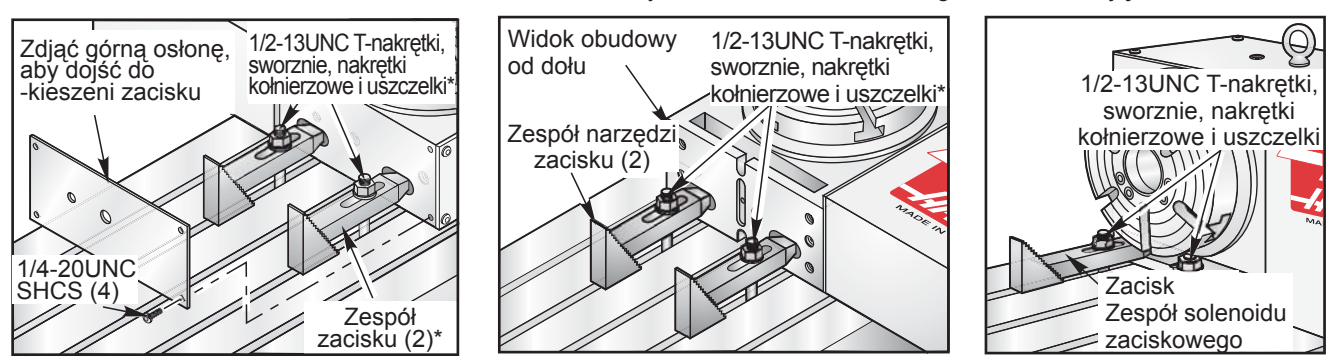

*\*Standardowe śruby montażowe, przednia i tylna. W celu zapewnienia większej sztywności, użyć dodatkowych zacisków (opcja).*

Model HRT 310 można zamocować w sposób podany na ilustracji (wymiary podano w calach)

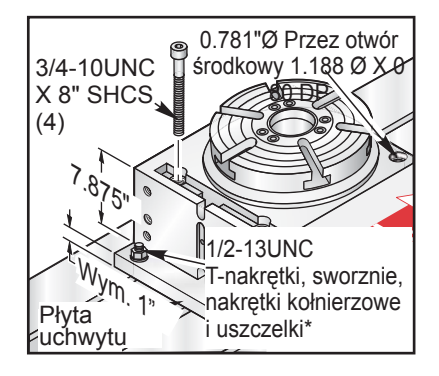

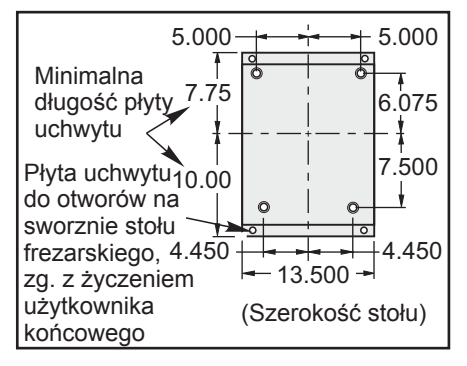

 *Wzór otworu na śrubę, stół do mocowania HRT 310*

# **HA5C Mocowanie**

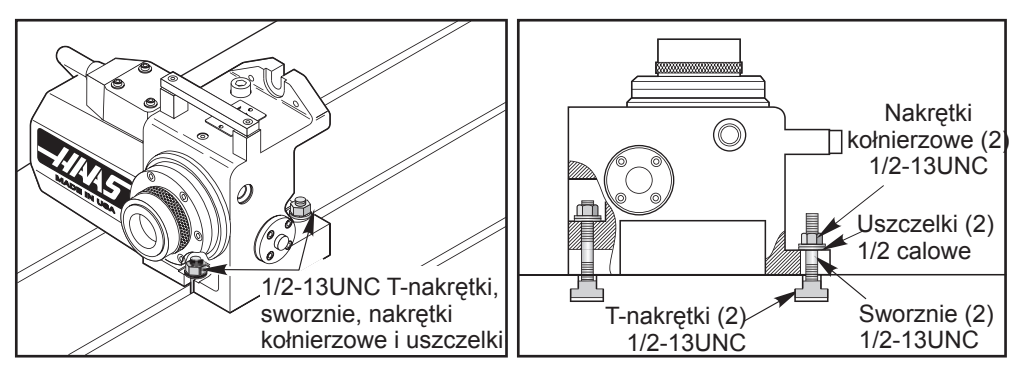

1. Przymocować jednostkę do stołu frezarskiego.

Podłączyć przewody z jednostki obrotowej do układu sterowania, przy wyłączonym zasilaniu. **Nie podłączać** 2. **ani nie odłączać przewodów przy włączonym zasilaniu.** Istnieje możliwość podłączenia w charakterze pełnej osi czwartej lub półosi czwartej. Patrz poniższy rysunek. W opcji "pełna czwarta oś", aparat podziałowy jest podłączany bezpośrednio do urządzenia sterującego frezarki HAAS, do złącza oznaczonego jako "A-Axis". Frezarka musi być wyposażona w opcje 4. (i 5.) osi, aby można było uruchomić pełną oś 4. (5.).

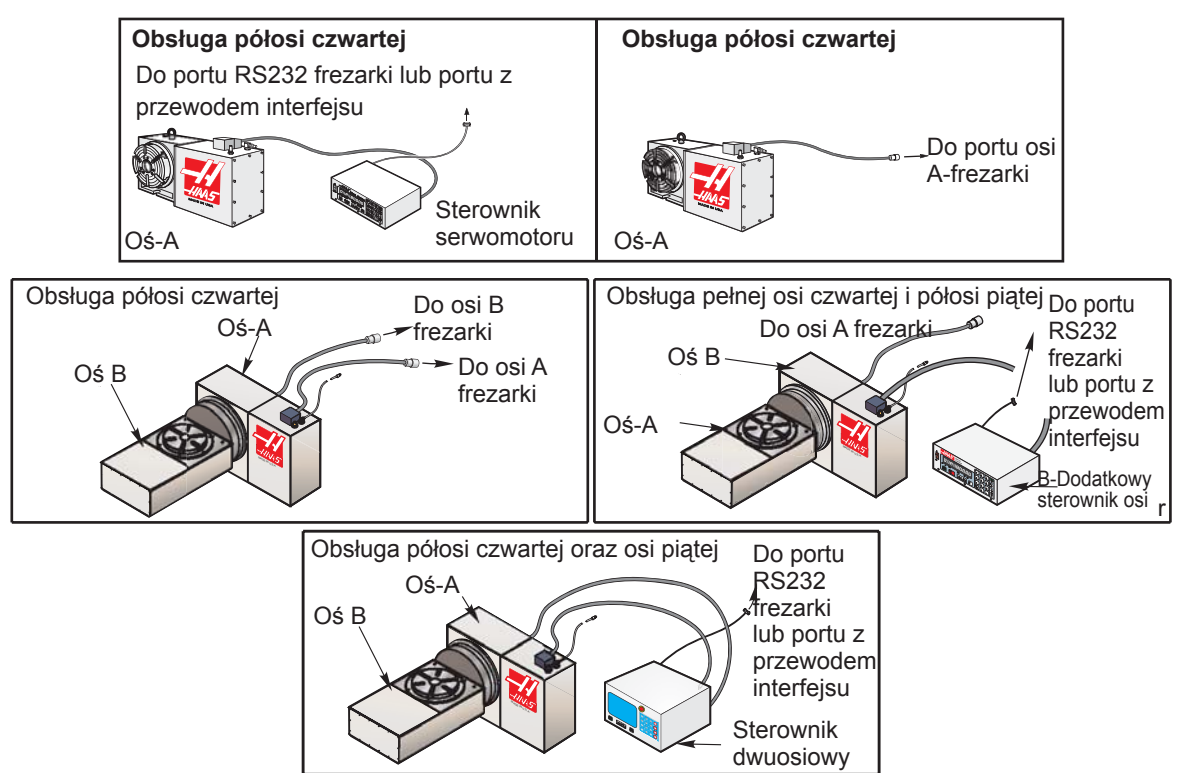

- Przełożyć przewód za osłonę płytę metalową frezarki i zamontować zacisk przewodu. Przed zamontowaniem 3. zacisku do frezarki należy zdjąć i odłożyć dolną płytę zespołu zaciskowego. Zamontować zacisk do frezarki jak na ilustracji poniżej.
- Dodając pełny czwarty lub pełny piąty produkt obrotowy do frezarki 4. Haas, należy dostosować ustawienia do konkretnego urządzenia. Po informacje sięgnąć do podręcznika frezarki (ustawienia frezarki 30 i 78) lub skontaktować się z serwisem Haas.
- **Półoś czwarta:** Zamocować regulator serwomotoru do 5. wspornika kasety sterującej serwomotoru (Haas - numer części SCPB). Zakrywanie powierzchni urządzenia sterującego spowoduje jego przegrzewanie. Nie umieszczać jednostki na innych rozgrzanych elektronicznych urządzeniach sterujących.
- **Półoś czwarta:** Podłączyć przewód prądu przemiennego do układu 6. zasilania. Trzyżyłowy przewód posiada uziemienie, uziemienie należy podłączyć. Przewody zasilania muszą nieprzerwanie dostarczać prąd o minimalnym natężeniu 15 amperów. Średnica drutu 12 lub więcej, zabezpieczony bezpiecznikiem minimum 20 amperów. W razie potrzeby używać trzyżyłowy przedłużacz z uziemieniem, uziemienie należy podłączyć. Unikać gniazdek, do których podłączono duże silniki elektryczne. Stosować tylko wytrzymałe przewody o średnicy 12, wytrzymujące natężenie 20 amperów. Nie przekraczać długości 30 stóp.
- **Półoś czwarta:**Podłączyć zdalne linie interfejsu. Patrz 7. rozdział "Podłączanie do innego sprzętu".

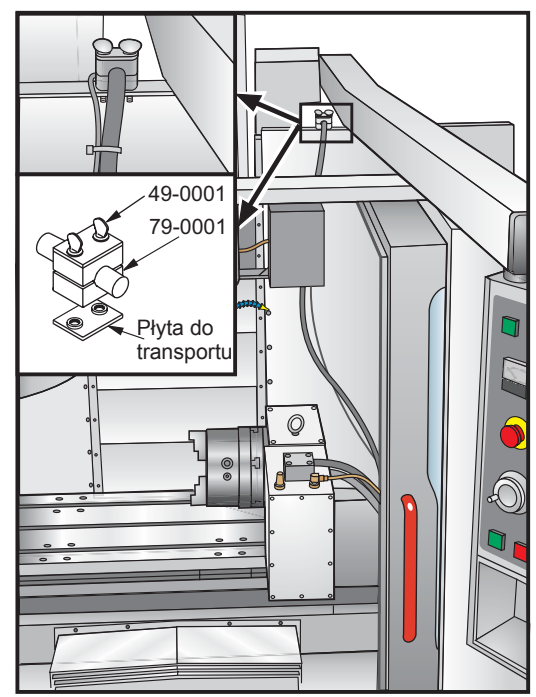

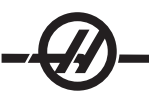

**HRT, TR oraz TRT** - Podłączyć stół do układu doprowadzającego powietrze (maks. 120 psi). Ciśnienie 8. dochodzące do hamulca nie jest regulowane. Ciśnienie musi pozostać w przedziale od 80 do 120 PSI.

> UWAGA: Haas zaleca stosowanie liniowego filtru/regulatora powietrza dla wszystkich stołów. Filtr powietrza zatrzyma zanieczyszczenia przed powietrznym zaworem solenoidowym.

- 9. Sprawdzanie poziomu oleju. Jeśli jest niski, dodać. Stosować syntetyczny olej przekładniowy MOBIL SHC-634 (klasa lepkości ISO 220). Dla modelu HRT210SHS stosować syntetyczny olej przekładniowy MOBIL SHC-626 (klasa lepkości ISO 68).
- Włączyć frezarkę (i sterowanie serwomotoru, jeżeli dotyczy) i naciskając przycisk Zero Return ustawić stół/aparat 10. podziałowy w pozycji wyjściowej. Wszystkie aparaty podziałowe Haas obracają się do pozycji wyjściowej zgodnie z ruchem wskazówek zegara (widziane od strony płyty/wrzeciona). Jeśli stół powraca do pozycji wyjściowej w kierunku przeciwnym do ruchu wskazówek zegara, to nacisnąć przycisk E-stop i skontaktować się z dealerem.

#### *INSTALACJA BUSTERA HAMULCA HRT/TRT 110*

# **Ostrzeżenie: Buster hamulca jest wysyłany pusty. Należy napełnić go olejem oraz usunąć powietrze z układu przed użyciem.**

Bustery hamulca są instalowane z tyłu tylnych drzwiczek szafki sterowniczej (patrz ilustracja). W celu zamontowania busterów hamulca, otworzyć tylne drzwiczki szafki sterowniczej, przymocować bustery do górnej części drzwiczek i zamknąć tylne drzwiczki szafki sterowniczej.

#### **Ustawianie**

Napełnić zbiornik. W tym celu zdjąć korek wlewu (śruba z łbem kwadratowym) i wlać Mobil DTE 25, Shell Tellus 23 lub Chevron EP 22. Oleju należy dolać do wysokości 1/4" to 1/2" pod korkiem wlewu.

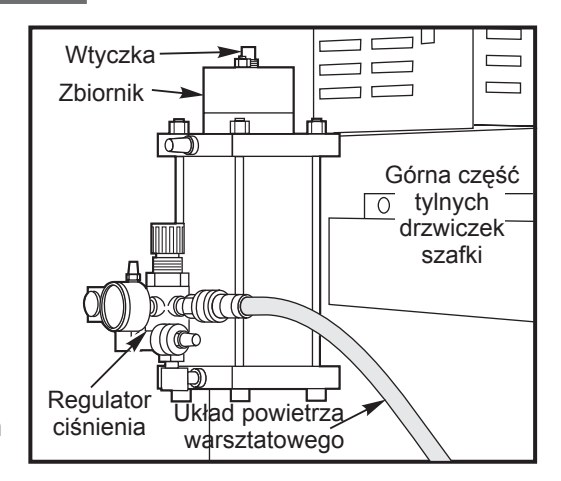

Skręcić załączony regulator ciśnienia (przekręcić pokrętło regulacyjne w kierunku przeciwnym do kierunku ruchu wskazówek zegara), aby do układu nie przedostało się powietrze pod ciśnieniem. Podłączyć układ powietrza do wlotu z boku regulatora. Poluzować śrubę z łbem sześciokątnym u góry jednostki HRT/TRT. Powoli zwiększyć ciśnienie regulatorem, dopóki ciśnieniomierz nie wskaże 5 PSI. Ciecz hydrauliczna przepłynie przez układ i wypłynie przy poluzowanej śrubie na korpusie HRT. Gdy przy śrubie z łbem sześciokątnym zacznie wypływać stała ilość oleju, dokręcić śrubę.

Dolać oleju; olej powinien znajdować się na wysokości 1/4" do 1/2" pod korkiem wlewu.

### **Regulacja ciśnienia**

Ustawić ciśnienie powietrza dla bustera hamulca HRT/TRT pomiędzy 35 i 40 psi. Obrócenie pokrętła w kierunku zgodnym z kierunkiem ruchu wskazówek zegara zwiększa ciśnienie; obrócenie go w przeciwnym kierunku zmniejsza ciśnienie. Przed dokonaniem regulacji może zajść potrzeba pociągnięcia go w celu odblokowania. Po ustawieniu ciśnienia nacisnąć pokrętło regulacyjne w celu jego zablokowania. **Ostrzeżenie:** Ustawienie wartości ciśnienia powyżej zalecanej może uszkodzić hamulec.

### **Poziom oleju**

Sprawdzić poziomu oleju bustera hamulca przed rozpoczęciem pracy. Olej powinien znajdować się na wysokości 1/4" do 1/2" pod korkiem wlewu. W razie potrzeby dolać oleju. W tym celu zdjąć korek wlewu (śruba z łbem kwadratowym) u góry zbiornika i wlać olej Mobil DTE25, Shell Tellus 23 lub Chevron EP22. Używać tylko poniższych rodzajów oleju.

#### *INTERFEJS <sup>Z</sup> INNYMI URZĄDZENIAMI*

W układach sterowania HAAS występują dwa sygnały: wejściowy i wyjściowy. Frezarka prosi układ sterowania o indeksowanie (wejście), po czym wykonywane jest indeksowanie, a następnie przesyła sygnał do frezarki, oznaczający, że indeksowanie (wyjście) zostało przeprowadzone. Ten interfejs wymaga czterech przewodów; po dwa na każdy sygnał - pochodzą one ze zdalnego wejścia układu sterowania mechanizmu obrotowego oraz z frezarki.

Komunikację z frezarką można prowadzić na dwa różne sposoby: Poprzez interfejs RS-232 lub przewód interfejsu CNC. Połączenia te szczegółowo opisano w kolejnych rozdziałach.

#### **Przekaźnik układu sterowania HAAS**

Przekaźnik wewnątrz układu sterującego ma maksymalną wartość znamionową 2 amperów (1 amper dla HA5C) dla 30 V prądu stałego. Programowo pracuje jako przekaźnik normalnie zamknięty (zamknięty podczas cyklu) lub normalnie otwarty (po cyklu). Patrz rozdział "Parametry". Jego zadaniem jest napędzanie innych elementów logiki lub małych przekaźników; nie uruchamia on innych silników, rozruszników magnetycznych ani obciążeń powyżej 100 wat. Przekaźniki zwrotne do napędzania innego przekaźnika prądu stałego (lub innego obciążenia indukcyjnego) muszą być wyposażone w przepięciową diodę kontrolną umieszczoną na cewce przekaźnika w odwrotnym kierunku do kierunku prądu przepływającego przez cewkę. W razie nie użycia tej diody lub innego obwodu tłumiącego łuk na obciążeniach indukcyjnych spowoduje uszkodzenie styków przekaźnika.

Użyć omomierza w celu zmierzenia rezystancji pomiędzy wtykiem 1 i 2, w celu sprawdzenia przekaźnika. Odczyt powinien być nieskończony, przy wyłączonym układzie sterowania. Niska oporność oznacza uszkodzenie punktów stykowych i konieczność wymiany przekaźnika.

#### *WEJŚCIE ZDALNEGO STEROWANIA*

Przewód interfejsu CNC obsługuje komunikację pomiędzy frezarką i układem sterowania obrotowego Haas. Ponieważ większość narzędzi systemu CNC posiada wolne kody M, obróbka za pomocą półosi czwartej możliwa jest poprzez podłączenie jednego końca przewodu interfejsu CNC z dowolnym niezajętym przekaźnikiem, a drugiego końca z jednostką sterującą serwomotoru Haas. Polecenia dla jednostki obrotowej są zapisane w pamięci układu sterowania jednostki obrotowej; każdy impuls przekaźnika frezarki wydaje jednostce obrotowej komendę przesunięcia jednostki do następnego zaprogramowanego położenia. Po zakończeniu ruchu, układ sterowania jednostki obrotowej sygnalizuje zakończenie i gotowość odbioru kolejnego impulsu.

Zdalne gniazdo znajduje się na tylnym panelu jednostki sterującej. Zdalne wejście składa się z sygnału **rozpoczęcia cyklu** i sygnału zakończenia cyklu. Podłączenie do zdalnego wejścia możliwe jest za pomocą złącza (prosimy skontaktować się z dealerem) służącego do uruchamiania urządzenia sterującego z innych jednostek. Przewód złącza posiada 4-wtykowe męskie złącze DIN. Numer części Haas Automation: 74- 1510 (numer części Amphenol: 703-91-T-3300-1). Numer części Haas Automation: 74-1509 panelu skrzyni sterującej (numer części Amphenol: 703-91-T-3303-9).

#### **Start cyklu**

Po połączeniu ze sobą wtyku 3 i 4 na minimum 0.1 sekundy, układ sterowania przesunie głowicę o jeden cykl lub krok. Aby ponownie wykonać ruch, należy otworzyć wtyki 3 i 4 na minimum 0.1 sekundy. Pod żadnym pozorem nie dostarczać napięcia do wtyku 3 i 4. Zamknięcie przekaźnika jest najbezpieczniejszym sposobem nawiązania współpracy z układem sterowania.

W razie zastosowania **rozpoczęcia cyklu**, wtyk 3 dostarcza dodatnie napięcie o mocy 12 V i 20 miliamperów, a wtyk 4 łączy diodę optoizolatora uziemiającego podstawę. Połączenie wtyku 3 z 4 powoduje przepływ prądu przez diodę optoizolatora i uruchomienie urządzenia sterującego.

Jeśli urządzenie sterujące pracuje w otoczeniu sprzętu wysokiej częstotliwości (spawarki elektryczne lub grzejniki indukcyjne), należy stosować przewody ekranowane zapobiegające samowłączaniu na skutek interferencji elektromagnetycznej. Ekran powinien mieć uziemienie. Poniżej przedstawiono typowy interfejs modułu CNC:

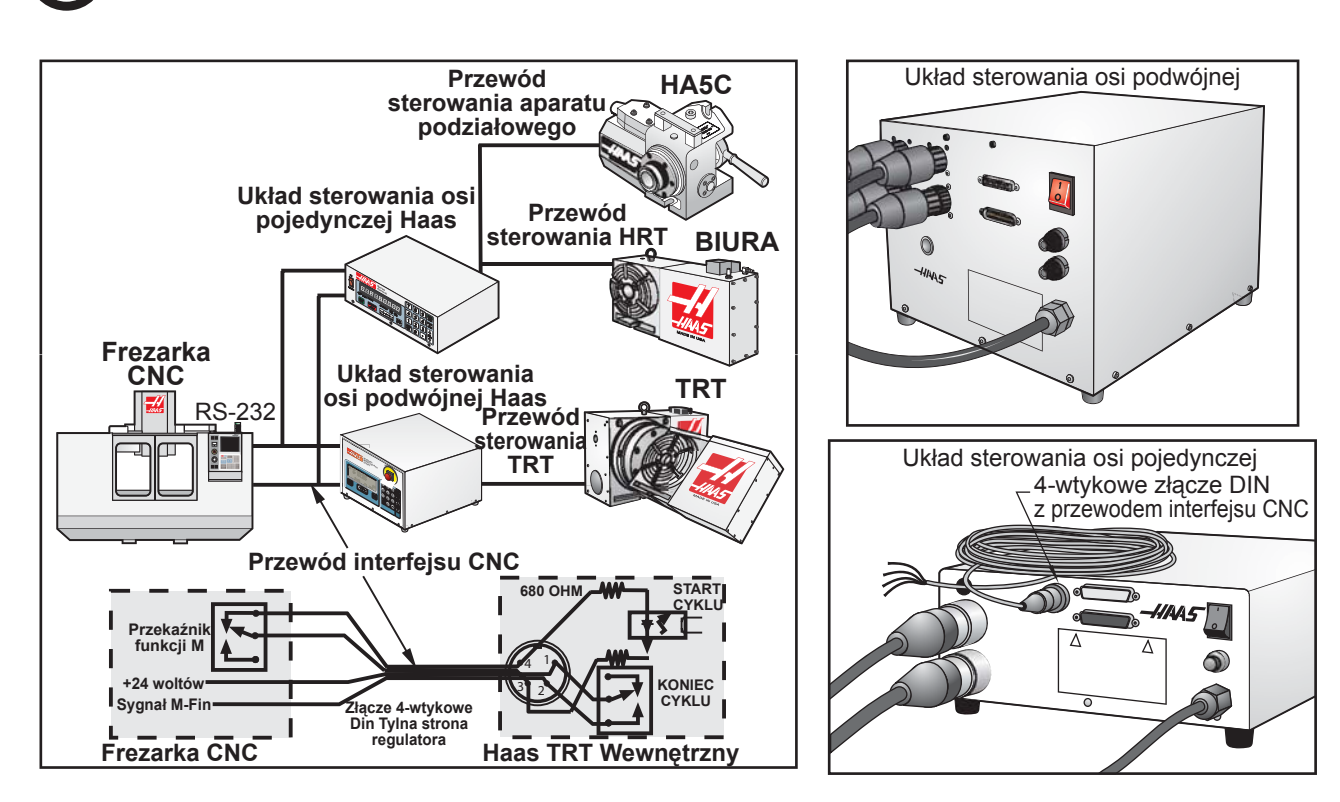

# **Koniec cyklu**

Jeśli aplikacja jest elementem urządzenia automatycznego, takiego jak frezarka modułu CNC, należy zastosować linie zwrotne (wtyk 1 i 2). Wtyki 1 i 2 podłączone są do styków przekaźnika wewnątrz urządzenia sterującego, nie maja polaryzacji i nie dochodzi do nich napięcie. Stosuje się je do zsynchronizowania sprzętu automatycznego z urządzeniem sterującym.

Przewody sprzężenia zwrotnego informują frezarkę, że jednostka obrotowa zakończyła pracę. Przekaźnik może służyć do zatrzymania posuwu "FEED HOLD" sterowanej numerycznie maszyny, lub do anulowania funkcji **M**. Jeżeli maszyna nie jest wyposażona w tę opcję, to alternatywną metodą jest zastosowanie dłuższej przerwy aniżeli jest wymagana w celu przesunięcia jednostki obrotowej. Przekaźnik będzie kontrolować wszystkie zamknięcia cyklu startu z wyjątkiem kodu 97.

#### *ZDALNE STEROWANIE ZA POMOCĄ SPRZĘTU RĘCZNEGO*

Zdalne połączenie stosuje się do indeksowania jednostki w sposób inny, niż za pomocą włącznika. Dla przykładu, w razie użycia opcjonalnego **zdalnego przełącznika tulei łożyskowej wrzeciona Haas** (Haas P/N RQS), przy każdym wycofaniu uchwytu tulei łożyskowej wrzeciona, uchwyt dotyka zaciśniętego mikroprzełącznika, automatycznie indeksując jednostkę. Można także użyć przełącznika w celu automatycznego indeksowania jednostki podczas frezowania. Dla przykładu, każdorazowo po powrocie stołu do określonego położenia, śruba na stole może wcisnąć przełącznik, powodując indeksowanie jednostki.

W celu indeksowania jednostki, należy podłączyć wtyk 3 i 4 (Nie przykładać zasilania do tych przewodów). W przypadku podłączenia, wtyki 1 i 2 nie są wymagane do pracy układu sterowania. Jednakże wtyki 1 i 2 mogą być użyte do sygnalizowania innej opcji, takiej jak automatyczna głowica nawiercająca.

Dostępny jest przewód z kodowaniem barwowym, który ułatwia instalację (kontrola funkcji M); kolory przewodów i oznaczenia wtyków to:

1 = czerwony,  $2$  = zielony,  $3$  = czarny,  $4$  = biały

**HA5C Przykład wejścia zdalnego sterowania:** Częste zastosowanie dla HA5C to dedykowane operacje nawiercania. Operacje początku cyklu połączone są z przełącznikiem, który zamyka się, gdy głowica wiertarki cofa się, a operacje końcowe połączone są z operacjami początkowymi głowicy wiertarki. Gdy operator naciśnie "Cycle Start", HA5C indeksuje do położenia i uruchamia głowicę wiercącą do nawiercenia otworu. Przełącznik umieszczony na górnej części głowicy wiercącej indeksuje HA5C, gdy wiertło wycofa się. Wynikiem jest nieskończona pętla indeksowania i nawiercania. Aby zatrzymać cykl, wpisać G97 jako ostatni krok układu sterowania. G 97 jest kodem typu **No Op**, który informuje jednostkę sterującą o tym, aby nie przesyłać sprzężenia zwrotnego, pozwalając tym samym na zatrzymanie cyklu.

#### *ZDALNE STEROWANIE ZA POMOCĄ URZĄDZENIA CNC*

**UWAGA:** Wszystkie urządzenia sterujące Haas wyposażone są standardowo w 1 przewód interfejsu CNC. Dodatkowe przewody interfejsu CNC dostarczane są na zamówienie (Haas P/N CNC).

Frezarki CNC mają funkcje typu "Różne" o nazwie "Funkcje M". Sterują one zewnętrznymi przełącznikami (przekaźnikami) włączającymi lub wyłączającymi inne funkcje frezarki (np. wrzeciono, chłodziwo itd.). Przykładowo, zdalna linia cyklu startu Haas podłączona jest do zwykle otwartych styków zapasowej funkcji M przekaźnika. Zdalne przewody zwrotne podłączone są do funkcji M linii końcowej (MFIN), która pełni rolę wejścia dla układu sterującego frezarki, wydając frezarce komendę przejścia do następnego bloku informacji. Przewód interfejsowy to Haas P/N: CNC

#### *INTERFEJS RS-232*

Dla interfejsu RS-232 stosuje się dwa rodzaje złącz; jedno złącze męskie i jedno złącze żeńskie DB-25. Różne sterowniki obrotowe łączy się szeregowo. Przewód od komputera łączy się ze złączem męskim. Kolejnym przewodem można połączyć pierwsze urządzenie z drugim, łącząc złącze męskie pierwszego urządzenia ze złączem żeńskim drugiego; można to powtórzyć dla maksymalnie dziewięciu sterowników. Złącze RS-232 na układzie sterowania, używane do przesyłania i pobierania programów.

- **HRT & HA5C**  Większość komputerów osobistych jest wyposażona w złącze RS-232 typu DB-9 (męskie), w związku z czym w **•** celu podłączenia do sterownika – lub pomiędzy sterownikami – wymagany jest tylko jeden rodzaj przewodu. Ten przewód musi być z jednej strony zakończony gniazdkiem DB-25, zaś z drugiej – złączem męskim DB-9. Wtyki 1, 2, 3, 4, 5, 6, 7, 8 i 9 muszą być połączone indywidualnie. Nie można używać przewodu bezmodemowego, gdyż odwraca on wtyki 2 i 3. Za pomocą urządzenia testującego do przewodów sprawdzić, czy przewód jest odpowiedni dla linii komunikacyjnych. Układ sterowania to DCE (Data Communication Equipment); oznacza to, że przesyła na linii RXD (odbiór danych) (wtyk 3) i odbiera na linii TXD (przesył danych) (wtyk 2). W większości komputerów osobistych złącze RS-232 jest wykonane w standardzie urządzenia końcowego transmisji danych (DTE, Data Terminal Equipment), w związku z czym nie powinny być wymagane żadne dodatkowe elementy połączeniowe. Złącze pobierania(wyjście RS-232) DB-25 jest używane tylko w przypadku stosowania dwóch lub więcej sterowników. Złącze pobierania (RS-232 OUT) pierwszego sterownika biegnie do złącza przesyłowego drugiego sterownika (RS-232 IN) itp.
- **TRT** Większość komputerów osobistych jest wyposażona w złącze RS-232 typu DB-9. Do podłączenia **•**tych dwóch urządzeń potrzebny jest zerowy przewód modemowy mający z jednej strony żeńskie złącze DB-9, a z drugiej zakończony gniazdkiem męskim DB-25. Do podłączenia potrzebny jest zerowy przewód modemowy, ponieważ zarówno komputer osobisty jak i dualny sterownik osi, to urządzenia końcowe transmisji danych DTE.; użyć następujących połączeń w celu utworzenia lub przetestowania przewodu:

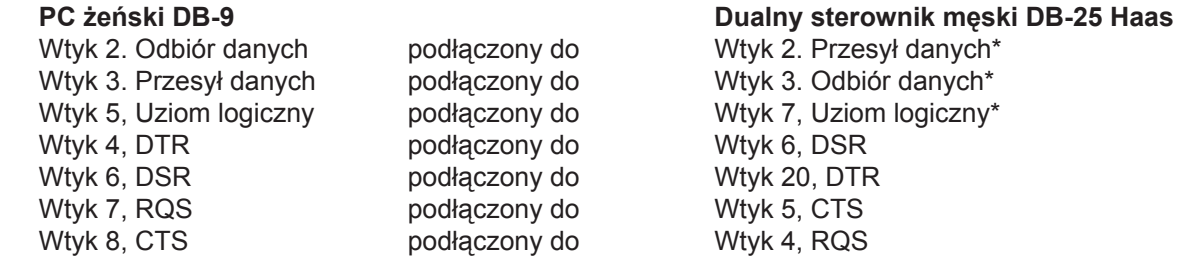

\*Sterownik Haas wymaga tych sygnałów, jako konieczne minimum. Podłączyć pozostałe sygnały, jeżeli są wymagane.

Wtyk 1 złącza DB-9 służy do wykrywania przesyłanych danych, i nie jest powszechnie używany. Wtyk 1 złącza DB-25 służy do ekranowania/uziemienia przewodu i powinien być z jednej strony podłączony, aby zminimalizować zakłócenia.

Sterownik podwójny Haas ma 2 porty szeregowe; obydwa służą jako port wysyłania danych (jak opisano powyżej, chyba że jest to urządzenie typu DCE) i port pobierania danych. Złącze określane jako linia pobierania, używane jest tylko w przypadku stosowania dwóch lub więcej sterowników. Linia pobierania pierwszego sterownika (złącze "RS-232 OUT") łączyć się z linią przesyłową drugiego sterownika (złącze "RS-232 IN") itp. Układ sterowania CNC jest podłączony do linii pobierania pierwszego układu sterowania (tj. do złącza "RS-232 IN").

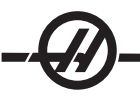

Interfejs RS-232 przesyła i odbiera **siedem bitów danych – nawet bity parzystości, i dwa bity stopu**. Szybkość transmisji danych może wynosić od 110 do 19200 bitów na sekundę. Korzystając z RS-232 należy koniecznie upewnić się, że Parametry 26 (szybkość RS-232) i 33 (Aktywacja X-on/X-off) są ustawione na tę samą wartość w układzie sterowania obrotowego oraz w komputerze osobistym. Parametr 12 należy ustawić na wartość 3, w celu skoordynowania frezarki ze sterownikiem. W trybie impulsowanie ręcznego zapobiega to wystąpieniu alarmu (355). Jeżeli Parametr 33 jest ustawiony na ON (włączony), to sterownik używa kodów X-on i X-off do kontrolowania odbioru, w związku z czym zachodzi konieczność upewnienia się, iż komputer jest w stanie przetwarzać ww. Ponadto, podczas przesyłu X-off następuje zawieszenie CTS (wtyk 5), zaś podczas przesyłu X-on – przywrócenie CTS. Linia RTS (żądanie przesyłu) (wtyk 4) może być używana do rozpoczęcia/zatrzymania przesyłu przez sterownik; do tego celu mogą również być stosowane kody X-on/X-off. Linia DSR (wtyk 6) jest uaktywniana przy włączeniu zasilania sterownika, zaś linia DTR (wtyk 20 od komputera osobistego) nie jest używana. Jeżeli Parametr 33 jest ustawiony na 0, to linia CTS może w dalszym ciągu być używana do synchronizacji wyjścia. W przypadku połączenia łańcuchowego dwóch lub więcej układów sterowania obrotowego HAAS, dane przesyłane z komputera osobistego docierają do wszystkich sterowników jednocześnie. Dlatego właśnie wymagany jest kod selekcji osi (Parametr 21). Dane przesyłane od sterowników do komputera osobistego biegną jedną linią, w związku z czym w przypadku nadawania przez więcej niż jeden blok dane będą zniekształcone. Z tego względu kod selekcji osi musi być niepowtarzalny dla każdego sterownika. Interfejs szeregowy można stosować zarówno w trybie poleceń zdalnych lub jako jako ścieżkę Wyślij/Pobierz.

# **RS-232 Tryb poleceń zdalnych**

Funkcjonowanie trybu poleceń zdalnych wymaga niezerowego Parametru 21, gdyż sterownik wyszukuje kodu selekcji osi zdefiniowanego przez ten parametr. Sterownik musi też znajdować się w trybie RUN, aby odpowiedzieć interfejsowi. Ponieważ sterownik włącza się w trybie RUN, możliwa jest zdalna praca nieobsługiwana.

Polecenia przesyłane są do sterownika w kodzie ASCII i przerywane symbolem powrotu karetki (CR). Wszystkie polecenia z wyjątkiem polecenia B muszą być poprzedzone kodem wyboru osi (U, V, W, X, Y, Z). Jedynie polecenie B nie wymaga kodu wyboru i można je stosować do uaktywnienia wszystkich osi jednocześnie. Kody ASCII stosowane do wydawania poleceń dla sterownika ukazane są poniżej:

# **Komendy osi pojedynczej RS-232**

Polecenia RS-232, gdzie **X** oznacza wybraną oś:

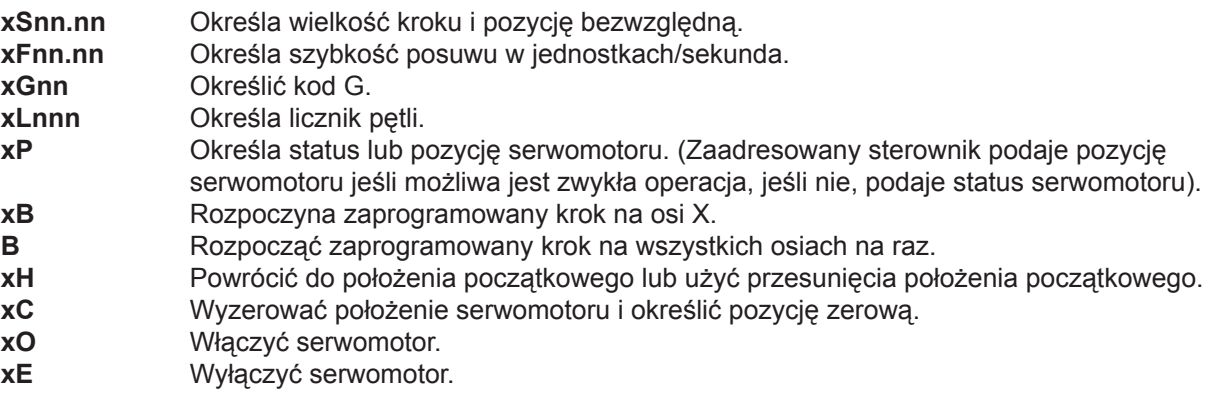

### **Komendy osi podwójnej RS-232 (TRT)**

**Oś A-** Tak jak powyżej.

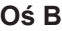

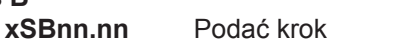

**xGBnn.nn** Podać prędkość posuwu

**xGBnn** Określić kod G

- **xLBnnn** Określić licznik pętli
- **xPB** Określić status lub pozycję serwomotoru
- **xHB** Powrócić do położenia początkowego lub użyć przesunięcia położenia początkowego
- **xCB** Wyzerować położenie serwomotoru i określić pozycję zerową

**Dla A oraz B:**

- **xB** Rozpoczyna zaprogramowany krok na osi X
- **B** Rozpocząć zaprogramowany krok na wszystkich osiach na raz
- **xO** Włączyć serwomotor
- **xE** Wyłączyć serwomotor

# **Odpowiedzi RS-232**

Polecenie **xP** jest jedynym poleceniem przesyłającym w odpowiedzi jakieś dane. W odpowiedzi program zwraca pojedynczą linię składającą się z:

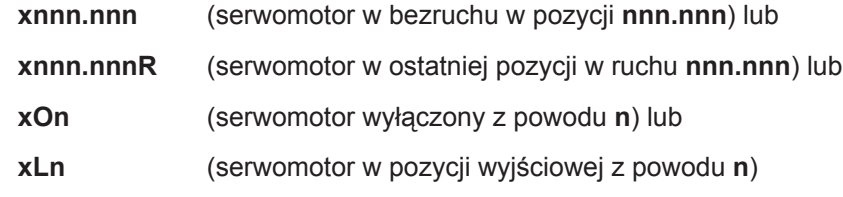

*ZDALNE STEROWANIE ZA POMOCĄ UKŁADU STEROWANIA FANUC CNC (HRT I HA5C)*

### **Wymagane ustawienia systemu FANUC**

Przed interfejsem urządzenia sterującego Haas z frezarką sterowaną systemem FANUC należy spełnić kilka warunków. Oto one:

- 1. Aktywne makro urządzenia sterującego FANUC, parametr 6001, bity 1 i 4 ustawiony na "1".
- Port szeregowy urządzenia sterującego FANUC musi być dostępny dla urządzenia sterującego 2. serwomotoru Haas podczas działania programu DPRNT.
- 3. Jednoosiowy układ sterowania obrotowego i jednostka obrotowa. Sterowanie podwójną osią nie jest możliwe dla tej aplikacji, ponieważ port komunikacyjny RS-232 służy do komunikacji wewnętrznej.
- RS-232 przewód ekranowany 25' (DB25M / DB25M) (nie wymagany przewód bezmodemowy). Numer 4. części Radio Shack RSU10524114.
- Ekranowany przewód przekaźnika, kod M, Haas Automationa, Numer części : CNC 5.

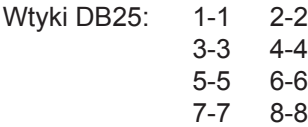

20-20

### **Parametry Haas**

Po spełnieniu powyższych wymogów, można skorygować parametry urządzenia sterującego Haas. Poniższa lista zawiera parametry wymagające zmiany. (\*Ustawienia początkowe. Eksperymentować z tymi ustawieniami dopiero po stwierdzeniu, że interfejs działa poprawnie.)

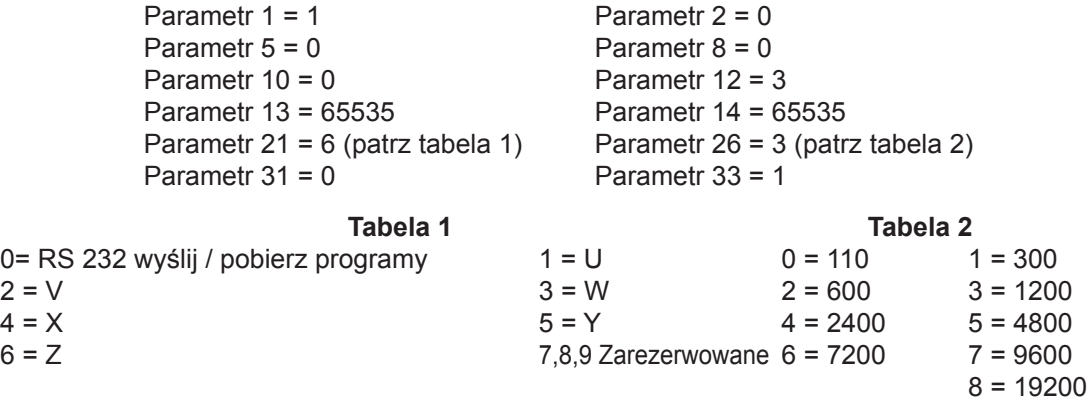

### **Parametry systemu Fanuc**

Parametry urządzenia sterującego Fanuc należy ustawić w podany niżej sposób, aby umożliwić poprawną komunikację z urządzeniem sterującym Haas.

Szybkość transmisji 1200 (Ustawienia początkowe. Eksperymentować z tymi ustawieniami dopiero po stwierdzeniu, że interfejs działa poprawnie.)

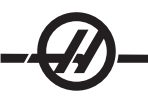

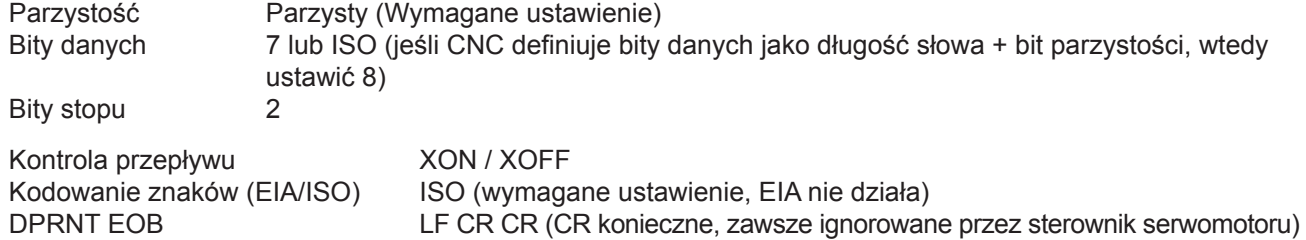

Ustawienia parametrów systemu FANUC muszą być zgodne z parametrami portu szeregowego podłączonego do urządzenia sterującego obrotowego Haas. Parametry ustawiono dla obsługi zdalnej. Można teraz ułożyć nowy program, lub uruchomić istniejący. Należy pamiętać o kilku podstawowych rzeczach, aby program działał poprawnie.

DPRNT musi poprzedzać każde polecenie przesłane do urządzenia sterującego Haas.

DPRNT Zera wiodące jako puste miejsca

Polecenia przesyłane są do sterownika w kodzie ASCII i przerywane symbolem powrotu karetki (CR).

Wszystkie polecenia muszą być poprzedzone kodem wyboru osi (U, V, W, X, Y, Z). Dla przykładu, ustawienie parametru 21 = 6 oznacza, iż kod osi reprezentuje Z.

#### **Bloki poleceń RS 232**

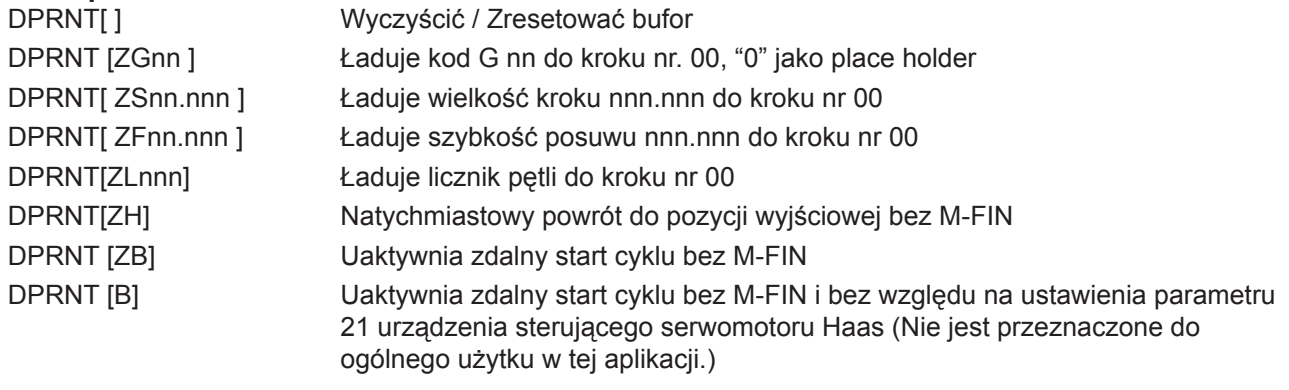

# **Uwagi:**

- Użycie "Z" zakłada, że parametr urządzenia sterującego serwomotoru Haas 21 = 6. 1.
- Podać wiodące i końcowe "0" (poprawnie: S045.000, źle: S45.) 2.
- Pisząc program w formacie FANUC należy pamiętać, aby nie zostawiać pustych miejsc i linii dla instrukcji 3.DTRNP.

# **DPRNT Przykład programu**

Poniżej podano przykład jednego z możliwych programów FANUC.

O0001 G00 G17 G40 G49 G80 G90 G98 T101 M06 G54 X0 Y0 S1000 M03 POPEN (otwiera port szeregowy FANUC) DPRNT[ ] [DPRNT] [2004] [Usunać/zresetować Haas) G04 P64 DPRNT [ZG090] (w tym kroku układ sterowania serwomotoru powinien odczytać "00" ) G04 P64 DPRNT [ZS000.000] (ładuje wielkość kroku 000.000 do kroku 00) G04 P64 DPRNT [ZF050.000] (ładuje szybkość posuwu 50 jednostek/sek. do kroku 00) G04 P64 Mnn (start cyklu zdalnego, przesuwa do P000.0000, przesyła M-FIN) G04 P250 (opóźnienie w celu uniknięcia DPRNT dla wysokiego M-FIN) G43 Z1. H01 M08 G81 Z-.5 F3. R.1 (wierci przy: X0 Y0 P000.000) DPRNT[] [  $\qquad \qquad$  (sprawdza czy bufor wejściowy HAAS jest pusty) G04 P64 #100 = 90. (przykład poprawnego zastąpienia makra) DPRNT [ZS#100[33] ] (ładuje wielkość kroku 090.000 do kroku 00) (wiodące Zero przekształcone na parametr spacji musi być wył.) G04 P64 Mnn (start cyklu zdalnego, przesuwa do P090.000, przesyła M-FIN) G04 P250 X0 (wierci przy: X0 Y0 P090.000) G80 (anuluje cykl wiercenia) PCLOS (zamyka port szeregowy FANUC) G00 Z0 H0 M05 M30

#### *WYŚLIJ / POBIERZ*

Interfejs szeregowy może służyć do wysyłania i pobierania programu. Wszystkie dane są wysyłane i pobierane w kodzie ASCII. Linie przesyłane przez sterownik kończy polecenie CR i LF. Linie przesyłane do sterownika mogą zawierać LF, ale polecenie to jest ignorowane i linię kończy CR.

Wysłanie lub pobranie danych uruchamiane jest w trybie PROGRAM, na wyświetlaczu pojawia się kod G. Aby rozpocząć wysyłanie lub pobieranie danych, nacisnąć przycisk minus (-), na wyświetlaczu pojawia się i miga kod G. **Prog n** zostaje wyświetlone, gdzie n oznacza aktualnie wybrany numer programu. Inny program wybiera się naciskając klawisz numeryczny, a potem przycisk START, aby wrócić do trybu PROGRAM, lub przycisk MODE, aby wrócić do trybu RUN. Można też ponownie nacisnąć przycisk minus (-), na wyświetlaczu pojawi się: **SEnd n**, gdzie **n** oznacza aktualnie wybrany numer programu. Inny program wybiera się naciskając klawisz numeryczny, a potem przycisk START, aby rozpocząć przesyłanie wybranego programu. Można też ponownie nacisnąć przycisk minus (-), na wyświetlaczu pojawi się: **rEcE n**, gdzie **n** oznacza aktualnie wybrany numer programu. Można wybrać inny program naciskając klawisz numeryczny, a potem przycisk START, aby rozpocząć pobieranie wybranego programu. Można też ponownie nacisnąć przycisk minus (-), wyświetlacz powraca do trybu PROGRAM. Wysyłanie i pobieranie danych można zakończyć naciskając przycisk CLR.

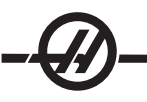

Programy wysłane lub pobrane przez sterownik mają następujący format:

 $\%$ N03 G98 F050.000 L013 N03 G97 L020 N04 G96 P02 N04 G99 N05 G99 %  $\frac{0}{0}$ 

# **Oś pojedyncza Programowanie osi podwójnej (przesyłanie do układu sterowania)**

N01 G91 S045.000 F080.000 L002 N01 G91 S000.000 F065.000 G91 S999.999 F060.000 N02 G90 X000.000 Y045.000 F080.000 N02 G91 S-30.000 F025.001 G91 S-30.000 F050.000

# **Programowanie osi podwójnej (otrzymywanie przez układ sterowania)**

**Zależnie od trybu (M:A lub M:B):**

 $\%$ 

N01 G91 S045.000 F080.000 L002 N02 G90 S000.000 F080.000 N03 G98 F050.000 L013 N04 G96 P02 N05 G99  $\frac{0}{0}$ 

Sterownik wstawi kroki programu i na nowo ponumeruje wszystkie wymagane dane. Kod P jest miejscem docelowym dla skoku podprogramu da kodu G 96.

Sterownik musi znaleźć znak % przed rozpoczęciem przetwarzania danych, przekazywane dane również zawsze poprzedza znak %. Kody N i G znajdują się we wszystkich liniach programu, a obecność pozostałych kodów wymagana jest przez kod G. Kod N ma wartość numeru kroku podawanego przez sterownik. Kody N zaczynają się od wartości 1. Sterownik zawsze wyświetla linię ze znakiem %, wprowadzane dane kończy znak %, N99 lub G99. Spacje dozwolone są tylko we wskazanych miejscach.

Sterownik wyświetli "SEnding" podczas przesyłania programu. Sterownik wyświetli "LoAding" podczas odbierania programu. W każdym przypadku numer wiersza zmienia się podczas wysyłania lub odbierania informacji. Wyświetlony zostanie komunikat błędu, jeśli przesłana informacja jest błędna, a na wyświetlaczu pojawi się numer ostatniej pobranej linii. Jeżeli wystąpi błąd, to najpierw należy sprawdzić, czy zamiast zera w programie nie wpisano omyłkowo wielkiej litery O. Patrz także rozdział "Wykrywanie i usuwanie usterek".

W razie korzystania z interfejsu RS-232, zaleca się pisanie programu za pomocą Notepad Editor lub innego programu używającego kodu ASCII. Nie zaleca się używania takich programów, jak Word, ponieważ wstawiają one do tekstu dodatkowe, niepotrzebne informacje.

Funkcja Wysyłanie/Pobieranie nie wymaga kodu wyboru osi, ponieważ operator inicjuje go ręcznie na panelu przednim. Tym niemniej, jeśli kod (parametr 21) nie ma wartości zerowej, próba wysłania programu do urządzenia sterującego nie powiedzie się, ponieważ linii programu nie rozpoczyna poprawny kod wyboru osi.

#### *OBSŁUGA <sup>I</sup> USTAWIENIA HA2TS (HA5C)*

- Ustawić konik w taki sposób, żeby 1. tuleja łożyskowa wrzeciona konika była wysunięta od 3/4" do 1-1/4". Pozwoli to na szybką optymalizację wrzeciona (pozycja a).
- Wyrównanie konika względem głowicy 2. HA5C osiąga się poprzez przesunięcie konika (poz. B) w stronę szczeliny T przed dokręceniem nakrętki kołnierzowej na 50 stopofuntów. Precyzyjne rozmieszczenie wtyków w dolnej części konika umożliwia jego szybkie wyrównanie, ponieważ wtyki ułożone są równolegle w granicach 0.001 wobec wytoczenia wrzeciona. Zawsze należy sprawdzać, czy obydwa koniki ustawione są po jednakowej stronie szczeliny T. Przeprowadzenie wyrównania jest czynnością wystarczającą.

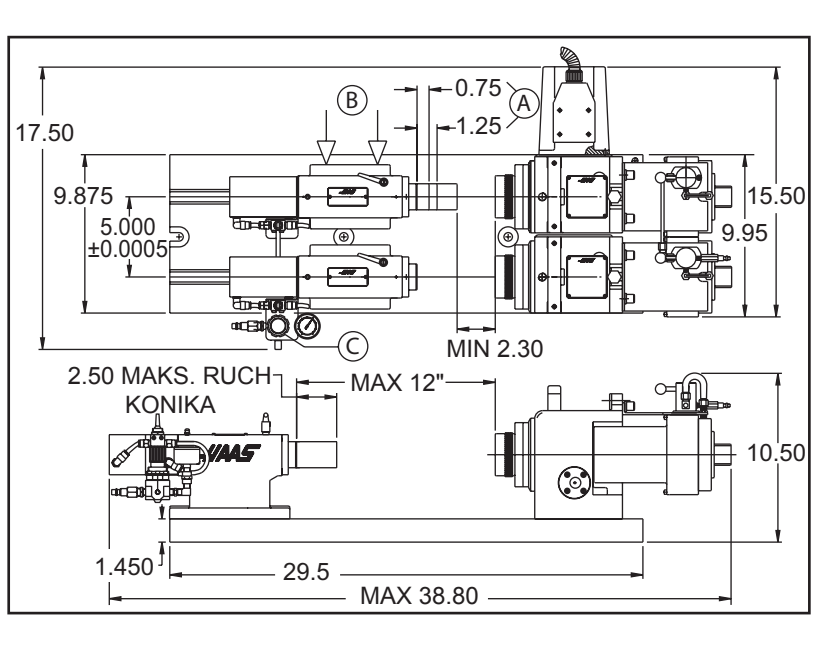

Ustawić regulator ciśnienia powietrza (poz. C) na 5-40 psi, maksymalnie na 60 psi. Zaleca się użycie jak 3. najniższego ciśnienia powietrza, które zapewni wymaganą sztywność części.

#### *UŻYCIE TULEI ZACISKOWYCH, UCHWYTÓW <sup>I</sup> TARCZ TOKARSKICH*

**HA5C** – Urządzenie akceptuje standardowe tuleje zaciskowe 5C oraz krokowe tuleje zaciskowe. Wstawiając tuleję zaciskową należy za pomocą wtyku wewnątrz wrzeciona wyrównać rowek klinowy na tulei zaciskowej. Wsunąć tuleję zaciskową do środka i obracać pręt tulei zaciskowej w kierunku ruchu wskazówek zegara, aż do uzyskania właściwej obcisłości.

Uchwyty i tarcze tokarskie wymagają użycie gwintowanych końcówek wrzeciona 2 3/16-10. Zaleca się stosowanie uchwytów o średnicy 5" lub mniejszej i o wadze mniejszej niż 20 funtów. Zwrócić szczególną uwagę podczas instalowania uchwytów; gwint oraz zewnętrzna średnica wrzeciona nie może mieć zabrudzeń ani wiórów. Nałożyć cienką warstwę oleju na wrzeciono i wkręcać lekko uchwyt, aż osiądzie na tylnej części wrzeciona. Dokręcić

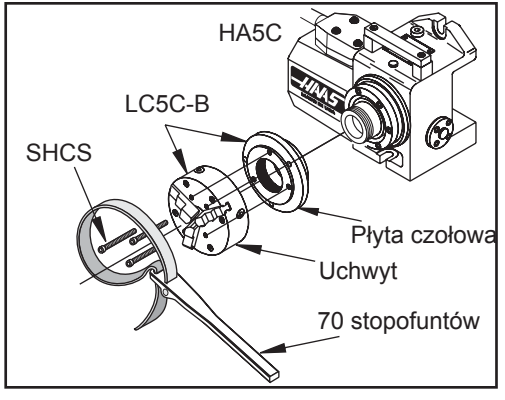

*HA5C Instalacja uchwytu*

uchwyt za pomocą klucza płytkowego do około 70 stopofuntów. Do demontażu i montażu uchwytów lub tarcz tokarskich stosować równy, silny nacisk; w przeciwnym razie może dojść do uszkodzenia głowicy indeksującej.

#### OSTRZEŻENIE!

**Nie wolno dokręcać uchwytu za pomocą młotka lub metalowej sztaby, gdyż grozi to uszkodzeniem precyzyjnego łożyska wewnątrz urządzenia.**

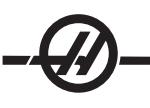

# **Pneumatyczny zamykacz tulei zaciskowej A6AC (HRT)**

Pneumatyczny zamykacz tulei zaciskowej A6AC przymocowuje się sworzniami do tylnej części urządzenia HRT A6 (patrz ilustracja poniżej). Pręt i adaptery tulei zaciskowej zaprojektowano w ten sposób, aby pasowały do końcówki wrzeciona A6/5C Haas. Opcjonalny zestaw A6/3J i A6/16C można nabyć u lokalnego dystrybutora narzędzi. Niezastosowanie się do instrukcji instalacji A6AC może spowodować uszkodzenie łożysk oporowych.

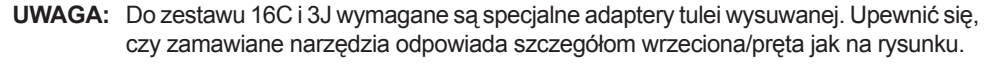

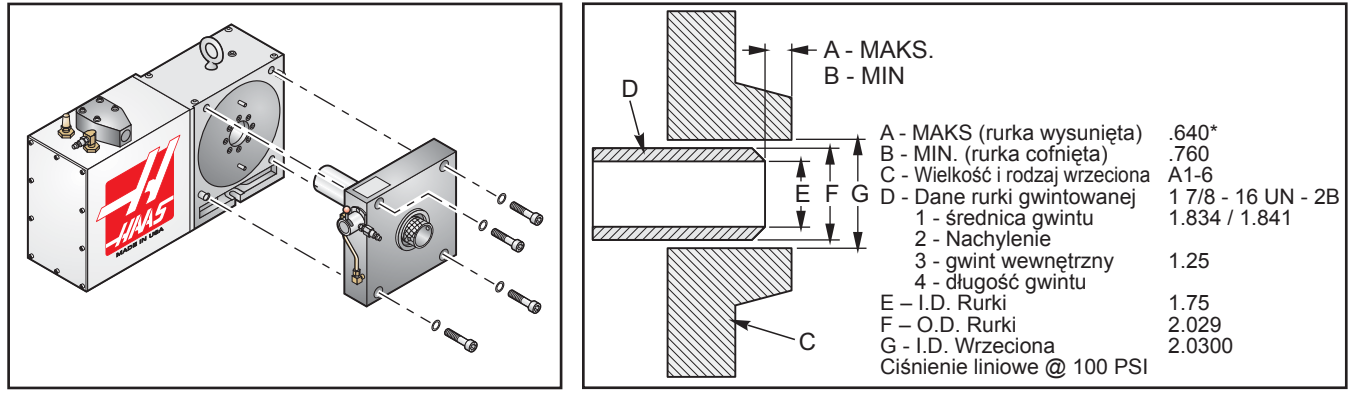

 *Sposób zamocowania zamykacza tulei zaciskowej A6AC do HRT A6 Wymiary tulei wysuwanej wrzeciona (wysunięta/cofnięta)*

#### **Siła zaciskania i powietrze**

A6AC jest zamykaczem typu otworowego o średnicy 1-3/4, regulowany od tyłu. Utrzymuje on obrabiane elementy siłą sprężyny, zapewniając ruch wzdłużny do 0.125 i siłę ciągnięcia do 5000 funtów przy ciśnieniu 120 PSI.

#### **Regulacja**

Aby wyregulować zamykacz tulei zaciskowej, należy wyrównać tuleję zaciskową w stosunku do rowka klinowego, wsunąć tuleję zaciskową do wrzeciona i obrócić ją prętem, aby podciągnąć tuleję zaciskową. Regulacja końcowa - umieścić obrabiany element w tulei zaciskowej, obrócić zawór pneumatyczny w pozycję UNCLAMPED, aby załapać cylinder i napiąć mechanizm spręży, następnie dokręcić pręt do oporu. Dokręcić pręt aż do zatrzymania, po czym poluzować o 1/4 - 1/2 obrotu i obrócić zawór pneumatyczny do położenia "Clamped" (wyregulowane w celu uzyskania maksymalnej siły zacisku). Aby zmniejszyć siłę zacisku, odkręcić nieco pręt lub zmniejszyć wartość ciśnienia przed regulacją.

#### *ZAMYKACZE TULEI ZACISKOWEJ POWIETRZA*

# **Model AC25 / AC100 / AC125 dla HA5C, oraz T5C**

Model **AC25** jest zamykaczem typu nieotworowego, obrabiane części utrzymuje dzięki ciśnieniu zwiększanemu przez mechanizm mechaniczny dla siły ciągnięcia do 3000 funtów, w zależności od wielkości ciśnienia. Element mechaniczny zapewnia ruch wzdłużny .03", dzięki czemu elementy o średnicy do .007" można bezpiecznie zamocować bez ponownej regulacji urządzenia.

Model **AC25** jest zamykaczem typu nieotworowego, obrabiane części utrzymuje dzięki ciśnieniu zwiększanemu przez mechanizm mechaniczny dla siły ciągnięcia do 10,000 funtów, w zależności od wielkości ciśnienia. Element mechaniczny zapewnia ruch wzdłużny .025", dzięki czemu elementy o średnicy do .006" można bezpiecznie zamocować bez ponownej regulacji urządzenia. Ustawić ciśnienie powietrza na wartość z przedziału 85 – 120 psi.

Pneumatyczny zamykacz tulei zaciskowej **AC125** (poz. F) ma otwór 5/16", pozwalający wysunąć elementy o małej średnicy poza urządzenie. Model **AC125** posiada w tulei wysuwanej otwór walcowy o dużej średnicy,

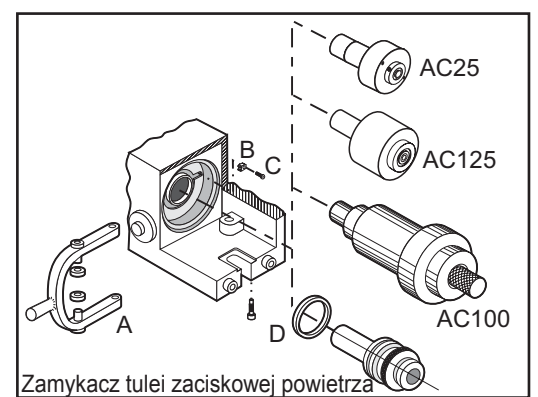

*Wymiana ręcznego zamykacza tulei zaciskowej na model AC25, AC100 lub na model AC125 pneumatycznego zamykacza tulei zaciskowej*

pozwalający elementom o dowolnej wielkości przechodzącym przez standarową tuleję zaciskową 5C, na wystawanie na około 1.6" poza tuleję zaciskową. Pozwala to na korzystanie z większości standardowych zamykaczy tulei zaciskowej. Model **AC125** pracuje z ciśnieniem zwiększanym przez mechanizm mechaniczny do wartości siły ciągnięcia do 10,000 funtów (siłę reguluje się za pomocą regulatora ciśnienia). Ruch tulei wysuwanej o 0.060" pozwala na stosowanie elementów o średnicy do .015" bez konieczności ponownej regulacji urządzenia.

# **Demontaż zamykacza tulei zaciskowej (typ AC25 / AC100 / AC125)**

Przed zainstalowaniem zamykacza tulei zaciskowej do urządzenia należy wyjąć ręczny zespół zamykacza tulei zaciskowej (pozycja B). Wykręcić górne i dolne śruby mocujące uchwyt (pozycja A) i wysunąć uchwyt z zespołu zamykacza tulei zaciskowej. Po wyjęciu tulei zaciskowej wysunąć zespół zamykacza tulei zaciskowej z tylnej części wrzeciona. Wyjąć śrubę płaską (pozycja C) i zapadkę blokującą (pozycja D) oraz odkręcić nakrętkę wrzeciona (pozycja E). (Może zajść konieczność użycia kołków wielkości 1/8" i śrubokrętu w celu poluzowania wrzeciona).

# **Zamykacz tulei zaciskowej AC25**

Aby zainstalować model AC25 należy: włożyć nową nakrętkę wrzeciona (pozycja F), zapadkę blokady (pozycja C) i FHCS (pozycja D). Włożyć tuleję wysuwaną zespołu AC125 (pozycja E) do tylnej części wrzeciona HA5C i przykręcić całość do tylnej części wrzeciona. Dokręcić za pomocą klucza płytkowego do około 30 stopofuntów. Zamontować we wskazany sposób zespół zaworu (pozycja J) na górną część HA5C za pomocą ½-13 SHCS (pozycja K). Zamontować i dokręcić przyłącza miedzianej rurki (pozycja L) między zawór a przyłącze na tylnej części zamykacza tulei zaciskowej.

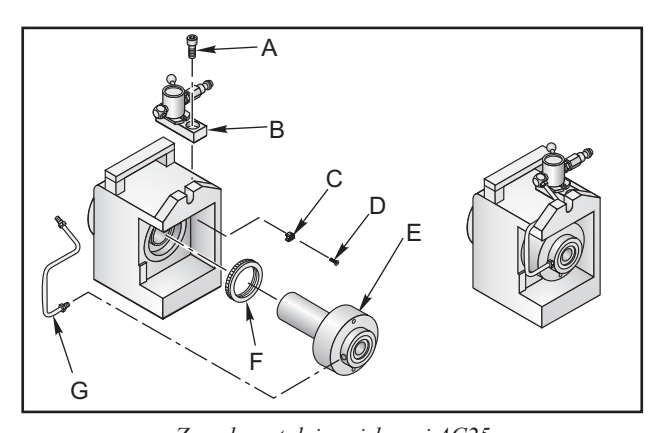

**OSTRZEŻENIE!** Model AC25 zamykacza tulei zaciskowej działa w oparciu o dostarczone ciśnienie *Zamykacz tulei zaciskowej AC25* atmosferyczne, nie działa, jeśli przypadkowo przerwany zostanie dopływ ciśnienia atmosferycznego. Ponieważ stwarza to zagrożenie dla bezpieczeństwa, należy zainstalować liniowy przełącznik powietrza, aby umożliwić zatrzymanie wszelkich prac w razie awarii układu dostarczania ciśnienia atmosferycznego.

# **Instalacja tulei zaciskowej (AC25)**

aby zainstalować tuleję zaciskową, ustawić odpowiednio jej rowek klinowy względem klucza wrzeciona i wstawić tuleję zaciskową. Tuleję wysuwaną można obracać na dwa sposoby, aby dopasować jej położenie do tulei zaciskowej:

- 1. Tuleja z otworem 11/64" lub większym może być wyregulowana kluczem sześciokątnym 9/64".
- Tuleje mniejsze niż 11/64" są regulowane poprzez obrócenie tulei wysuwanej z kołkiem w szczelnie. Między 2. tylną częścią przekładni ślimakowej a zamykaczem tulei zaciskowej widać kilka otworów w tulei wysuwanej. Może zajść konieczność przesunięcia sań w stronę silnika. Do obracania tulei wysuwanej użyć wtyku o średnicy 9/64 i dokręcić odpowiednio tuleję zaciskową. Jest tam 15 otworów regulacyjnych, a więc pełen obrót tulei wysuwanej wymaga 15 kroków. Włożyć jakiś element do tulei zaciskowej i dokręcić, następnie obrócić tuleję wysuwaną do tyłu o ¼ do ½. Nie dotyczy jednostek wielogłowicowych HA5C.

# **Instalacja zamykacza tulei zaciskowej AC100 (tylko HA5C)**

Aby zainstalować **AC100** należy zamontować mosiężne przyłącza powietrza z zaworem i pierścieniem ślizgowym. zgodnie z rysunkiem. Podczas montażu przyłączy sprawdzić, czy ściśle przylegają do zaworu. Zamontować zawór do wspornika za pomocą 10-32 x 3/8 BHCS. Wspornik przymocować sworzniem do tylnej części głowicy indeksującej za pomocą ¼-20 x ½ SHCS i podkładek dzielonych ¼. Sprawdzić czy pierścień ślizgowy i wspornik są ustawione prostopadle względem siebie, czy jednostka może wykonywać swobodne obroty przed dokręceniem wspornika. Połączyć zawór i pierścień ślizgowy z rurką miedzianą i dokręcić przyłącza.

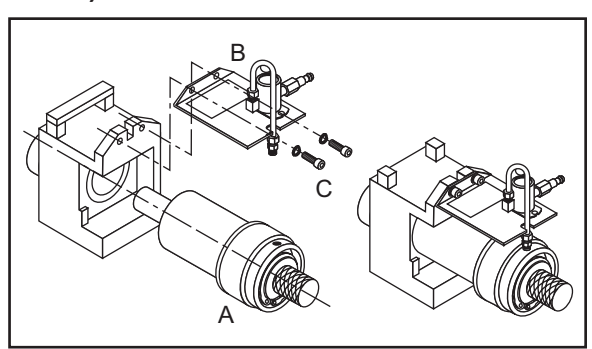

*Zamykacz tulei zaciskowej AC100*

**OSTRZEŻENIE!** Model **AC100** zamykacza tulei zaciskowej służy do utrzymywania obrabianych części przy wyłączonym (OFF) ciśnieniu atmosferycznym. Nie przeprowadzać indeksacji gdy ciśnienie atmosferyczne dochodzi do urządzenia, powoduje do nadmierne obciążenia i grozi uszkodzeniem silnika.

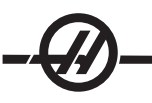

# **Instalacja tulei zaciskowej (AC100)**

**UWAGA:** Ciśnienie powietrza dla AC100 musi pozostać w przedziale od 85 do 120 PSI.

Wyrównać rowek klinowy tulei zaciskowej względem klucza wrzeciona i wstawić tuleję zaciskową. Wstawić tuleję zaciskową na właściwe miejsce i ręcznie dokręcić pręt. Po **włączeniu** zaworu ciśnienia atmosferycznego, wstawić dowolny element do obróbki do tulei zaciskowej i dokręcić pręt aż do oporu. Wykręcić o ¼-½ po czym **wyłączyć** dopływ powietrza. Tuleja zaciskowa ściśnie obrabiany element z maksymalną siłą.

Do obróbki cienkich lub łamliwych elementów należy wyłączyć ciśnienie atmosferyczne, wstawić obrabiany element do tulei zaciskowej i dokręcić pręt aż do oporu. Od tego miejsca zaczyna się regulację wolnego końca. Włączyć zawór ciśnienia atmosferycznego i dokręcić pręt o ¼-½ obrotu. Wyłączyć dopływ powietrza, tuleja zaciskowa zacznie ściskać obrabiany element. Powtarzać aż do uzyskania właściwej siły zacisku.

# **AC125 Zamykacz tulei zaciskowej**

Ostrożnie włożyć tuleję wysuwaną zespołu AC125 (pozycja A) do tylnej części wrzeciona HA5C i przykręcić całość do tylnej części wrzeciona.

**OSTRZEŻENIE**: Uderzenie zespołem tulei zaciskowej o wrzeciono może uszkodzić gwinty na końcu tulei wysuwanej.

Dokręcić uchwyt za pomocą klucza płytkowego do około 30 stopofuntów. Zamontować we wskazany sposób zespół zaworu (pozycja B) na górną część HA5C za pomocą 1/2- 13 SHCS (pozycja C). Zamontować i dokręcić przyłącze (pozycja D), o numerze części 58-16755, i rurką miedzianą (pozycja E), o numerze części 58-4059, między zawór a mocowanie na tylnej części zamykacza tulei zaciskowej.

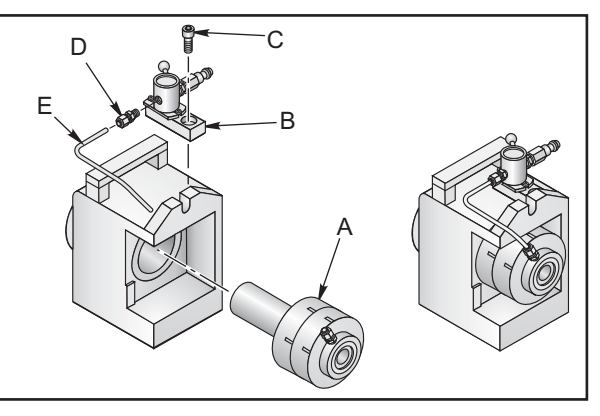

*Zamykacz tulei zaciskowej AC125*

Do demontażu i montażu nigdy nie używać młotka. Grozi to uszkodzeniem precyzyjnego łożyska i przekładni wewnątrz urządzenia.

### **Instalacja tulei zaciskowej (AC125)**

Tuleje zaciskowe stosowane z modelem **AC125** muszą być wolne od zabrudzeń i w dobrym stanie. Aby zainstalować tuleję zaciskową w modelu **AC125**, wyrównać rowek klinowy tulei zaciskowej względem klucza wrzeciona i wstawić tuleję zaciskową. Włożyć klucz nasadowy sześciokątny 5/16" w tylną część tulei wysuwanej i obrócić tuleję wysuwaną w celu połączenia jej z tuleją zaciskową. Obrócić tuleję wysuwaną aż załapie obrabiany element, potem odkręcić o około 1/4 obrotu. Teraz można rozpocząć precyzyjną regulację siły zacisku.

#### *DEMONTAŻ ZAMYKACZA TULEI ZACISKOWEJ (TYP AC25 / AC100 / AC125)*

Nie należy demontować fabrycznie założonych pneumatycznych zamykaczy tulei zaciskowej. W razie koniecznej naprawy stosować do demontażu zespołu tulei zaciskowej klucz płytkowy typu "woven". Do demontażu nie stosować młotka ani klucza udarowego, aby nie uszkodzić przekładni i łożyska. tulei zaciskowej użyć klucza płytkowego i dokręcić do około 30 stopofuntów.

#### *ZAKLESZCZANIE SIĘ TULEI ZACISKOWEJ*

**UWAGA:** Uwaga: Aby zapobiec nadmiernemu zużyciu i zakleszczaniu się tulei zaciskowych, należy utrzymywać je w dobrym stanie i bez zabrudzeń. Cienka warstwa smaru molibdenowego na powierzchni tulei zaciskowej przedłuża żywotność wrzeciona/ tulei zaciskowej i zapobiega zakleszczaniu się.

W modelu **AC25** tuleję zaciskową zwalnia się poprzez zamknięcie dopływu powietrza. Mocna sprężyna we wnętrzu pneumatycznej tulei zaciskowej wysuwa ją do przodu.

Model **AC100** za pomocą ciśnienia atmosferycznego wysuwa pręt i zwalnia tuleję zaciskową. Zwiększenie ciśnienia atmosferycznego pomaga wysunąć zakleszczoną tuleję zaciskową, nie należy jednak przekraczać ciśnienia 150 psi.

Model **AC125** wysuwa tuleję wysuwaną za pomocą ciśnienia atmosferycznego, a mocna sprężyna we wnętrzu wypycha na zewnątrz pręt i zwalnia tuleję zaciskową. Jeśli sprężyna mimo wszystko nie wysunie tulei zaciskowej na zewnątrz, należy zastosować jedną z poniższych metod w celu wyjęcia tulei zaciskowej i nasmarowania jej wnętrza lekkim smarem przed ponownym założeniem tulei zaciskowej:

- Trzykierunkowy zawór pneumatyczny będący standardowym elementem wyposażenia zakleszczył się 1. z powodu zabrudzeń, ogranicza to wylot powietrza, co powoduje zakleszczanie się tulei zaciskowej w stożku. W takiej sytuacji należy zawór pozostawić w pozycji zaciśniętej, a następnie kilka razy szybko otworzyć i zamknąć dopływ powietrza.
- 2. Jeśli powyższa procedura nie zwolni tulei zaciskowej, zwolnić zacisk zaworu i delikatnie stukać plastikowym podbijakiem w tylną część pręta.

#### *LOKALIZOWANIE OPRZYRZĄDOWANIA HA5C*

HA5C posiada punkty narzędziowe umożliwiające szybkie ustawienia. Jedną z najbardziej czasochłonnych operacji podczas dokonywania ustawień jest wyrównanie głowicy względem stołu. Na powierzchni montażowej znajdują się dwa wywiercone otwory o średnicy 0.500" w odstępach 3.000". Otwory na dolnej powierzchni ustawione są równolegle w stosunku do wrzeciona, 0.0005" na 6 cali w odstępach ± 0.001". Po wywierceniu otworów dopasowujących na płycie narzędziowej, ustawienia stają się czynnością rutynową. Użycie otworów narzędziowych zapobiega również przesuwaniu się głowicy na stole frezarskim, gdy na daną część działają duże siły tnące.

Zaślepka o średnicy 0.500" z jednej strony i 0.625" z drugiej jest elementem wyposażenia głowicy HAAS modułu CNC frezarek. Średnica 0.625" pasuje do szczeliny T stołu frezarki. Zapewni to szybkie wyrównanie równoległe.

#### *UKŁAD WSPÓŁRZĘDNYCH OSI PODWÓJNYCH*

Poniżej przedstawiono schemat osi **A** i **B** pięcioosiowego urządzenia sterującego HAAS. Oś **A** wykonuje ruch obrotowy na współrzędnej **X**, natomiast oś **B** wykonuje ruch obrotowy na współrzędnej **Y**. Do określenia kierunku obrotu osiowego dla osi **A** i **B** stosuje się regułę prawej ręki. Gdy operator umieści kciuk prawej ręki wzdłuż dodatniej osi **X**, palce prawej ręki wskazują kierunek ruchu narzędzia dla polecenia dodatniej osi **A**. Analogicznie, umieszczając kciuk prawej ręki wzdłuż dodatniej osi **Y**, palce prawej ręki wskazują kierunek ruchu narzędzia dla polecenia dodatniej osi **B**. Należy pamiętać, że reguła prawej ręki określa kierunek ruchu narzędzia, a nie kierunek ruchu stołu. Stosując regułę prawej ręki, palce wskazują kierunek przeciwny niż ruch dodatni stołu obrotowego. Patrz rysunki poniżej.

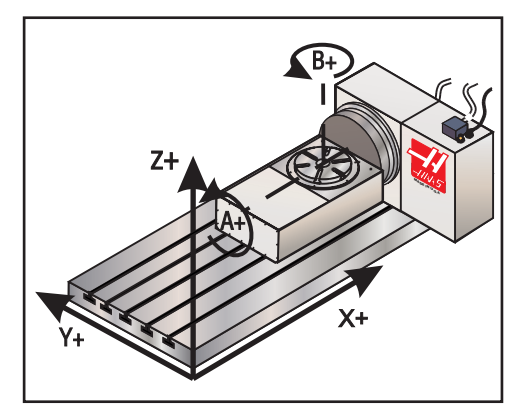

 *Współrzędne robocze (kierunek dodatni). Ruch stołu (Polecenie dodatnie).*

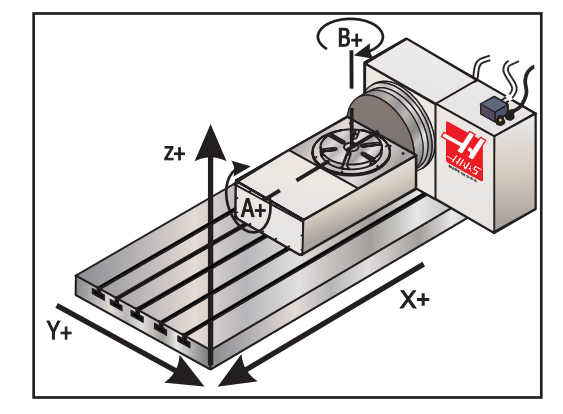

UWAGA: Przedstawione rysunki ukazują jedną z wielu możliwych konfiguracji narzędzi i stołu. Stół może wykonywać różne ruchy w kierunku dodatnim, w zależności od użytego sprzętu, ustawień parametrów lub oprogramowania osi piątej.

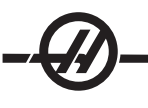

#### *OBSŁUGA*

#### *WYŚWIETLACZ PANELU PRZEDNIEGO*

Wyświetlacz panelu przedniego wyświetla program i tryb dla jednostki obrotowej. Wyświetlacz ukazuje dziewięć znaków. Pozostałe dwa znaki są numerem kroku od 1 do 99. Nie można ich zmieniać za pomocą klawiszy numerycznych i wybiera się je za pomocą funkcji step scan przyciskiem strzałki. Pozostałe siedem znaków wyświetla dane umieszczone w pamięci urządzenia. Każdy krok (lub blok) zawiera kilka informacji potrzebnych dla programu, nie można ich jednak wyświetlać jednocześnie. Za pomocą przycisku DISPLAY SCAN można to ograniczenie przezwyciężyć i przeglądać dane dla każdego kroku. Dane poprzedza litera wskazująca aktualnie wyświetlany fragment informacji.

Naciskanie po kolei przycisku prawej strzałki powoduje wyświetlanie cyklu kolejnych rejestrów tzn, POSITION - STEP SIZE - FEED RATE - LOOP COUNT - G CODE - POSITION - itd. W trybie RUN, przycisk prawej strzałki pozwala na wybór dowolnego z pięciu rejestrów. W trybie PROGRAM można wyświetlić wszystkie spośród tych rejestrów, z wyjątkiem pozycji.

Wyświetlacz LED pełni rolę ekranu, pozwalając zobaczyć tylko jeden numer programu na raz. Przycisk DISPLAY SCAN pozwala przejrzeć wszystkie informacje danego kroku. Naciśnięcie przycisku DISPLAY SCAN przesuwa okno ekranu o jedno miejsce w prawo, w pętli w kierunku od lewej do prawej. Naciśnięcie strzałki góra pozwala zobaczyć poprzedni krok, natomiast naciśnięcie strzałki dół pozwala zobaczyć następny krok. Za pomocą tych trzech przycisków można zobaczyć dowolne miejsce programu. Po wprowadzeniu w tej pozycji nowego numeru, zostanie on umieszczony w pamięci podczas przechodzenia do innej pozycji lub powrotu do trybu RUN.

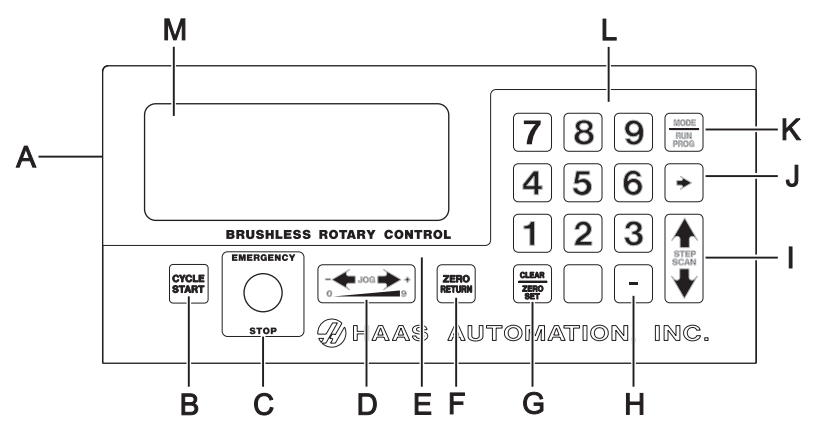

- Włączyć zasilanie przełącznikiem [POWER] (na panelu tylnym). A)
- CYCLE START rozpoczyna krok, zatrzymuje trwającą operację, wstawia krok lub uruchamia serwomotor. B)
- C) EMERGENCY STOP zatrzymuje serwomotor lub przerywa wykonywanie aktualnego kroku.
- D) JOG obraca wirnik serwomotoru w dowolnym kierunku z szybkością określoną przez ostatnio wciśnięty klawisz numeryczny.
- Wskaźnik obciążenia. Wskazuje poziom przeciążenia, nadmierne obciążenie lub złe ustawienie E) obrabianego elementu. Alarmy Hi-LoAd lub Hi Curr pojawią się, jeśli usterki nie zostaną poprawione. Możliwość uszkodzenia silnika lub stołu (patrz rozdział "Wykrywanie i usuwanie usterek").
- ZERO RETURN powoduje powrót serwomotoru do pozycji wyjściowej HOME, szuka mechanicznej pozycji F) HOME, usuwa krok, lub przesuwa sie do przodu na pozycję przesunięcia mechanicznego (offset).
- G) ZERO SET usuwa wprowadzone dane, resetuje program do 0, lub definiuje bieżącą pozycję serwomotoru jako pozycję HOME.
- H) MINUS KEY wybiera wartość ujemną kroku lub funkcje Prog/Upload/Download (prog.wyślij/pobierz).
- STEP SCAN skanuje numery kroku od 1 do 99. I)
- DISPLAY SCAN skanuje wyświetlacz aby pokazać albo Pozycję, Kąt kroku, Szybkość posuwu, Licznik J)pętli lub Kod G.
- K) Mode/Run Prog przełącza z trybu Pracy na tryb Programu (przy migającym wyświetlaczu).
- L) Przyciski wprowadzania danych i wybór szybkości pulsowania.
- Wyświetlacz 4-wierszowy Pokazuje aktualne dane, np. położenie wrzeciona, prędkości posuwu, licznik pętli, M) kąt kroku, kod G i numer aktualnego kroku (numery kroków od 1 do 99 są dostępne). Wyświetla również błędy.

Każda z czterech linii wyświetlacza może wyświetlić dwadzieścia znaków. Pozostałe dwa znaki są numerem kroku od 1 do 99. Nie można ich zmieniać za pomocą klawiszy numerycznych i wybiera się je za pomocą funkcji step scan przyciskiem strzałki. Każdy krok (lub blok) zawiera kilka informacji potrzebnych dla programu, nie można ich jednak wyświetlać jednocześnie. Użyć przycisku "Display Scan" w celu przejrzenia danych dla każdego kroku. Dane poprzedza litera wskazująca aktualnie wyświetlany fragment informacji. Na przykład, jeżeli cyfrę poprzedza litera F, to oznacza to, że wyświetlane dane dotyczą szybkości posuwu. Przycisk "Display Scan" służy do przechodzenia od jednego ekranu do kolejnego.

### **Krańce ruchu osi podwójnej**

Trzy zmienne na dole wyświetlacza ukazują aktualne czynności dualnego urządzenia sterującego. "S": uruchomiony serwomotor. "R": oznacza, ze urządzenie jest w ruchu, a "M": oznacza tryb osi. Gdy serwomotor jest uruchomiony i gdy obydwie osie są aktywne, wyświetlacz wskazuje "S:AB R: M:A". Gdy obydwie osie są w ruchu, wyświetlacz wskazuje "S:AB R:AB M:A".

#### **Przykład ekranu wyświetlacza**

Ekran wyświetlacza po włączeniu urządzenia sterującego i naciśnięciu przycisku "Cycle Start".

Wyświetlacz wskazuje, że osie A i B są aktywne (parametr 47 = 0). Litera "S:" jest skrótem od SERVO ON (serwomotor uruchomiony), natomiast AB oznaczają osie z uruchomionym serwomotorem. Litera "M:" oznacza tryb osi urządzenia sterującego, a kolejne litery oznaczają osie dostępne dla aktualnej czynności.

Zarówno oś A, jak i B jest aktywna, gdy parametr 47 jest ustawiony na 0. Oś A jest nieaktywna w razie ustawienia na 1, natomiast oś B jest nieaktywna w razie ustawienia na 2. Przykład z prawej strony przedstawia ekran wyświetlacz, gdy parametr 47 jest ustawiony na 2.

W trybie Programu można edytować migające liczby. Użyć przycisku "Display Scan" w celu przejrzenia danych dla każdego kroku. Naciśnięcie przycisku

DISPLAY SCAN przesuwa okno ekranu o jedno miejsce w prawo, w pętli w kierunku od lewej do prawej. Naciśnięcie strzałki góra pozwala zobaczyć poprzedni krok, natomiast naciśnięcie strzałki dół pozwala zobaczyć następny krok. W razie wprowadzenia, nowa wartość zostaje zapisana po wyborze nowego kroku, bądź gdy układ sterowania jednostki obrotowej powróci do trybu "Run".

#### *URUCHAMIANIE SERWOMOTORU*

Sterownik wymaga napięcia prądu zmiennego 115V (220V - urządzenia TRT). Sprawdzić, czy przełącznik napięcia na panelu przednim jest wyłączony i podłączyć przewód silnika od aparatu podziałowego i przewód napięcia. Włączyć sterownik. Jednostka przejdzie autotest, po czym wyświetli.

Jeśli na wyświetlaczu pojawia się inny komunikat, sprawdzić w rozdziale "Kody błędów" niniejszego podręcznika. Numer pozostaje na wyświetlaczu tylko przez sekundę.

Komunikat "Por On" wskazuje, że serwomotory są wyłączone (jest to normalne).

Naciśnięcie dowolnego przycisku pozwala kontynuować pracę, ale niski poziom baterii może spowodować utratę parametrów programu. Nacisnąć raz przełącznik START na panelu przednim. Panel powinien teraz wskazywać: **01 no Ho**

Oznacza to, że silnik jest włączony, ale pozycja zerowa, wyjściowa, nie jest jeszcze określona (brak pozycji HOME).

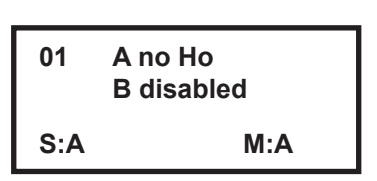

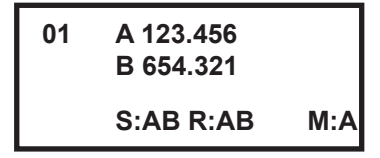

 **B disabled**

 **S: AB M:A**

**01 A no Ho**

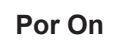

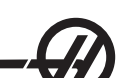

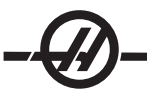

#### *ZNAJDOWANIE POZYCJI ZEROWEJ*

Nacisnąć przycisk ZERO RETURN, aby automatycznie znaleźć pozycję wyjściową. Po zatrzymaniu się aparatu podziałowego, na wyświetlaczu pojawi się: **01 Pnnn.nnn**

Funkcja Zero Return zależy od wybranej osi dla stołów obrotowych 2-osiowej, tzn. M:A lub M:B (żądaną oś wybiera się **prawym** przyciskiem strzałki).

Jeśli na wyświetlaczu nie pojawi się zero, nacisnąć na trzy sekundy przycisk kasowania.

#### **Znajdowanie pozycji zerowej**

Za pomocą przełącznika lewy/prawy JOG ustawić aparat podziałowy w pozycji wybranej dla pozycji wyjściowej i nacisnąć na trzy sekundy przycisk CLR. Wyświetlacz powinien teraz wskazywać: **01 P 000.000**

Pozycja zerowa została określona, sterownik gotowy do rozpoczęcia normalnej pracy. Aby wybrać inną pozycję jako pozycję zerową, ustawić aparat podziałowy w nowej pozycji i nacisnąć na trzy sekundy przycisk CLR. Na wyświetlaczu pojawia się: **01 P 000.000**

Jeżeli skasowano nowe położenie początkowe dla aparatu podziałowego, to wyświetlacz pokazuje położenie niezerowe. W takim przypadku ponownie nacisnąć przycisk ZERO RETURN, a aparat podziałowy przesunie się do przodu na zdefiniowaną już pozycję zerową.

#### *PRZESUNIĘCIE POZYCJI ZEROWEJ*

Za pomocą przełącznika lewy/prawy "Jog" ustawić aparat podziałowy w pozycji wybranej dla pozycji wyjściowej i nacisnąć na trzy sekundy przycisk "Clear". Wyświetlona zostanie poniższa podpowiedź: **01 P000.000**

Nacisnąć przycisk prawej strzałki, aby wybrać oś B (obrotową) i powtórzyć dla tej osi.

Pozycja zerowa została określona, sterownik gotowy do rozpoczęcia normalnej pracy. Aby wybrać inną pozycję jako pozycję zerową, ustawić aparat podziałowy w nowej pozycji i nacisnąć na trzy sekundy przycisk "Clear". Wyświetlona zostanie poniższa podpowiedź: **01 P000.000**

Jeśli określono przesunięcie zerowe aparatu podziałowego, wyświetlacz wskazuje liczbę niezerową. W takim przypadku ponownie nacisnąć przycisk ZERO RETURN, a aparat podziałowy przesunie się do przodu na zdefiniowaną już pozycję zerową. Dla jednostek 2-osiowe, nacisnąć przycisk prawej strzałki, aby wybrać oś B (obrotową) i powtórzyć.

> **UWAGA:** Jednostki 2-osiowe z dwuosiowym układem sterowania zerują się przy niższej prędkości. Aby zaoszczędzić czasu, impulsując przesunąć jednostkę do położenia w pobliżu położenia zerowego, po czym wyłączyć.

#### *IMPULSOWANIE*

Jednostka obrotowa jest impulsowana za pomocą przycisków numerycznych (0-9). Każda liczba jest procentem od maksymalny szybkoś. Szybkość impulsowania wybiera się klawiszami numerycznymi na panelu przednim, i jest to ułamek maksymalnej szybkości posuwu ustawiony przez parametry.

Dla jednostek 2-osiowe, wybrać oś do impulsowania za pomocą prawego przycisku strzałki.

Dla ruchu liniowego, możliwe są granice ruchu dodatnie i ujemne. Jeśli rozpoczęcie kroku mogłoby spowodować przekroczenie granicy ruchu, na wyświetlaczu pojawia się komunikat: **2 FAr**

Urządzenie sterujące nie wykona kolejnego kroku. Granice ruchu określa parametr 13 i 14 dla osi A (parametr 59 i 60 dla osi B).

#### *KODY BŁĘDÓW*

Po pierwszym włączeniu sterownika przeprowadzanych jest szereg testów, w poszukiwaniu ewentualnych błędów sterownika. Błąd przerywanego niskiego napięcia lub błąd zasilania może być wynikiem nieodpowiedniego zasilania sterownika. Używać krótki/wytrzymały przewód. Przewody zasilania muszą nieprzerwanie dostarczać prąd o minimalnym natężeniu 15 amperów.

**Pusty panel przedni** Błąd programu CRC (bląd pamięci RAM lub błąd podczas transferu z pamięci ROM do pamięci RAM).

- **E0 EProm** Błąd EPROM CRC
- **FP Short** Zamknięty przełącznik panelu przedniego (lub błąd PIO)
- **rE Short** Zwarcie wejścia zdalnego CNC (wyjąć przewód CNC i sprawdzić)
- **E3 rAm** RAM Fault (awaria RAM)
- **E4 bAtt** Awaria zapisanego programu (niski poziom akumulatora)
- **Lo VoLt** Błąd zasilania (zbyt niskie napięcie)
- **E8 Encod** Błąd chipa kodu
- **E9 intEr** Błąd regulatora czasowego/przerwania
- **Ed cloc** Błąd logicznego generowania zegara (brak sygnału 1 kHz)
- **rLS Err** Przekroczenie maksymalnie dozwolonej kompensacji skali obrotu. Tylko model HRT210SC
- **0 too SL** Zbyt mały margines zerowy oznacza, że odległość między przełącznikiem pozycji wyjściowej a ostatnią pozycją zatrzymania silnika wskazuje po wyszukaniu pozycji wyjściowej mniej niż 1/8, lub więcej niż 7/8 obrotów silnika.

Ten alarm pojawia się podczas ustawiania pozycji wyjściowej stołu rotacyjnego. Należy prawidłowo ustawić Parametr 45 dla osi A lub Parametr 91 dla osi B.- Użyć wartości domyślnej (0) dla parametru osi (45 lub 91) i dodać 1/2 obrotu silnika. 1/2 obrotu silnika oblicza się poprzez podzielenie wartości parametru 28 dla osi A lub parametru 74 dla osi B przez 2. Wpisać tę wartość dla parametru 45 lub 91 i ponownie ustawić stół obrotowy w położeniu początkowym.

#### *KODY WYŁĄCZENIA SERWOMOTORU*

Zawsze po wyłączeniu serwomotoru kod przyczyny wyświetlany jest razem z następującymi kodami. Litery A lub B mogą poprzedzać kody. Wskazuje to oś powodującą błąd.

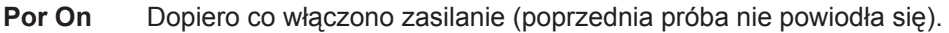

**Ser Err** Zbyt duży błąd (patrz parametr 22 lub 68)

**E-StoP** Zatrzymanie awaryjne

- **Hi LoAd.** Wyłączenie z powodu przeciążenia (patrz parametr 23 lub 69)
- **rS-232** Wyłączona komenda wyłączenia zdalnego RS-232
- **EncodEr** Błąd kanału Z (błąd kodera lub przewodu)
- **REncodEr** Błąd kanału Z skali obrotowej (błąd kodera skali obrotu lub przewodu), tylko model HRT210SC **Koder** Brak kanału Z (błąd kodera lub przewodu)
- **rEncodES** Błąd kanału Z skali obrotowej (błąd kodera skali obrotu lub przewodu), tylko model HRT210SC

**Hi VoLt** Regen Overheat Przegrzanie zespołu regeneracyjnego (wysokie napięcie linii)

- **CAbLE** Wykryty błąd uzwojenia przewodu kodera
- **rCABLE** Wykryty błąd uzwojenia przewodu skali obrotowej (tylko model HRT210SC)
- **PHAS Er** Błąd napięcia fazowego
- **dr FLt** Przetężenie lub awaria napędu.
- **trAnS** Wada przejścia kodera wykryta przez obwód urządzenia bezszczotkowwego.
- **Indr dn** Plyta zbyt nisko (dot. tylko HRT320FB). Prawdopodobnie zbyt niskie ciśnienie atmosferyczne.

#### *ZATRZYMANIE AWARYJNE*

Naciśnięcie przycisku EMERGENCY STOP wyłącza serwomotor, zmniejsza szybkość obrotów wrzeciona i zatrzymuje je, po czym wyświetla **"E-StoP"**. Jeżeli nie ukończono ostatniej czynności, to układ sterowania pozostanie przy niej; nie nastąpi utrata położenia obrotowego. Aby wznowić, nacisnąć Cycle Start dwukrotnie (raz, aby włączyć serwomotor, zaś drugi raz, aby ponownie uruchomić czynność). Rozpoczyna się cykl zdalny, cykl końca nie działa, aż do usunięcia EMERGENCY STOP poprzez naciśnięcie przycisku START.

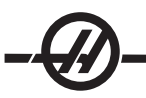

#### *PROGRAMOWANIE STEROWNIKA*

#### *WPROWADZENIE*

Trzy przyciski w prawej, skrajnej kolumnie klawiatury służą do sterowania programu.

Pozwala wybierać między trybem RUN a trybem PROGRAM. Wyświetlacz świeci się stale w trybie "Run", zaś włącza i wyłącza się w trybie "Program".

Tryb RUN wykonuje wcześniej zaprogramowane polecenia, a w trybie PROGRAM polecenia umieszczane są w pamięci. Pętla serwomotoru może być uaktywniona w każdym z tych dwóch trybów; pętla serwomotoru zatrzyma silnik w żądanej pozycji.

Po pierwszym uruchomieniu sterownik pracuje w trybie RUN, a serwomotor jest wyłączony. Wskazuje to: **Por On**. Po naciśnięciu dowolnego przycisku można kontynuować pracę.

Po naciśnięciu przycisku należy go natychmiast zwolnić. Naciśnięcie i przytrzymanie przycisku powoduje powtórzenie czynności przycisku, jest to przydatne podczas przeglądania długiego programu. Niektóre przyciski mają kilka funkcji, w zależności od aktualnego trybu.

#### **Sposób przechowywania danych w pamięci sterownika (TRT i TR)**

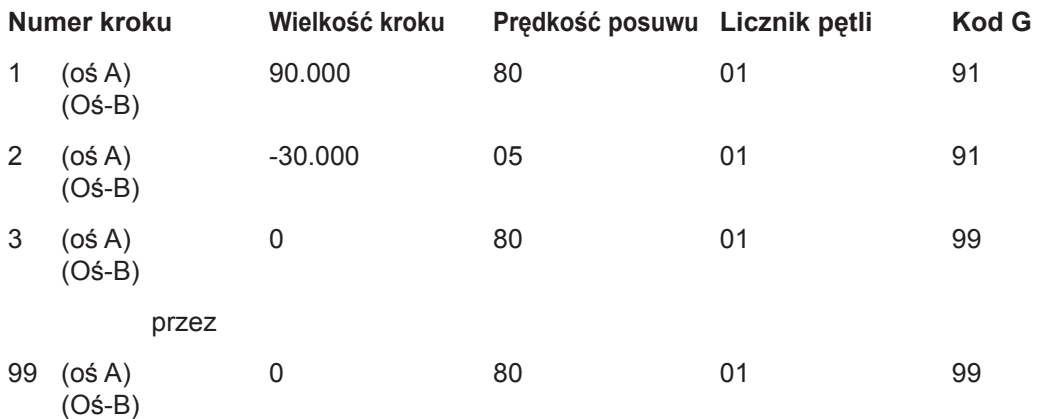

-Dane programu-

okno Naciśnięcie przycisku **prawej** strzałki przesuwa okno w prawo. Naciśnięcie przycisku **górnej** lub **dolnej** strzałki przesuwa okno w górę lub w dół.

#### *WPROWADZANIE KROKU*

#### **Oś pojedyncza**

Nacisnąć przycisk MODE, aby wprowadzić krok do pamięci sterownika. Wyświetlacz zacznie migać i pokaże wielkość kroku. Nacisnąć i przytrzymać przycisk CLR na 3 sekundy, aby usunąć z pamięci ostatni program.

Aby wprowadzić krok 45°, wpisać "45000". Ekran przedstawia "01 45.000". Nacisnąć prawy przycisk kursora. Wartość 45 stopni (45°) zostanie wprowadzona do pamięci, a wyświetlacz wskazuje teraz szybkość posuwu. Aby wprowadzić szybkość posuwu 80° na sekundę, wprowadzić "80000". Ekran przedstawia "01 F 80.000". Nacisnąć przycisk "Mode", aby wrócić do trybu "Run" sterownika. Ekran przedstawia "01 P 000.000".

Krok o wielkości 45 stopni (45°) uruchamia naciśnięcie przycisku "Cycle Start". Indeksator przesunie się teraz do nowej pozycji, a pod koniec wykonywania tego kroku wyświetlacz powinien wskazywać: 01 P045.000.

# **2 oś**

Nacisnąć przycisk prawej strzałki i wprowadzić "45000", aby wprowadzić krok 45° osi B i symultaniczny krok obrotowy 90°. Na wyświetlaczu pojawia się: **01 A 45.000** (z wyświetlaczem M:A).

Nacisnąć prawy przycisk kursora. Wartość 45 stopni (45°) zostanie wprowadzona do pamięci, a wyświetlacz wskazuje teraz szybkość posuwu.

Krok o wielkości 45 stopni (45°) uruchamia naciśnięcie przycisku "Cycle Start". Indeksator przesunie się teraz do nowej pozycji, a pod koniec wykonywania tego kroku wyświetlacz powinien wskazywać:

# **01 P045.000 P090.000**

Aby wprowadzić szybkość posuwu 80° na sekundę dla osi A, nacisnąć przycisk prawej strzałki i wprowadzić "80000". Wyświetlacz powinien teraz wskazywać: 01 A F 80.000.

Potem nacisnąć dwukrotnie prawą strzałkę i wprowadzić "90000". Wyświetlacz powinien teraz wskazywać: 01 B 90.000. Nacisnąć dwukrotnie prawą strzałkę i wprowadzić "80000", aby wprowadzić szybkość posuwu 80° na sekundę dla osi A. Wyświetlacz powinien teraz wskazywać: 01 A F 80.000. Nacisnąć przycisk MODE, aby wrócić do trybu RUN sterownika. Wyświetlacz powinien teraz wskazywać:

### **01 A P000.000 B P000.000**

Włączyć program poprzez naciśnięcie przycisku Cycle Start. Indeksator przesunie się teraz do nowej pozycji, a pod koniec wykonywania tego kroku wyświetlacz powinien wskazywać:

> **01 A P045.000 B P090.000**

#### *WSTAWIANIE PROGRAMU DO PAMIĘCI*

#### **Uwaga: Wprowadzane dane są automatycznie umieszczane w pamięci, po każdorazowym naciśnięciu jednego z przycisków sterujących.**

Przed rozpoczęciem programowania sprawdzić, czy sterownik jest w trybie PROGRAM oraz czy numer kroku wynosi 01. Należy w tym celu nacisnąć przycisk MODE. gdy serwomotor NIE pracuje. Wskaźnik wyświetlacza powinien migać. Następnie nacisnąć i PRZYTRZYMAĆ na pięć sekund przycisk CLR. Powoduje to usunięcie danych z pamięci i wybranie kroku numer jeden; można rozpocząć programowanie; wyświetlacz wskazuje "01 000.000". Proszę zauważyć, że nie trzeba czyścić pamięci sterownika przed każdym wprowadzaniem lub zmianą danych. Dane programu można łatwo zmieniać poprzez zwykłe nadpisywanie.

W układzie sterowania pojedynczej osi można zapisać siedem programów (o numerach 0-6), zaś w układzie sterowania osi podwójnej - 4 (0-3). Aby uzyskać dostęp do programu, nacisnąć klawisz minus, gdy widoczny jest kod G. Na wyświetlaczu pojawia się: Z klawiatury numerycznej wybrać numer programu i nacisnąć przycisk MODE, aby powrócić do trybu RUN, lub przycisk START, aby kontynuować pracę w trybie PROGRAM. Każdy z 99 możliwych kroków programu może zawierać następujące informacje:

- a) wielkość kroku lub polecenie pozycja (cyfra z ewentualnym znakiem minus).
- b) szybkość posuwu poprzedzona literą **F**
- c) licznik pętli poprzedzony literą **L**
- d) miejsce skoku poprzedzone napisem **Loc**

Nacisnąć przycisk **prawej** strzałki, aby wyświetlić dodatkowe kody powiązane z danym krokiem.

Niektóre z tych wpisów są niedozwolone dla poszczególnych kodów G (nie można ich wpisać, albo wpis jest ignorowany). Większość kroków to polecenia kolejnej pozycji, domyślnym kodem G jest tu (91). Kody G o wartości 86, 87, 89, 92 i 93 należy stosować przy nieaktywnej funkcji przekaźnika CNC (Parametr 1 = 2).

Wielkość kroku podawać do trzech miejsc po przecinku. Zawsze wpisywać cyfry po przecinku, nawet jeśli mają wartość zerową. Wpisać znak minus (-) dla obrotów w przeciwnym kierunku. W celu edycji szybkości posuwu lub licznika pętli, należy nacisnąć przycisk **prawej** strzałki, umożliwia to podgląd rejestru i wprowadzanie danych.

**S135.000 G91 F040.000 L001**

*Przykłady wierszy kodu*

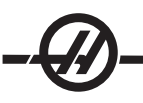

Programując kod nie wymagający danych o szybkości posuwu lub liczniku pętli, nacisnąć przycisk **dolnej** strzałki, aby przejść do kolejnego kroku. Wpisać kod G i wielkość kroku i przejść do następnego kroku. Dla tego kroku zostanie automatycznie przypisana najszybsza wartość szybkości posuwu i wartość licznika jeden.

Po wpisaniu niewłaściwej cyfry, lub cyfry spoza dozwolonego zakresu, na wyświetlaczu pojawia się komunikat błędu: **Error**. W tej sytuacji nacisnąć przycisk CLR i wprowadzić poprawną liczbę. Jeśli mimo wprowadzenia poprawnej liczby wciąż pojawia się komunikat Error, sprawdzić parametr ochrony pamięci 7.

 Uwaga: Po oczyszczeniu zawartości pamięci kroki od 2 do 99 są przypisane do kodu końca. Oznacza to, że wprowadzenie G99 nie jest konieczne. W razie usuwania kroków z istniejącego programu sprawdzić, czy wprowadzono G99 po ostatniej czynności.

**UWAGA:** Model HRT320FB nie pozwala na wprowadzenie szybkości posuwu.

#### *KODY G*

- **G28** powrót do pozycji wyjściowej (odpowiednik kodu G90 dla kroku 0)
- **G73** cykl typu peck (tylko dla ruchu liniowego)
- **G85** ułamkowy podział koła
- **G86** włączenie przekaźnika CNC
- **G87** wyłączenie przekaźnika CNC
- **G88** powrót do pozycji wyjściowej (odpowiednik kodu G90 dla kroku 0)
- **G89** czeka na sygnał zdalny
- **G90** polecenie pozycji względnej
- **G91** polecenie przyrostowe
- **G92** impuls przekaźnika CNC i oczekiwanie na sygnał zdalny
- **G93** impuls przekaźnika CNC
- **G94** impuls przekaźnika CNC i automatyczne uruchomienie następnego kroku L
- **G95** koniec programu/powrót
- **G96** odwołanie/skok do podprogramu (numer kroku wskazuje miejsce skoku/odwołania)
- **G97** opóźnienie licznika L/10 sekund (w dół do 0.1 sekundy)
- **G98** podział koła (tylko ruch kołowy)
- **G99** koniec programu/powrót i koniec kroków

**Uwaga dla dwóch osi:** Oś dla G95, G96 lub G99 pracuje bez względu na inne polecenia kodów G osi. Jeśli obydwie osie zawierają jeden z tych kodów G, wtedy działa tylko kod G osi A. Każdy krok czeka na wolniejszy kod G osi, aby zakończyć wszystkie pętle przed przejściem do następnego kroku. Jeśli G97 jest zaprogramowany dla dwóch osi, opóźnienie jest sumą obu opóźnień.

#### *RUCH BEZWZGLĘDNY / PRZYROSTOWY*

**G90** i **G91** pozwala na wybór pozycjonowania bezwzględnego (**G90**) lub przyrostowego (**G91**). G90 jest jedynym poleceniem umożliwiającym pozycjonowanie bezwzględne. Uwaga: G91 jest wartością domyślną wykonującą ruch przyrostowy.

G28 i G88 umozliwiają wykonanie polecenia zaprogramowanej pozycji wyjściowej. Wartość szybkości posuwu służy do powrotu do pozycji zerowej.

#### *PRĘDKOŚCI POSUWU*

Szybkość posuwu wyświetla zakres od 00.001 do maksymalnego dla jednostki obrotowej (patrz tabela). Wyświetlacz wskazuje szybkość posuwu dla wybranego kroku **F**. Szybkość posuwu odpowiada stopniom obrotu na sekundę. Dla przykładu: Wartość posuwu 80.000 oznacza, że płyta obraca się 80° na sekundę.

#### **Maks. prędkości posuwu**

 270.000 dla HA5C 80.000 dla HRT 160, 60.000 dla HRT 210, 50.000 dla HRT 450, 270.000 dla TRT

#### *LICZNIKI PĘTLI*

Licznik pętli pozwala na powtórzenie danego kroku do 999 razy, przed przejściem do następnego kroku. Licznik pętli wyświetla trzy cyfry od 1 do 999 poprzedzone literą L. W trybie RUN wyświetla liczbę pozostałych pętli dla wybranego kroku. Używa się go również w powiązaniu z funkcją Podział koła w celu wprowadzenia liczby podziału koła z zakresu 2 do 999. Licznik pętli w powiązaniu z kodem G96 określa liczbę żądanych powtórzeń podprogramu.

#### *PODPROGRAMY (G96)*

Podprogramy pozwalają powtórzyć sekwencję poszczególnego kroku do 999 razy. Do wywołania podprogramu standardowego, wprowadzić G96. Wpisać numer kroku, do którego ma nastąpić przejście, za prefiksem "Loc". Uwaga: Dane rejestru pozycji zastępowane są przez dane rejestru szybkości posuwu; tylko dla kroków kodu G96. Układ sterowania przejdzie do czynności wywołanej w rejestrze Loc, gdy program osiągnie krok G96. Układ sterowania wykona tę czynność i kolejne, aż do wykrycia G95 lub G99. Program następnie przeskakuje z powrotem do kroku następującego po G96.

Podprogram można powtórzyć szereg razy, korzystając z licznika pętli kroku G96. Aby zakończyć podprogram, należy po ostatnim kroku sekwencji wprowadzić kod G o wartości 95 lub 99. Odwołanie do podprogramu nie jest krokiem, wykonuje ono polecenie skoku i pierwszy krok podprogramu. Uwaga: Niedozwolone jest zagnieżdżanie odwołań do podprogramu.

#### *KOD OPÓŹNIENIA (G97)*

Kod G 97 jest używany do programowania pauzy (czasu opóźnienia) w programie. Przykładowo. wartość kodu G97 wielkości L=10 oznacza 1 sekundę czasu dozwolonego. G97 nie przesyła impulsu do przekaźnika modułu CNC po zakończeniu kroku.

#### *PODZIAŁ KOŁA*

Podział koła wybierany jest za pomocą **G98** lub **G85**. Licznik L określa, na ile jednakowych wielkości podzielić koło. Po wykonaniu kroków licznika **L**, serwomotor wróci do pozycji wyjściowej. Podział koła możliwy jest tylko w trybie kołowym (tzn., Parametr 12=0, 5 lub 6). **G85** wybiera podział kąta innego nić 360°. Jednostki dwuosiowe muszą mieć jedną z osi w trybie zatrzymania niezerowego, aby poruszyć się; druga oś musi znajdować się w zatrzymaniu zerowym.

#### *KONTYNUACJA AUTOMATYCZNA - STEROWANIE*

Jeżeli parametr 10 zostanie ustawiony na 2, to układ sterowania wykona cały program i zatrzyma się po osiągnięciu G99. W trybie automatycznym sekwencję kroku można zatrzymać poprzez naciśnięcie i przytrzymanie przycisku START przed zakończeniem wykonywania bieżącego kroku.

#### *WSTAWIANIE LINII*

Nowy krok można wstawić do programu poprzez naciśnięcie i przytrzymanie przycisku START w trybie PROGRAM. Nastąpi przesunięcie bieżącego kroku i wszystkich kolejnych kroków w dół; do wartości domyślnych wstawiony zostanie nowy krok. **Uwaga:** Skoki wszystkich podprogramów muszą zostać ponownie ponumerowane.

#### *USUWANIE LINII*

 W wyniku tej czynności kolejny krok i wszystkie następne zostaną przesunięte o jedną pozycję w górę. **Uwaga:** Skoki wszystkich podprogramów muszą zostać ponownie ponumerowane.

#### *WARTOŚCI DOMYŚLNE*

Wartością domyślną dla każdego kroku są wartości:

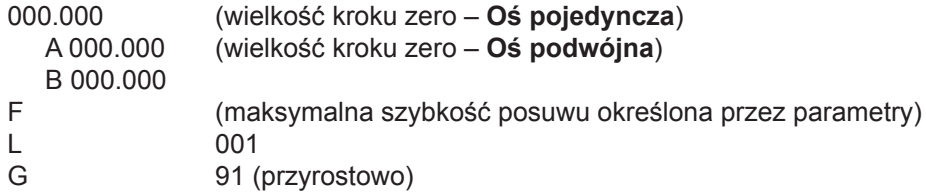

 Wszystkie wprowadzane dane umieszczane są w pamięci podczas wyboru następnej funkcji wyświetlacza, numeru kroku lub powrotu do trybu RUN.

#### *WYBIERANIE PROGRAMU <sup>Z</sup> PAMIĘCI URZĄDZENIA*

Program jest wybierany poprzez naciśnięcie przycisku minus (-), gdy kod G jest wyświetlony w trybie Programu. Wyświetlacz zmienia się na: Z klawiatury numerycznej wybrać numer programu i nacisnąć przycisk MODE, aby powrócić do trybu RUN, lub przycisk START, aby kontynuować pracę w trybie PROGRAM.

*USUWANIE PROGRAMU*

Aby wybrać lub usunąć program z pamięci (nie dotyczy parametrów), należy w trybie PROGRAM (jeśli wyświetlacz nie miga, nacisnąć przycisk MODE) nacisnąć i przytrzymać na trzy sekundy przycisk CLR. Wyświetlacz przeskanuje wszystkie kroki, i dla wszystkich, z wyjątkiem pierwszego, ustawi wartość G99. Ustawienia pierwszego kroku: G91, wielkość kroku 0, maksymalna szybkość posuwu i licznik pętli 1.

#### *WSKAZÓWKI ROBOCZE*

- Po naciśnięciu w trybie RUN przycisku DISPLAY SCAN można wybrać inny ekran z danymi na 1. wyświetlaczu. Umożliwia to sprawdzenie szybkości posuwu dla danego kroku lub sprawdzenie liczby pozostałych pętli.
- Program można uruchomić w każdym miejscu poprzez naciśnięcie przycisków GÓRA/DÓŁ. 2.
- 3. Sprawdzić, czy liczba funkcji M w programie CNC odpowiada ilości kroków urządzenia sterującego HAAS.
- 4. Nie programować dwóch funkcji M następujących bezpośrednio po sobie, dla modułu sterującego CNC w celu indeksowania urządzenia HAAS. Może to spowodować zawieszenie taktowania modułu CNC. Wstawić między nimi dozwolony czas o wartości 1/4 sekundy.

#### *JEDNOCZESNE OBROTY <sup>I</sup> FREZOWANIE*

G94 pozwala na frezowanie symultaniczne. Przekaźnik CNC otrzymuje impuls przejścia na początek kroku, dzięki czemu urządzenie NC rozpocznie wykonywanie kolejnego bloku programu. Nie czekając na polecenie 'start', sterownik automatycznie wykona następne kroki L. Licznik L ma zwykle wartość 1 dla G94 i właśnie ten krok nastąpi po kroku wykonywanym symultanicznie przez frezarkę NC.

#### *FREZOWANIE SPIRALNE (HRT I HA5C)*

Frezowanie spiralne jest skoordynowanym ruchem jednostki obrotowej i osi frezarki. Obroty symultaniczne i właściwości sterownika dotyczące frezarki pozwalają na maszynową obróbkę krzywek, części o kształcie spiralnym i nacięć kątowych. Wstawić G94, żądane obroty i szybkość posuwu dla następnego kroku. Urządzenie sterujące wykona G94 (przekazuje sygnały do przekaźnika MFIN i pozwala modułowi CNC na wykonanie następnej operacji) kolejny lub następne kroki jako jeden krok. Jeżeli wymagane są dwa lub więcej kroki, to użyć komendy L. Frezowanie spiralne możliwe jest po wybraniu szybkości posuwu obrotów i zmianie szybkości posuwu frezowania. W celu frezowania spiralnego należy obliczyć szybkość posuwu frezarki, aby wrzeciono HAAS i oś zatrzymały się jednocześnie.

Aby obliczyć szybkość posuwu frezarki należy znać następujące dane:

- Obrót kątowy wrzeciona (wartość podana w dokumentacji). 1.
- 2. Szybkość posuwu wrzeciona (wybrać rozsądną wartość, pięć stopni (5°) na sekundę jest dobrym punktem wyjściowym dla wykonania obliczeń).
- Odległość ruchu osi X (wartość podana w dokumentacji). 3.

Na przykład w celu frezowania spiralnego dla 72° obrotów i posuwu wielkości 1.500" cala na osi X jednocześnie:

- Obliczyć czas potrzebny przez głowicę indeksującej HAAS na wykonanie obrotu kątowego. 1. # stopni /(dzielona przez) szybkość posuwu wrzeciona = czas indeksowania 72 stopnie/ 5 stopni na s. = 14.40 sekund na obroty głowicy indeksującej.
- Teraz trzeba obliczyć szybkość posuwu frezarki na pokonanie odległości x w czasie 14.40 sekund. 2.(długość ruchu w calach/(dzielona przez) # sekund obrotów) x 60 sekund = szybkość posuwu frezarki w calach na minutę. 1.500 cala/14.4 sekund = 0.1042 cali na sekundę x 60 = 6.25 cali na minutę.

Po ustawieniu kroku aparatu podziałowego na 72° stopnie dla szybkości posuwu 5° na sekundę, frezarka wykona ruch długości 1.500 cali dla szybkości posuwu 6.25 cali na minutę

Program dla urządzenia sterującego HAAS wygląda np. następująco:

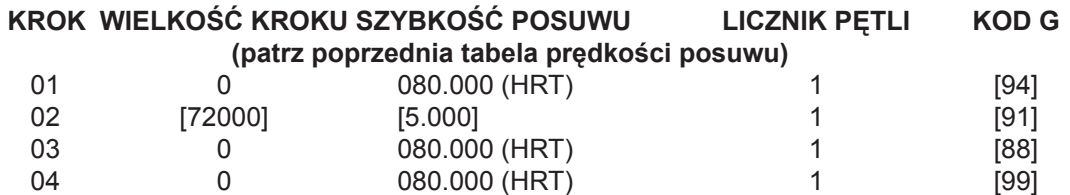

Program będzie wyglądać następująco:

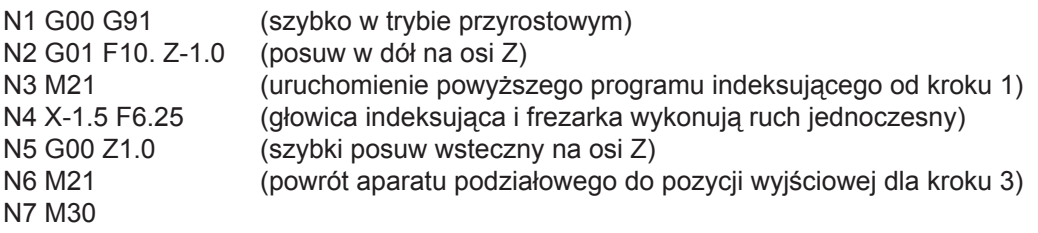

#### *MOŻLIWE PROBLEMY <sup>Z</sup> SYNCHRONIZACJĄ*

Podczas wykonywania przez urządzenie kodu G94, przed wykonaniem kolejnego kroku potrzebne jest opóźnienie rzędu 250 milisekund. Może to (zwykle jednak nie) spowodować przesunięcie osi przed rozpoczęciem obrotów przez stół, pozostawiając płaskie punkt na nacięciu. Jeśli taka sytuacja ma miejsce, rozwiązaniem może być wstawienie dozwolonego czasu dla kodu G04 (od 0 do 250 milisekund) dla modułu CNC po funkcji M, aby zapobiec ruchom osi. Po wybraniu właściwego czasu dozwolonego, stół obrotowy i frezarką uruchamiają się jednocześnie. Może zajść potrzeba skorygowania prędkości posuwu frezarki, aby na końcu ruchu spiralnego nie doszło do problemów z synchronizacją. Nie regulować szybkości posuwu dla urządzenia sterującego HAAS, przy frezarce można to wykonać znacznie precyzyjniej. Jeśli podcięcie pojawia się podczas ruchu na osi X, zwiększyć lekko (o wartość 0.1) szybkość posuwu frezarki. Jeśli podcięcie pojawia się podczas ruchu kątowego wrzeciona aparatu podziałowego, zmniejszyć lekko szybkość posuwu frezarki.

Jeśli synchronizacja nie działa tak długo, że frezarka kończy swój ruch przed ukończeniem ruchu aparatu podziałowego i kilka ruchów spiralnych następuje bezpośrednio po sobie (np. podczas powtórzeniowych cięć spiralnych), moduł CNC może bez powodu przerwać pracę. Powodem problemu z synchronizacją jest to, że CNC wysyła sygnał cyklu początkowego (dla następnego cięcia) do urządzenia sterującego HAAS, przed ukończeniem przez nie pierwszego ruchu. Urządzenie sterujące HAAS ignoruje sygnał cyklu początkowego przed ukończeniem aktualnie wykonywanego cyklu. Należy koniecznie sprawdzić obliczenia synchronizacji w przypadku ruchów wielokrotnych. Aby sprawdzić, czy w tym właśnie tkwi przyczyna problemu, należy program wykonać blok po bloku, dając pięć sekund między każdym krokiem. Jeśli mimo to praca w trybie ciągłym jest niemożliwa, oznacza to, że synchronizacja jest w jakimś miejscu wyłączona.

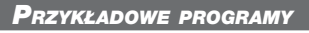

#### *PROGRAMOWANIE OSI POJEDYNCZEJ*

#### **Przykład nr 1**

Indeksować płytę 90°.

- (Znajduje się on na tylnym panelu. 1.
- 2. Nacisnąć przełącznik [CYCLE START].
- 3. Nacisnąć przełącznik [ZERO RETURN].
- 4. Nacisnąć i zwolnić przycisk [MODE]. Wyświetlacz miga.
- 5. Nacisnąć i przytrzymać na pięć sekund przycisk [CLR]. Wyświetlacz wskazuje "01 000.000".
- Wprowadzić 90000 6.
- 7. Nacisnąć przycisk [MODE]. Wyświetlacz nie miga.
- 8. Nacisnąć przełącznik [CYCLE START], aby rozpocząć indeksowanie.

#### **Przykład nr 2**

Indeksowanie płyty 90° (Przykład #1, Kroki 1-8), obrót pięć st/s. (F5) w przeciwnym kierunku dla 10.25 stopni, następnie powrót do pozycji wyjściowej.

- 9. Nacisnąć przycisk "Mode". Wyświetlacz miga.
- 10. Nacisnąć strzałkę dół raz. Urządzenie znajduje się teraz w trakcie kroku nr 2.
- 11. Wprowadzić -10250 za pomocą klawiatury numerycznej. Użyć "Clear" w celu usunięcia błędów.
- 12. Nacisnąć raz przycisk [DISPLAY SCAN].
- 13. Wprowadzić 5000 klawiaturą numeryczną.
- 14. Nacisnąć dwa razy przycisk [DISPLAY SCAN]. Na wyświetlaczu pojawi się "g 91".
- 15. Nacisnąć strzałkę dół raz. Urządzenie znajduje się teraz w trakcie kroku nr 3.
- 16. Wprowadzić 88 klawiaturą numeryczną.
- 17. Nacisnąć dwa razy przycisk [UP ARROW] (strzałka góra). Urządzenie znajduje się teraz w trakcie kroku nr 1.
- 18. Nacisnąć przycisk [MODE]. Wyświetlacz nie miga.
- 19. Nacisnąć trzy razy przełącznik [CYCLE START]. Stół indeksuje 90 stopni (90°), wolny posuw w przeciwnym kierunku o 10.25 stopni (10.25°), i powrót do pozycji wyjściowej.

Następne przykłady pokazują programy wprowadzone na przykład do urządzenia sterującego. Zakładamy każdorazowo, że zawartość pamięci została wyczyszczona. Znaki podane tłustym drukiem i otoczone nawiasami kwadratowymi [ ] oznaczają dane, które należy wprowadzić do sterownika.

#### **Przykład nr 3**

Wywiercenie czterech, a następnie pięciu otworów na tym samym obrabianym elemencie.

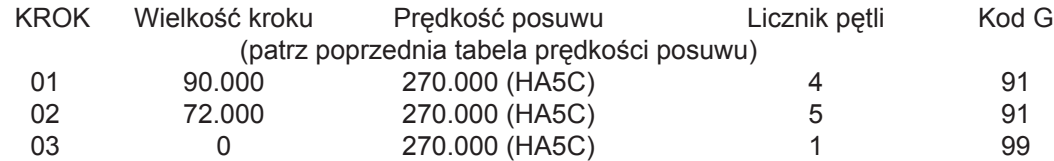

Przykład #3 można również wykonać za pomocą funkcji Podział koła.

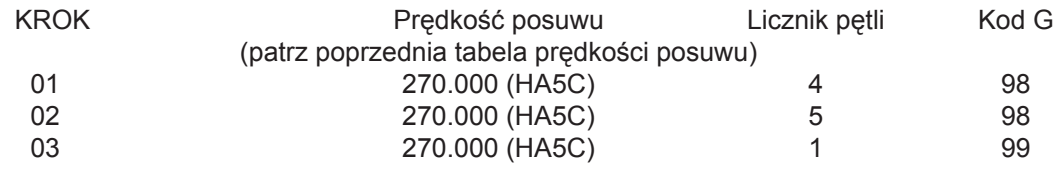

# **Przykład nr 4**

Index 90.12°, wykonanie wzoru z siedmiu otworów, a następnie powrót do pozycji wyjściowej.

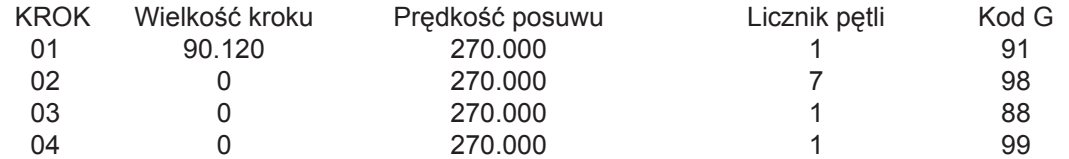

# **Przykład nr 5**

Index 90°, wolny posuw o 15°, trzykrotne powtórzenie wzoru i powrót do pozycji wyjściowej.

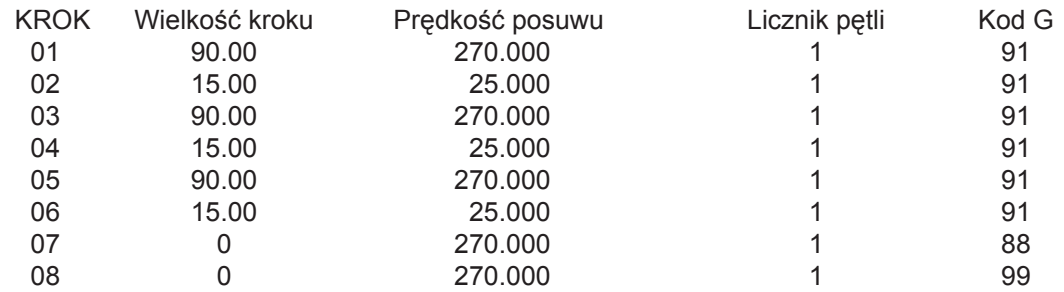

Ten sam program (Przykład #5) z wykorzystaniem podprogramów.

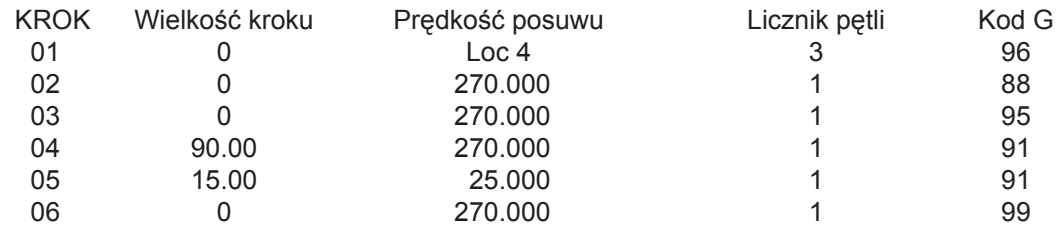

# **Przykład nr 5, z podprogramami, objaśnienie:**

Krok #1 nakazuje wykonanie skoku do kroku #4. Kroki #4 i #5 zostaną wykonane trzy razy (licznik pętli "3"dla kroku #1), krok #6 zaznacza początek podprogramu. Po wykonaniu podprogramu urządzenie sterujące wykonuje skok powrotny do kroku następującego po odwołaniu "G96" (w tym przypadku jest to krok #2). Ponieważ krok #3 nie jest fragmentem podprogramu, następuje zaznaczenie końca programu i urządzenie sterujące wraca do kroku #1.

Użycie podprogramów w przykładzie #5 pozwoliło zaoszczędzić tylko dwie linie programu. W przykładzie podprogramu, zmieniony zostałby tylko licznik pętli dla kroku #1, aby zwiększyć liczbę powtórzeń wzoru.

Pomocne przy pisaniu podprogramów jest traktowanie oraz zapisywanie ich jako oddzielne programy. Zaprogramować układ sterowania za pomocą "G96", gdy ma być wywołany podprogram. Program należy zakończyć za pomocą kodu End (koniec) 95. Teraz należy wprowadzić podprogram i zanotować, od którego kroku się rozpoczyna. Numer tego kroku wprowadzić do rejestru LOC odwołania "G96".

# **Przykład nr 6**

Czterokrotne indeksowanie następujących po sobie stopni 15, 20, 25, 30, a potem wywiercenie wzoru z pięciu otworów.

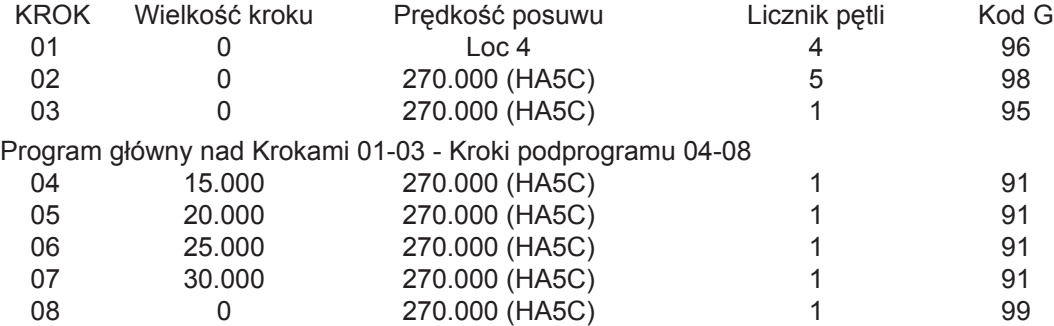

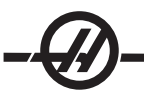

#### *PROGRAMOWANIE OSI PODWÓJNEJ*

# **Przykład nr 1**

Indeksowanie stołu obrotowego (nie dotyczy osi wychylnej) 90°.

- Włączyć przełącznik "Power". 1.
- 2. Nacisnąć przełącznik [CYCLE START].
- 3. Nacisnąć przełącznik [ZERO RETURN].
- 4. Nacisnąć i zwolnić przycisk [MODE]. Wyświetlacz miga.
- 5. Nacisnąć i przytrzymać na pięć sekund przycisk [CLR]. "G 91" na wyświetlaczu.
- 6. Nacisnąć przycisk [DISPLAY SCAN], aż M:A pojawi się na wyświetlaczu (wyświetlanie pozycji "kroków").
- Wpisać 90000. Użyć przycisku "Clear" do usuwania błędów 7.
- 8. Nacisnąć przycisk [MODE]. Wyświetlacz nie miga.
- 9. Nacisnąć przełącznik [CYCLE START], aby rozpocząć indeksowanie.

# **Przykład nr 2**

Indeksowanie indeksowanie osi obrotowej 90° (przed kroki 1-9), a następnie indeksowanie osi wychylnej 45°.

- 10. Nacisnąć przycisk [MODE]. Wyświetlacz miga.
- 11. Nacisnąć strzałkę dół raz. Będzie poruszać się kontrola kroczyć 2.
- Wprowadzić 91 za pomocą klawiatury numerycznej. 12.
- 13. Nacisnąć przycisk [DISPLAY SCAN], aż M:A pojawi się na wyświetlaczu.
- 14. Wprowadzić 45000 za pomocą klawiatury numerycznej.
- 15. Nacisnąć raz przycisk [UP ARROW] (strzałka górę). Poruszać się kontrola kroczyć 1.
- 16. Nacisnąć przycisk [MODE]. Wyświetlacz nie miga.
- 17. Nacisnąć przełącznik "Cycle Start", stół przesunie się do 90°. Nacisnąć przełącznik "Cycle Start", stół przesunie się do 45°.

Następne przykłady pokazują programy wprowadzone na przykład do urządzenia sterującego. Zakład się, że pamięć jest oczyszczona.

# **Przykład nr 3**

Wychylenie stołu obrotowego 30° , a potem wywiercenie czterech, a następnie pięciu otworów na tym samym obrabianym elemencie.

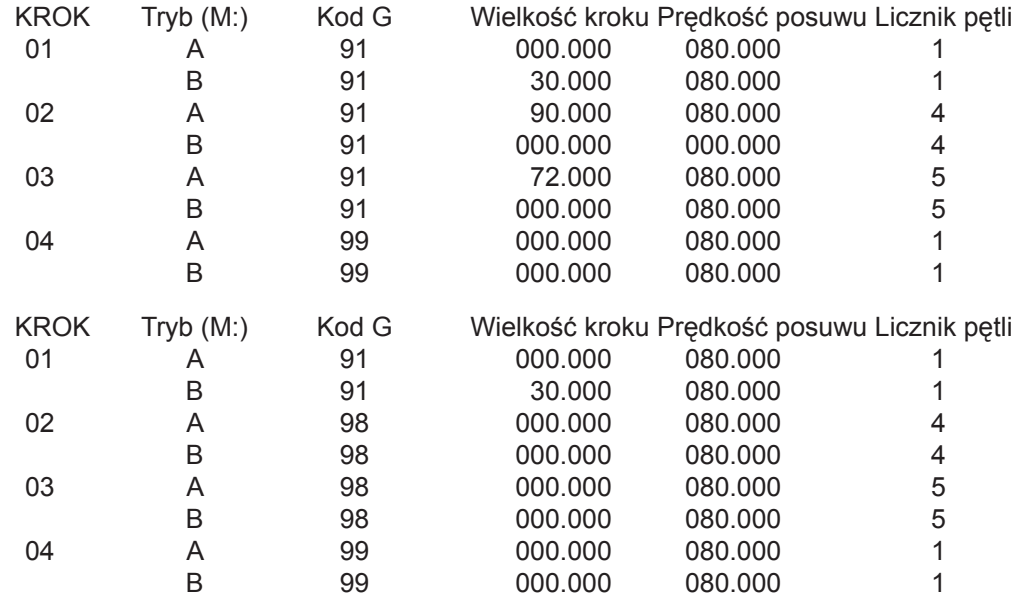

# **Przykład nr 4**

Wychylenie stołu 37.9°, indeksowanie stołu obrotowego 90.12°, wykonanie wzoru z siedmiu otworów, a następnie powrót do pozycji wyjściowej.

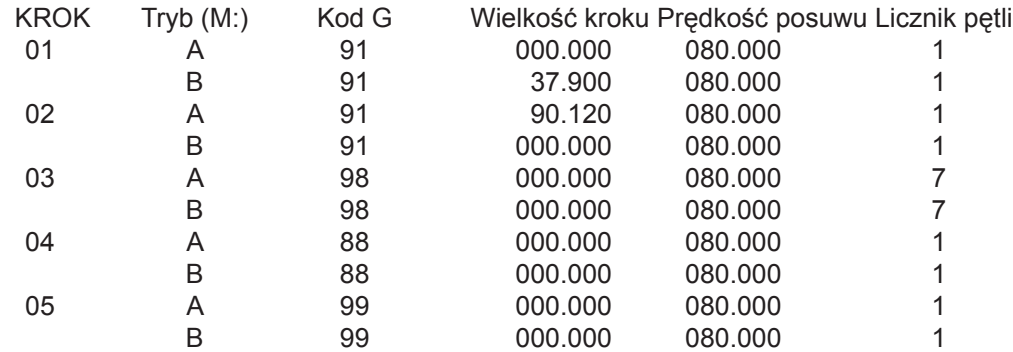

#### **Przykład nr 5**

Wychylenie stołu 22°, indeksowanie 90°, wolny posuw o 15 °, trzykrotne powtórzenie wzoru i powrót do pozycji wyjściowej.

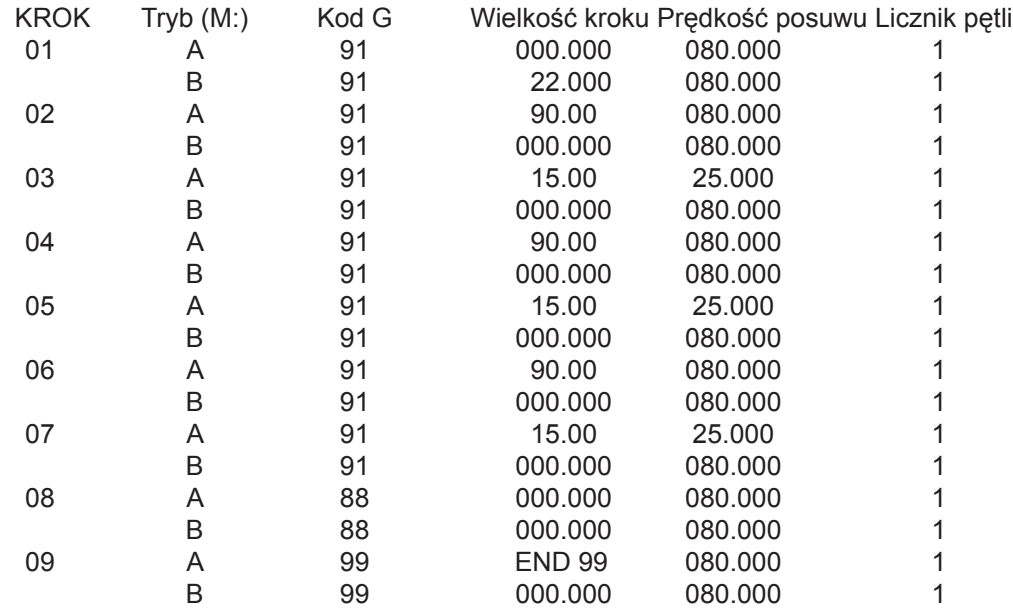

Ten sam program (Przykład #5) z wykorzystaniem podprogramów.

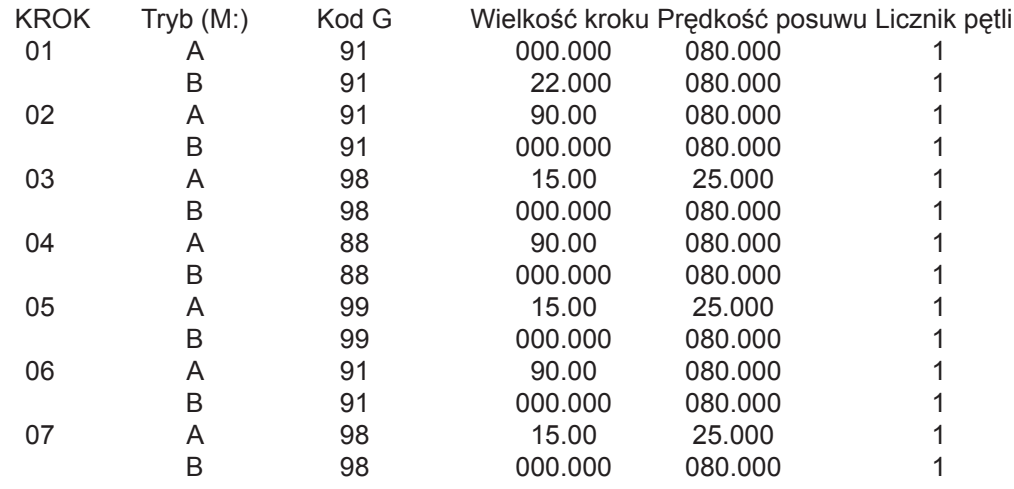

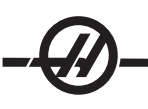

# **Przykład nr 5, z podprogramami, objaśnienie:**

Krok #2 nakazuje wykonanie skoku do kroku #5. Kroki #5 i #6 zostaną wykonane trzy razy, krok #7 zaznacza początek podprogramu. Po wykonaniu podprogramu urządzenie sterujące wykonuje skok powrotny do kroku następującego po odwołaniu "G96" (w tym przypadku jest to krok #3). Ponieważ krok #4 nie jest fragmentem podprogramu, następuje zaznaczenie końca programu i urządzenie sterujące wraca do kroku #3.

Użycie podprogramów w przykładzie #5 pozwoliło zaoszczędzić tylko dwie linie programu. W przykładzie podprogramu, zmieniony zostałby tylko licznik pętli dla kroku #2, aby zwiększyć liczbę powtórzeń wzoru.

Pomocne przy pisaniu podprogramów jest traktowanie oraz zapisywanie ich jako oddzielne programy. Napisany wcześniej podprogram wywołuje się za pomocą kodu "G96", wprowadzonego do urządzenia sterującego. Program należy zakończyć za pomocą kodu End (koniec) 95. Numer tego kroku wprowadzić do rejestru LOC odwołania "G96".

# **Przykład nr 6**

Wychylenie stołu -10°, czterokrotne indeksowanie następujących po sobie stopni 15, 20, 25, 30, a potem wywiercenie wzoru z pięciu otworów.

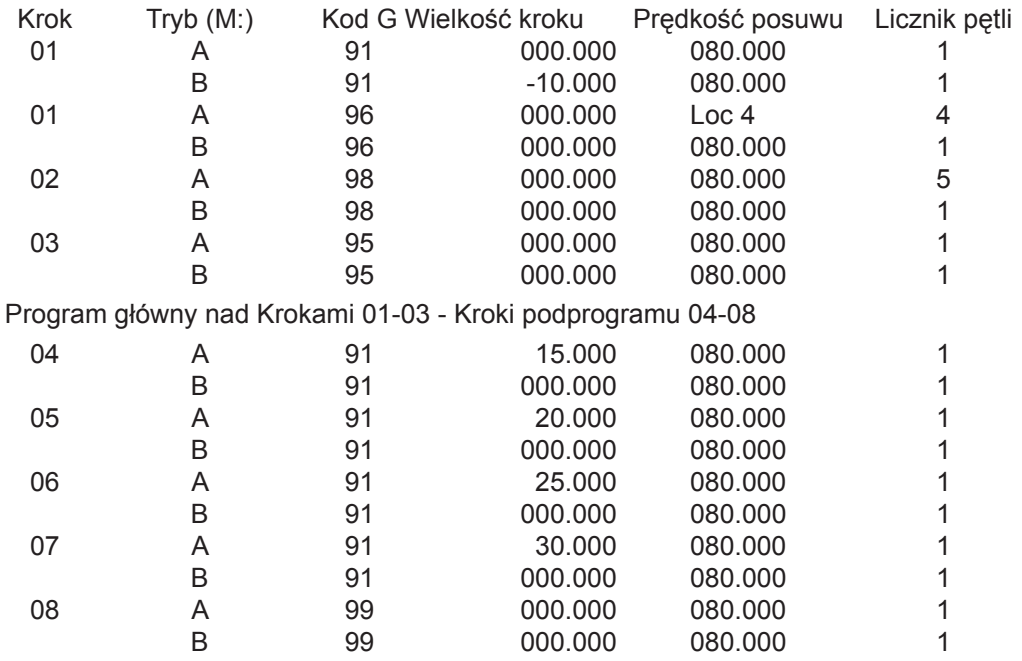

#### *PARAMETRY PROGRAMOWALNE*

W pamięci znajduje się parametrów powiązanych z każdą osią. Te parametry są używane do zmiany sposobu pracy układu sterowania i jednostki obrotowej. Bateria sterownika o ośmioletnim okresie pracy, utrzymuje parametry (i zapisany program) w pamięci urządzenia. Aby dokonać zmiany parametru należy nacisnąć przycisk MODE i przejść do trybu PROGRAM. Następnie nacisnąć i przytrzymać przycisk górnej strzałki na trzy sekundy (podczas kroku 1). Po trzech sekundach wyświetlacz przejdzie w tryb wprowadzania danych parametru.

Użyć klawiszy strzałek w celu przechodzenia przez listę. Przycisk prawej strzałki służy do rozróżniania między parametrami osi A i B. Zapisanie wprowadzonego parametru w pamięci sterownika następuje po naciśnięciu przycisku górnej strzałki, dolnej strzałki, lub MODE.

Niektóre parametry zabezpieczone są przed zmianami dokonywanymi przez użytkownika. Jeżeli zachodzi potrzeba zmiany dowolnego parametru "ZABLOKOWANEGO", to należy skontaktować się z Haas Automation. Aby móc zmienić wartość parametru, należy najpierw nacisnąć przycisk "Emergency Stop".

Aby wyjść z trybu wprowadzania danych parametru, nacisnąć przycisk MODE (przejście do trybu RUN) lub naciskać przycisk dolnej strzałki, aż do powrotu do kroku 1.

#### *KOMPENSACJA BIEGÓW*

Funkcja ta przechowuje w pamięci tabelę kompensacyjną w celu dokonywania korekty niewielkich błędów przekładni ślimakowej. Tabele kompensacyjne przekładni są częścią parametrów. W celu wybrania tabeli kompensacyjnej przekładni należy nacisnąć przycisk górnej strzałki, podczas wyświetlania parametrów. Za pomocą przycisku górnej strzałki można wyświetlić tabelę obrotów dodatnich lub ujemnych. Dane tabeli kompensacyjnej wyświetlane są w sposób następujący:

#### **gP Pnnn cc dla stołu plus G- Pnnn cc dla stołu minus**

Wartość nnn oznacza położenie maszyny w stopniach, zaś cc oznacza wartość kompensacji w krokach kodera. Wpisy do tabeli następują co dwa stopnie, od 001 do 359. Jeżeli układ sterowania ma wartości niezerowe w tabelach kompensacji biegów, to zaleca się pozostawienie ich bez zmian.

Gdy wyświetlone są stoły kompensacji biegów, przycisk strzałkowy "up"/"down" wybiera następny wpis 2°. Użyć przycisków numerycznych minus (-) w celu wprowadzenia nowej wartości. Oprócz tego, przycisk Impulsowania może być użyty do regulacji wartości kompensacji. **Ostrze¿enie:** Jeżeli przycisk "Emergency" nie zostanie naciśnięty po dokonaniu zmian, to jednostka przesunie się o wartość korekcji.

Usunięcie parametrów powoduje ustawienie wartości tabeli kompensacyjnej przekładni na zero. Nacisnąć przycisk MODE, aby wrócić do trybu RUN sterownika i zakończyć wyświetlanie danych kompensacji przekładni.

Jeśli aparat podziałowy korzysta z danych kompensacji przekładni, to wartość parametru 11 i/lub parametru 57, należy ustawić na "0".

#### *KRAŃCE RUCHU OSI PODWÓJNEJ*

Granice ruchu określa parametr 13 i 14 dla osi A (parametr 59 i 60 dla osi B). Zmiana tych parametrów umożliwić obrót osi wychylnej poza normalne limity, co może doprowadzić do wygięcia i uszkodzenia przewodów oraz linii doprowadzającej powietrze.

Zaplątane przewody należy rozplątać; w tym celu wyłączyć układ sterowania, rozłączyć przewody i rozplątać je ręcznie.

#### **Skontaktować się z dealerem i zgłosić ten problem.**

*WYKAZ PARAMETRÓW*

Oś B jednostki dwuosiowej została podana w nawiasach ( )

**Parametr 1:** Sterowanie przekaźnikiem interfejsu CNC, zakres: 0 do 2

- 0: aktywny przekaźnik podczas ruchu indeksatora
- 1: pulsowanie przekaźnika przez ¼ sekundy pod koniec ruchu
- 2: przekaźnik wyłączony

**Parametr 2**: Polaryzacja & AUX przekaźnika interfejsu CNC. Przekaźnik uaktywniony, zakres: 0 do 3

- 0: normalnie otwarty
- +1: normalnie zamknięty przekaźnik końca cyklu
- +2: opcjonalny przekaźnik pulsuje pod koniec programu.

**Parametr 3** (49): proporcionalne wzmocnienie petli serwomotoru. zakres: 0 do 255 CHRONIONY! Proporcjonalne wzmocnienie pętli serwomotoru zwiększa prąd w stosunku do bliskości pozycji docelowej. Im dalej od celu, tym większy jest prąd do maksymalnej wartości w parametrze 40. Mechaniczną analogią jest sprężyna, która oscyluje poza cel, jeżeli nie zostanie wytłumiona uzyskiem pochodnym.

**Parametr 4** (50): proporcjonalne wzmocnienie pętli serwomotoru. zakres: 0 do 99999 CHRONIONY! Pochodna wzmocnienia pętli serwomotoru skutecznie hamuje drgania. Wartość parametru zwiększa się w stosunku do wzmocnienia.

**Parametr 5:** Opcja podwójnego wyzwalacza zdalnego, zakres : 0 do 1 Dla wartości 1 tego parametru, zdalny start należy uruchomić dwa razy, aby uaktywnić sterowanie. Dla wartości zero, każde uaktywnienie zdalnego wejścia uruchamia następny krok.

**Parametr 6:** Wyłączenie opcji startu z panelu przedniego, zakres: 0 do 1 Dla wartości 1 tego parametru, nie działają przyciski START i HOME na panelu przednim.

**Parametr 7:** Ochrona pamięci, zakres: 0 do 1 Gdy ten parametr jest ustawiony na 1, dokonywanie zmian w programie w pamięci nie jest możliwe. Nie zapobiega to zmianie parametrów.

**Parametr 8:** Wyłączenie opcji zdalnego startu, zakres: 0 do 1 Nie działa sygnał startu zdalnego.

**Parametr 9** (55): Kroki kodera programowanej jednostki, zakres: 0 do 99999 Ten parametr definiuje liczbę kroków kodera wymaganych w celu dokonania jednego pełnego ruchu (stopień, cal, milimetr itd.).

**Przykład 1:** HA5C dla 2000 impulsów na obrót kodera (cztery impulsy na linię lub kwadraturę), przełożenie 60:1 daje: (8000 x 60)/360 = 1333.333 kroków kodera. Ponieważ 1333.333 nie jest liczbą całkowitą, należy ją pomnożyć przez jakąś liczbę, aby usunąć miejsca po przecinku. W powyższym przypadku wykona to parametr 20. Ustawić parametr 20 na 3, a zatem: 1333.333 x 3 x 4000 (wprowadzony do parametru 9).

**Przykład 2:** Model szczotkowy HRT dla 8192 linii kodera (z kwadraturą), przełożenie 90:1 daje (3 x 1): [32768 x (90 x 3)] / 360 = 24576 kroków na 1 stopień ruchu.

**Parametr 10:** Sterowanie automatyczne, zakres: 0 do 3

- 0: Zatrzymanie po każdym kroku
- 1: Wykonanie wszystkich kroków w pętli i zatrzymanie przed następnym krokiem
- 2: Wykonanie wszystkich programów aż do kodu końca 99 lub 95
- 3: Powtórzenie wszystkich kroków, aż do zatrzymania ręcznego

**Parametr 11**(57): Opcja obrotu wstecznego. zakres: 0 do 3 CHRONIONY!

Parametr składa się z dwóch flag używanych do odwrócenia kierunku obrotów silnika i kodera. Zaczynając od zera dodawać liczbę podaną dla każdej z wybranych opcji:

- +1 Odwrócenie kierunku obrotów dodatnich.
- +2 Odwrócenie polaryzacji zasilania silnika.

Zmiana wartości tych dwóch flag na wartości przeciwne spowoduje zmianę kierunku obrotów silnika. Parametru 11 nie można zmienić w jednostkach TR lub TRT.

### **Parametr 12** (58):

- 0 : stopnie i minuty (ruch kołowy) Cztery cyfry oznaczają stopnie do wielkości 9999, a dwie cyfry odnoszą się do minut.
- 1 : cale do 1/10 (ruch liniowy)
- 2 : cale do 1/100 (ruch liniowy)
- 3 : cale do 1/1000 (ruch liniowy)
- 4 : cale do 1/10000 (ruch liniowy)
- 5 : stopnie ułamkowe do 1/100 (ruch kołowy) Cztery cyfry oznaczają stopnie do wielkości 9999, a dwie cyfry odnoszą się do stopni ułamkowych 1/100.
- 6 : stopnie do 1/1000 (ruch kołowy) Trzy pierwsze cyfry oznaczają stopnie do wielkości 999, a trzy kolejne podają stopnie ułamkowe 1/1000.

#### **Parametr 13**( 59): Maksymalny ruch dodatni, zakres: 0 do 99999

Ujemna granica ruchu jednostek\*10 (wprowadzona wartość gubi ostatnią cyfrę). Odnosi się to tylko do ruchu liniowego (tzn,, parametr 12=1, 2, 3 lub 4). Przy ustawieniu 1000, ruch dodatni będzie ograniczony do 100 cali. Na wspomnianą wartość wpływa również dzielnik przełożenia przekładni (parametr 20).

### **Parametr 14** (60): Maksymalny ruch ujemny, zakres: 0 do 99999

Ujemna granica ruchu jednostek\*10 (wprowadzona wartość gubi ostatnią cyfrę). Odnosi się to tylko do ruchu liniowego (tzn,, parametr 12=1, 2, 3 lub 4). Patrz przykład parametru 13.

#### **Parametr 15** (61): Wielkość luzu, zakres: 0 do 99

Parametr służy do elektronicznej kompensacji luzu przekładni mechanicznej. Wartość w skali kroków kodera. ten parametr nie koryguje luzu typu mechanicznego.

### **Parametr 16:** Automatyczne ustalenie czasu dozwolonego, zakres: 0 do 99

Parametr wstawia pauzę pod koniec kroku dla opcji kontynuacji automatycznej. Opóźnienie podawane jako wielokrotność 1/10 sekundy. Tak więc, wartość 13 oznacza opóźnienie o 1.3 sekundy. Stosowany głównie podczas pracy ciągłej, wydłuża żywotność silnika, dając mu czas na chłodzenie.

Parametr 17 (63): proporcjonalne wzmocnienie pętli serwomotoru. zakres: 0 do 255 CHRONIONY! Jeśli wzmocnienie integralne ma być wyłączone podczas zwalniania (dla mniejszego przekroczenie), należy odpowiednio ustawić parametr 24. Wzmocnienie integralne zwiększa ilość potrzebnego na wykonanie pracy prądu. Zbyt wysoka wartość tego parametru powoduje buczenie.

## Parametr 18 (64): Przyspieszenie. zakres: 0 do 999999 x 10 Chroniony!

Parametr definiuje szybkość przyspieszania silnika do żadanej predkości. Wartość parametru (Par 18)\*10 kroków kodera/sekundę. Najwyższe przyspieszenie wynosi więc 655350 kroków na sekundę. Musi być większe lub równe parametrowi 19, zwykle 2X. Wprowadzona wartość = żądana wartość/parametr 20 dla dzielnika przełożenia przekładni.

#### **Parametr 19** (65): maksymalna szybkość, zakres: 0 do 999999 x 10

Ten parametr definiuje predkość maksymalną (obr/min silnika). Wartość parametru (Par 19)\*10 kroków kodera/sekundę. Najwyższa prędkość wynosi więc 250000 kroków na sekundę. Musi być mniejsza lub równa parametrowi 18. Jeśli ten parametr przekracza parametr 36, parametr przybiera wartość mniejszą. Patrz też parametr 36. Wprowadzona wartość = żądana wartość/parametr 20 dla dzielnika przełożenia przekładni. Obniżanie tej wartości powoduje zmniejszenie prędkości maksymalnej (maks. obr/min silnika).

**Standardowy wzór:** stopnie (lub cale) na sek. X przełożenie (parametr 9) / 100 = wprowadzona wartość dla parametru 19.

**Wzór z dzielnikiem przełożenia przekładni:** (Parametr 20): stopnie (cale) na sek. X stosunek (parametr 9) /[przełożenie dzielnika (parametr 20) x 100] = wprowadzona wartość dla parametru 19.

#### **Parametr 20** (66): Dzielnik przełożenia przekładni: 0 do 100 CHRONIONY!

Wybiera przełożenia przekładni o wartości wyrażonej w liczbach niecałkowitych dla parametru 9. Jeśli parametr 20 ma wartość 2 lub większą, wtedy przed użyciem parametr 9 dzielony jest przez 20. Jeżeli ten parametr jest ustawiony na 0 lub 1, wtedy wartość parametru 9 nie zmienia się.

**Przykład 1:** Parametr 9 = 2000 oraz Parametr 20 = 3, liczba kroków na jednostkę wyniesie 2000/3 = 666.667, tym samym kompensując ułamkowe przełożenia przekładni zębatej.

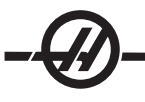

**Przykład 2 (wymagany parametr 20 dla dzielnika przełożenia przekładni):**32768 impulsy kodera na obrót X 72:1 przełożenie przekładni X 2:1 stosunek pasa / 360 stopni na obrót = 13107.2. Ponieważ 13107.2 jest liczbą niecałkowita, wymagany jest dzielnik przełożenia (parametr 20) ustawiony na 5, a wówczas: 13107.2 = 65536 (parametr 9) kroki kodera / 5 (parametr 20) dzielnik przełożenia.

### **Parametr 21:** RS-232 interfejs wyboru osi, zakres: 0 do 9

Jeśli parametr ma wartość zero, zdalne funkcje RS-232 są niedostępne. Jeśli parametr ma wartość od 1 do 9, liczba ta definiuje kod osi sterownika. U wynosi 1, V wynosi 2, W wynosi 3 X wynosi 4, Y wynosi 5, a Z wynosi 6. 7 do 9 to inne kody znaków ASCII.

**Parametr 22** (68): Maksymalnie dozwolony błąd pętli serwomotoru. zakres: 0 do 99999 CHRONIONY! Jeśli parametr ma wartość zero, żaden maksymalny błąd graniczny nie jest przypisany do serwomotoru. Dla wartości niezerowej, liczba ta jest maksymalnie dozwolonym błędem, zanim nastąpi wyłączenie pętli serwomotoru i zanim pojawi się komunikat błędu. Na wyświetlaczu pojawia się komunikat: **Ser Err**

#### **Parametr 23** (69): Poziom bezpieczników w %: zakres: 0 do 100 CHRONIONY!

Parametr ten definiuje poziom bezpieczników dla sterowania petla serwomotoru. Wartość parametru określa procentowy poziom maksymalnego napięcia dla sterownika. Jest to stała wykładnicza czasu o wartości około 30 sekund. Ta wartość poziomu bezpieczników spowoduje wyłączenie serwomotoru po 30 sekundach w razie stałego przeciążenia. Wartość pomnożona przez dwa spowoduje wyłączenie serwomotoru po około 15 sekundach. Parametr ten jest fabrycznie ustawiony w wielkości od 25% do 35%, w zależności od modelu. Na wyświetlaczu pojawia się komunikat: **Hi LoAd**.

#### OSTRZEŻENIE!

#### **Zmiana zalecanych przez HAAS wartości spowoduje uszkodzenie silnika.**

**Parametr 24** (70): Flagi ogólnego przeznaczenia, zakres: 0 do 4095 CHRONIONY!

Zaczynając od zera dodawać liczbę podaną dla każdej z wybranych opcji:

- +1: podwaja wartość parametru 9.
- +2: Anuluje wzmoc. integralne podczas zwalniania (patrz parametr 17)
- +4: Anuluje wzmoc. integralne podczas hamowania (patrz parametr 17)
- +8: Aktywna ochrona parametrów (patrz parametr 30)
- +16: Interfejs szeregowy nieaktywny
- +32: Komunikat startowy HAAS nieaktywny
- +64: Niski czas opóźnienia kompensacji
- +64: Dozwolony wskaźnik upływu czasu
- +128: Nieaktywny kanał Z testu kodera
- +256: Normalnie otwarty czujnik przegrzania
- +512: Nieaktywny test przewodu
- +1024: Anuluje wykonywanie testu przewodu skali kodera (tylko model HRT210SC)

+2048: Anuluje wykonywanie testu przewodu skali kodera (tylko model HRT210SC)

# **Parametr 25** (71): Czas zwalniania hamulca, zakres: 0 do 19 CHRONIONY!

Dla wartości zero funkcja parametru nieaktywna (tzn. hamulec stale włączony); w innym przypadku czas opóźnienia zwalniania powietrza przed uruchomieniem silnika. Każda jednostka to 1/10 sekundy. Wartość 5 oznacza opóźnienie o 5/10 sekundy. Ten parametr nie jest stosowany w urządzeniach HA5C, domyślna wartość 0.

#### **Parametr 26:** Szybkość RS-232, zakres: 0 do 8

Ten parametr służy do wyboru szybkości transmisji danych interfejsu RS-232. Wartości parametru i szybkości dla HRT i HA5C:

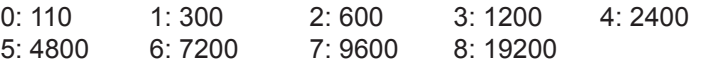

Ustawić wartość parametru na 5, szybkość transmisji danych 4800.

**Parametr 27** (73): Sterowanie automatycznym powrotem do pozycji wyjściowej: 0 do 512 Chroniony! Wszystkie aparaty podziałowe stosują przełącznik powrotu w połączeniu z impulsem Z kodera silnika (jeden na każdy obrót silnika) w celu powtarzalności. Przełącznik powrotu do pozycji wyjściowej składa się z magnesu (Haas PN 6918101) i przełącznika zbliżeniowego (Haas PN 36-3002), który jest tranzystorem odbierającym sygnały magnetyczne.- Po wyłączeniu i ponownym uruchomieniu urządzenia sterującego, na wyświetlaczu pojawia się napis "no home", co wymaga, aby użytkownik nacisnął przycisk "zero return". Następnie silnik wykonuje wolne obroty w kierunku zgodnym z kierunkiem ruchu wskazówek zegara (widziane od strony dysku stołu obrotowego), aż przełącznik zbliżeniowy załączy się magnetycznie, a potem cofnie się do pierwszego impulsu Z. (Patrz rozdział dot. opcji parametrów kodu, w celu uzyskania bliższych informacji). Aby zmienić kierunek obrotów podczas wyszukiwania przełącznika powrotu (jeśli oddala się od przełącznika powrotu podczas wykonywania sekwencji powrotu do pozycji końcowej), dodać 256 do wartości parametru 27.

### **Ten parametr stosowany jest do zdefi niowania funkcji sterowania powrotu do pozycji wyjściowej serwomotoru.**

- 0: automatyczne funkcje powrotu niedostępne (brak przełącznika powrotu)
- 1: dostępny tylko przełącznik pozycji zerowej stołu
- 2: dostępny tylko kanał powrotu Z
- 3: powrót na dwóch kanałach Z i przełącznik zerowy stołu
- +4: powrót dla odwróconego Z (określonego przez stosowany koder)
- +8: powrót do pozycji zerowej w kierunku ujemnym
- +16: powrót do pozycji zerowej w kierunku dodatnim
- +24: powrót do pozycji zerowej w kierunku najkrótszym
- +32: uruchomienie automatycznego serwomotoru po włączeniu zasilania
- +64: automatyczne wyszukiwanie pozycji wyjściowej po włączeniu zasilania (wybrana opcja "uruchomienie automatycznego serwomotoru po włączeniu zasilania")
- +128: dla odwróconego przełącznika POWRÓT (określonego przez stosowany przełącznik powrotu)
- +256: wyszukiwanie pozycji powrotu w kierunku dodatnim (tylko model bezszczotkowy)

### Parametr 28 (74): Kroki kodera na obrót silnika: 0 do 99999 Chroniony!

Ten parametr jest stosowany razem z opcją kanału Z w celu sprawdzenia poprawności kodera. Jeśli parametr 27 ma wartość 2 lub 3, parametr ten służy do sprawdzenia, czy prawidłowa liczba kroków kodera przypada na obrót.

# **Parametr 29** (75) NIEUŻYWANY

#### Parametr 30: Ochrona, zakres: 0 do 65535

Chroni niektóre z pozostałych parametrów. Zawsze po włączeniu sterownika, parametr przyjmuje nową, losową wartość. Po wybraniu ochrony (parametr 24) nie można już zmienić chronionych parametrów, dopóki parametr nie otrzyma innej wartości, niż losowo przyznana wartość początkowa parametru.

#### **Parametr 31**: Czas podtrzymania przekaźnika CNC, zakres: 0 do 9

Parametr określa czas, przez jaki przekaźnik interfejsu CNC jest aktywny na koniec kroku. Dla wartości zero, czas przekaźnika wynosi ¼ sekundy. Dla innych wartości czas jest wielokrotnością 0.1 sekundy.

# **Parametr 32** (78): Czas opóźnienia hamowania, zakres: 0 do 19 CHRONIONY!

Ten parametr jest stosowany do określenia czasu opóźnienia między zakończeniem ruchu, a uruchomieniem hamulca pneumatycznego. Każda jednostka to 1/10 sekundy. Wartość "4" oznacza opóźnienie o 4/10 sekundy.

# **Parametr 33**: Uaktywnienie X-on/X-off, 0 lub 1

Ten parametr umożliwia przesłanie kodów X-on i X-off poprzez interfejs RS-232. Jeśli komputer tego wymaga, ustawić wartość parametru na 1. W innym przypadku, do synchronizacji komunikacji służą tylko linie RTS (żądanie transmisji) i CTS (gotowość do przesyłu. (Patrz rozdział Interfejs RS-232).

### **Parametr 34** (80): Regulacja naprężenia pasa, zakres: 0 do 399 CHRONIONY!

Parametr służy do korekty naprężenia pasa stosowanego do sprzężenia z silnikiem. Jest to liczba kroków ruchu dodanych do pozycji silnika podczas ruchu. Zawsze użyty w tym samym kierunku co obroty silnika. Tak więc, szarpnięcie w tył zatrzymującego się silnika, powoduje zdjęcie ładunku z pasa. Ten parametr nie jest stosowany w urządzeniach HA5C, domyślna wartość 0.

# **Parametr 35** (81): Kompensacyjna strefa nieczułości, zakres: 0 do 19 Chroniony!

Parametr służy do kompensacji strefy nieczułości elementów elektronicznych urządzenia. Normalna wartość parametru wynosi 0 lub 1.

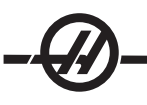

Parametr 36 (82): maksymalna szybkość, zakres: 0 do 999999 x 100 Chroniony!

Ten parametr definiuje predkość maksymalna posuwu. Wartość parametru (Par 36)\*10 kroków kodera/ sekundę. Najwyższa prędkość wynosi więc 250000 kroków na sekundę dla TRT i 1,000,000 kroków na sekundę dla HRT i HA5C. Musi być mniejsza lub równa parametrowi 18. Jeśli ten parametr przekracza parametr 19, parametr przybiera wartość mniejszą. Patrz też parametr 19.

- **Parametr 37** (83): Test kodera wielkości okna, zakres: 0 do 999 Parametr definiuje okno tolerancji dla testu kodera kanału Z. Błąd dozwolony dla różnicy miedzy aktualną pozycją kodera, a wartością idealną po osiągnięciu kanału Z.
- **Parametr 38** (84): KDD, zakres: 0 do 9999 Drugie wzmocnienie różnicowe pętli serwomotoru.
- **Parametr 39** (85): Przesunięcie fazowe (0 to 9) Przesunięcie impulsu Z kodera do stopnia zerowego fazowania.
- **Parametr 40** (86): Prąd maks. (0 do 2047)
	- Maksymalny prąd szczytowy dostarczany do silnika. Bity DAC (przetworników cyfrowo-analogowych). **Ostrzeżenie!** Zmiana zalecanych przez HAAS wartości spowoduje uszkodzenie silnika.
- **Parametr 41:** NIEUŻYWANE
- **Parametr 42** (88): KLAG, zakres: 0 do 3

Współczynnik filtru prądu wyjściowego

0 wynosi 0% z 65536

1 wynosi 50% z 65536 lub 0x8000

- 2 wynosi 75% z 65536 lub 0xC000
- 3 wynosi 7/8 z 65536 lub 0xE000
- **Parametr 43** (89): Erev per Mrev (1 do 9) Liczba obrotów elektrycznych silnika na jeden obrót mechaniczny.
- Parametr 44 (90): Accel Const, zakres 0 do 999

Stała wykładnicza czasu przyspieszenia. Jednostki to 1/10000 sekundy.

**Parametr 45** (91): Przesunięcie siatki (0 do 99999)

Odległość między przełącznikiem pozycji wyjściowej, a ostatnią pozycją zatrzymania silnika, dodana przez wielkość przesunięcia siatki. Współczynnik parametru 28; jeśli parametr 45=32769, a parametr 28=32768, wtedy wartość wynosi 1.

- **Parametr 46**: Synchronizacja sygnalizatora (0 do 999) Długość dźwięku sygnalizatora w milisekundach. 0-35 brak dźwięku. Wartość domyślna 150 milisekund.
- **Parametr 47**: Przesunięcie zerowe, (0-9999) dla HRT320FB. Wartość kątowa pozycji przesunięcia zerowego. Jednostki to 1/1000 sekundy.
- **Parametr 48**: Zwiększanie przyrostowe aparatu podziałowego (0-1000) tylko HRT320FB Wartość kątowa zwiększania przyrostowego aparatu podziałowego. Jednostki to 1/1000 stopnia.
- **Parametr 49**: kroki kodera na obrót skali obrotowej, (0 do 99999 x 100) tylko HRT210SC Przekształca kroki skali obrotowej na stopnie w celu uzyskania dostępu do wartości w tabeli kompensacji obrotowej.

### **Parametr 50**: NIEUŻYWANE

Parametr 51: flagi ogólnego zastosowania skali obrotowej: 0 do 63 Tylko HRT210SC.

- Parametr posiada sześć flag służących do sterowania funkcjami kodera obrotowego.
	- +1 umożliwia korzystanie ze skali obrotowej
- +2 zmienia kierunek skali obrotowej
- +4 zmienia kierunek skali obrotowej kompensacji
- +8 użycie pulsowania silnika Z podczas zerowania
- +16 wyświetla skalę obrotową w krokach i w formacie szesnastkowym
- +32 dezaktywuje obrotową skalę obrotową podczas hamowania.

**Parametr 52**: Strefa martwa (nie używany) Tylko HRT210SC

**Parametr 53**: Zakres skali obrotowej: 0 do 9999 Tylko HRT210SC

Proporcjonalne wzmocnienie prądu skali obrotowej zwiększa prąd w stosunku do bliskości bezwzględnej skali obrotowej. Im dalej od bezwzględnej pozycji docelowej skali obrotowej, tym większy prąd w stosunku do maksymalnej wartości kompensacji parametru 56. W razie przekroczenia tej wartości wystąpi alarm, patrz parametr 56.

#### **Parametr 54**: Zakres skali obrotowej: 0 do 99 Tylko HRT210SC

Wybiera przełożenia przekładni o wartości wyrażonej w liczbach niecałkowitych dla parametru 49. Jeśli parametr 5 ma wartość 2 lub większą, wtedy przed użyciem parametr 49 dzielony jest przez 54. Jeżeli ten parametr jest ustawiony na 0 lub 1, wtedy wartość parametru 49 nie zmienia się.

Parametr 55: Kroki kodera na obrót skali obrotowej, (0 do 999999x100) tylko HRT210SC Parametr służy do zamiany kroków skali obrotowej na kroki kodera. Ten parametr jest stosowany razem z opcją Z w celu sprawdzenia poprawności kodera skali obrotowej.

**Parametr 56**: Maksymalna kompensacja skali obrotowej: (0 do 999999) Tylko HRT210SC. Maksymalna liczba kroków kodera, pozwalająca na kompensację skali przed wystąpieniem alarmu "rLS Err".

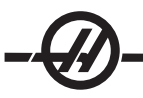

#### *WYKRYWANIE <sup>I</sup> USUWANIE USTEREK*

#### *WYKRYWANIE <sup>I</sup> USUWANIE USTEREK INTERFEJSU ROBOCZEGO CNC*

W przypadku wystąpienia problemów z interfejsem, należy próbować ustalić przyczynę, oddzielnie sprawdzając urządzenie sterujące HAAS i moduł CNC. Występują tam tylko dwa sygnały, i każdy z nich można sprawdzić niezależnie jeden od drugiego. Należy przeprowadzić kilka prostych czynności kontrolnych, jeśli urządzenie przerywa indeksowanie z powodu problemu z interfejsem:

#### **1) Kontrola zdalnego wejścia zdalnego urządzenia HAAS**

Odłączyć zdalny przewód od tylnej części sterownika. Ustawić urządzenie sterujące na Indeksowanie pojedynczego kroku o wartości 90°. Połączyć urządzenie testujące ciągłość połączenia lub ustawić woltomierz na niską wartość oporności między wtykiem 1 i 2. W wyniku musimy uzyskać obwód otwarty, Gdyby było inaczej, sprawdzić parametr #1 (wymagane ustawienie "1") i #2 (wymagane ustawienie "0") przekaźnika. Gdy urządzenie sterujące jest wyłączone, przekaźnik powinien mieć obwód otwarty, inna sytuacja oznacza uszkodzenie przekaźnika. Za pomocą złączki drutowej połączyć ze sobą wtyk 3 z 4 (Są one oznaczone z tyłu urządzenia sterującego jako CYCLE START). Urządzenie powinno zacząć indeksowanie, a pod koniec indeksowania wskazówka woltomierza powinna wskazać ciągłość lub niski opór. Jeśli wszystko przebiegło zgodnie z opisem, oznacza to, że problem nie leży po stronie urządzenia sterującego Haas, lecz być może uszkodzony jest przewód interfejsu lub moduł CNC.

### **2) Kontrola przewodu interfejsu modułu CNC**

Sprawdzić sygnały z CNC za pomocą woltomierza. Sprawdzić, czy maszyna jest wypoziomowana. Wykonać funkcję **M** modułu CNC w celu indeksowania. Kontrolka cyklu startu modułu CNC powinna zacząć się świecić. Sprawdzić miernikiem ciągłość połączenia wtyków cyklu startu (wtyk 3 i 4). Należy starać się, aby nie doszło do zwarcia przewodów probierczych i wtyków z ekranowaniem wtyczki męskiej.

> **UWAGA:** UWAGA: Konstruktorzy maszyn, aby uaktywnić urządzenie, doprowadzają czasem sygnał o mocy od +12 V do +24 V do wtyku 4. Sprawdzić, czy występuje napięcie pomiędzy wtykiem 4 i uziemieniem; jeżeli test ciągłości zakończy się niepowodzeniem, to jest to również ważny sygnał "Cycle Start". Jeśli woltomierz wykaże napięcie na wtyku 4, należy użyć skrzynkę interfejsu Haas (część # IB). Skontaktować się z Działem Serwisowym Haas, w razie pytań związanych ze skrzynką interfejsu.

W celu sprawdzenia cyklu końca należy za pomocą jednego z próbników testujących zewrzeć ze sobą wtyk 1 i 2 przewodu CNC. Kontrolka cyklu końca modułu CNC powinna się natychmiast wyłączyć.

#### **Jeśli obydwa powyższe testy (1 i 2) zakończyły się powodzeniem, sygnał dochodzący od frezarki jest poprawny.**

#### **3) Łączna kontrola urządzenia sterującego HAAS i frezarkę**

Zresetować moduł CNC przyciskiem RESET lub poprzez wyłączenie urządzenia. Włączyć urządzenie sterujące HAAS i moduł CNC i podłączyć zdalny przewód. Po podłączeniu, jednostka obrotowa powinna pozostać w bezruchu. Jeśli urządzenie HAAS zaczyna indeksowanie, oznacza to zwarcie sygnału startu modułu CNC. Jeśli wszystko jest OK, wykonać funkcję M lub MDI modułu CNC w celu indeksowania. Nie wykonywać indeksowania za pomocą programu, jeśli urządzenie nie jest w trybie pojedynczego blokowania. Jeśli HAAS nie wykonuje indeksowania, oznacza to brak sygnału modułu CNC, lub przerwanie na linii.

Jeśli indeksowanie HAAS wykonywane jest poprawnie, sprawdzić czy kontrolka cyklu startu wyłącza się na koniec indeksowania. Świecąca się kontrolka oznacza, że sygnał cyklu końca nie wraca do modułu CNC. Być może uszkodzony jest zdalny przewód lub druty łączące urządzenie z modułem CNC.

Jeśli urządzenie pracuje w trybie bloku pojedynczego, a nie działa w trybie RUN, oznacza to prawdopodobnie problemy z synchronizacją dwóch funkcji M, lub wykonywanie frezowania jednoczesnego. Należy zapoznać się z rozdziałem na temat frezowania jednoczesnego. Dwie funkcje M należy rozdzielić, stosując funkcję czasu dozwolonego o wartości ¼ sekundy.

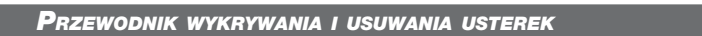

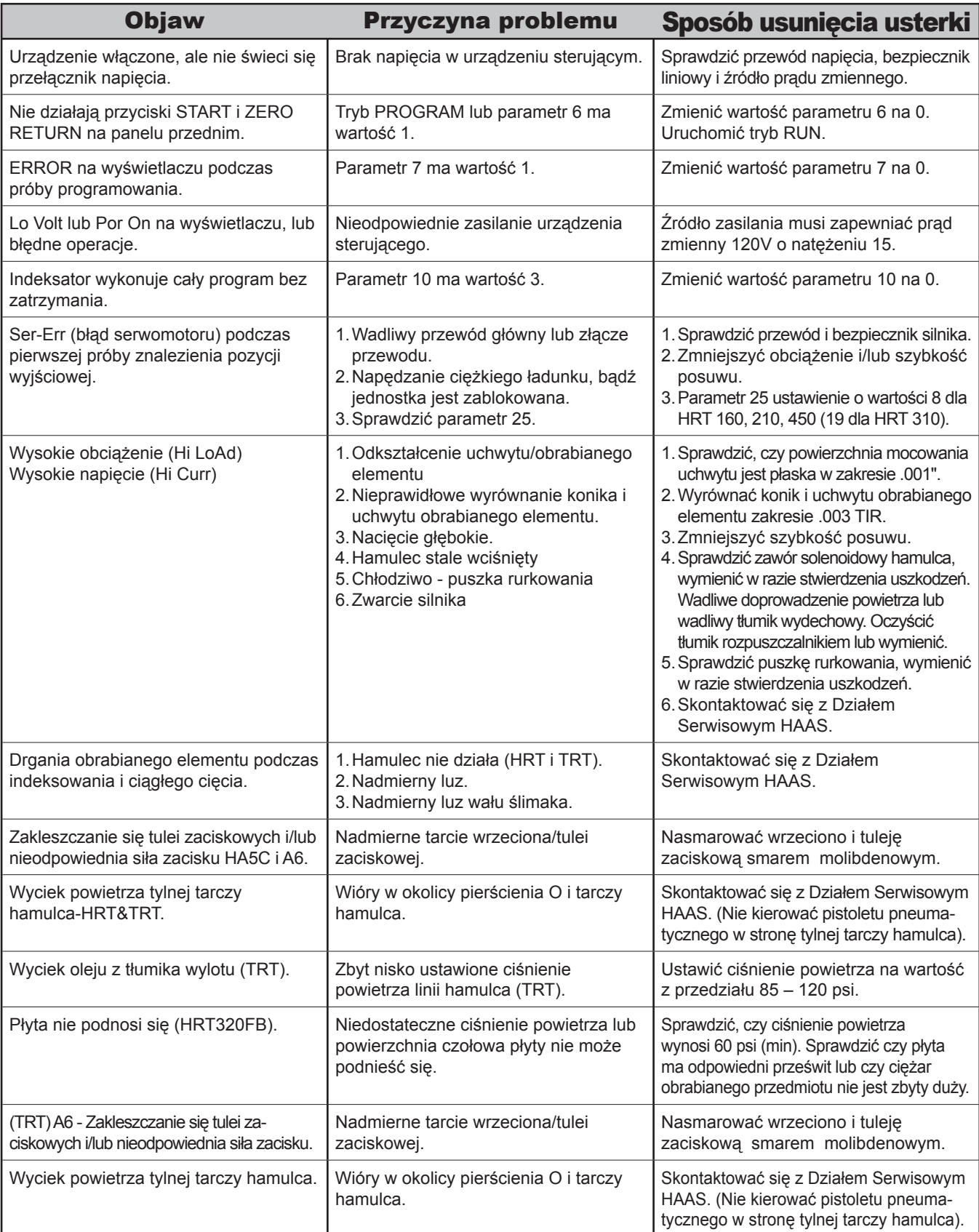

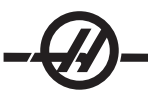

#### *KONSERWACJA STANDARDOWA*

Stoły obrotowe HAAS nie wymagają wielu czynności serwisowych. Tym niemniej, należy wykonać te czynności, aby zapewnić długi czas pracy urządzenia i jego niezawodność.

#### *INSPEKCJA STOŁU (HRT I TRT)*

Aby zapewnić dokładność pracy stołu, należy od czasu do czasu wykonać kilka czynności kontrolnych. 1. Bicie powierzchni czołowej płyty 2. Bicie na średnicy wewnętrznej płyty 3. Luz ślimaka 4. Bicie pomiędzy ślimakiem i biegiem 5. Luz w układzie 6. Wyskok (jednostki z kołem zębatym tarczowym).

**Kontrola bicia czoła płyty:** W celu przeprowadzenia kontroli bicia płyty należy zamontować miernik do korpusu stołu. Ustawić palec na czole płyty i indeksować stół o 360°. Bicie powinno mieć wartość 0.0005" lub mniej.

**Kontrola bicia płyty I.D.:** W celu przeprowadzenia kontroli bicia płyty I.D. należy zamontować miernik do korpusu stołu. Ustawić palec na czole płyty i indeksować stół o 360°. Bicie powinno mieć wartość 0.0005" lub mniej.

**Luz ślimaka:** Kontrolę luzu ślimaka należy przeprowadzić przed kontrolą luzu płyty. Odłączyć przewód doprowadzenia powietrza do maszyny. Wpierw usunąć olej, a następnie zdjąć obudowę osłony ślimaka z bocznej strony stołu. Zamontować miernik części dziesiętnych do korpusu stołu, umieszczając ramię pomiarowe na wysuniętej części ślimaka. Za pomocą aluminiowego pręta obrócić płytę do tyłu i do przodu. Miernik nie powinien niczego wykazać. Nie dotyczy modelu HRT210SHS.

**Luz między ślimakiem a przekładnią:** Przed rozpoczęciem kontroli luzu między ślimakiem a przekładnia, należy wpierw odłączyć linię doprowadzania powietrza. Umieścić magnes na czole płyty pod kątem 4". Umieścić miernik na korpusie stołu i umieścić palec na magnesie. Za pomocą aluminiowego prętu obrócić płytę do tyłu i do przodu (do kontroli ustawić moment na 10 stopofuntów). Luz powinien wynosić od 0.0001" (0.0002" dla HRT) do 0.0006". Nie dotyczy modelu HRT210SHS.

**Luz w systemie:** Podłączyć przewód powietrza do stołu. Wykonać indeksowanie stołu w kierunku przeciwnym 360°. Umieścić końcówkę czujnika przy krawędzi płyty. Zaprogramować krok o wielkości .001° do sterownika. Wykonać cykl stołu obrotowego dla wielkości .001° ruchu, aż do zauważenia zmiany wskazać czujnika. Odczytać wielkość luzu systemowego. Nie dotyczy modelu HRT210SHS.

**Wyskok** (Tylko koło zębate tarczowe): Przed rozpoczęciem kontroli wysuwu, należy wpierw odłączyć linię doprowadzania powietrz od urządzenia i indeksowanie stołu 360°. Umieścić miernik na korpusie stołu. Ustawić palec na czole płyty i wyzerować wskaźnik zegarowy. Podłączyć doprowadzenie powietrza i odczytać wartość wysuwu na wskaźniku zegarowym. Ta wartość powinna mieścić się w przedziale od 0.0001" do 0.0005".

#### *REGULACJE*

Wartość bicia czoła płyty, I.D. luzu między ślimakiem a przekładnią, oraz wysuw ślimaka jest fabrycznie ustawiona i nie należy tego zmieniać. Jeśli pomiar wykazuje jakieś rozbieżności, skontaktować się z dealerem HAAS.

**Luz w systemie:** Luz w układzie można skompensować za pomocą parametru 15. Skontaktować się z działem serwisowym Haas w celu uzyskania szczegółowych informacji.

#### *CHŁODZIWO*

Chłodziwo użyte w maszynie musi być rozpuszczalne w wodzie oraz wykonane na bazie oleju syntetycznego lub chłodziwa/smaru syntetycznego. **Użycie mineralnych cieczy chłodząco-smarujących spowoduje uszkodzenie elementów gumowych w całej maszynie.**

Nie używać czystej wody jako chłodziwa; spowoduje to rdzewienie podzespołów maszyny. Nie używać cieczy łatwopalnych jako chłodziwa.

**NIE ZANURZAĆ URZĄDZENIA W CHŁODZIWIE.** Uważać, aby chłodziwo nie pryskało na stół obrotowy. Rozbryzgi wokół narzędzi są dopuszczalne. Niektóre obrabiarki dostarczają takich ilości chłodziwa, że głowica jest praktycznie w nim zanurzona. Należy zmniejszyć jego ilość.

Sprawdzić przewody i uszczelki pod kątem uszkodzeń. Uszkodzenia należy natychmiast naprawić.

#### *SMAROWANIE*

#### **Olej należy wymieniać co dwa lata.**

#### **Smarowanie HRT**

Użyć wziernika w celu sprawdzenia poziomu oleju. Jednostkę należy zatrzymać i ustawić pionowo, aby dokładnie sprawdzić poziom oleju. Poziom oleju powinien być na wysokości połowy wziernika\*. **HRT210SHS** - Poziom oleju nie powinien być wyżej niż na wysokości 1/3 wziernika.

W celu dolania oleju do aparatu podziałowego obrotowego należy zdjąć korek wlewu i dolać oleju do wymaganego poziomu. Znajduje się on na przednim pulpicie operatora. Dolać oleju Mobil SHC -634 do wymaganego poziomu. Włożyć i dokręcić korek.

#### **HA5C Smarowanie**

Użyć wziernika w celu sprawdzenia poziomu oleju. Jednostkę należy zatrzymać i ustawić pionowo, aby dokładnie sprawdzić poziom oleju. Okienko wziernika znajduje się na bocznej stronie aparatu podziałowego. Poziom oleju powinien być na wysokości połowy wziernika. W razie potrzeby dodać oleju do wymaganego poziomu.

W celu dolania oleju należy zdjąć korek wlewu i dolać oleju do wymaganego poziomu. Wlew umieszczony jest pod uchwytem na obudowie (patrz rysunek poniżej). Dolać oleju Mobil SHC -634 do wymaganego poziomu. Włożyć i dokręcić korek.

#### **TRT Smarowanie**

Stół należy smarować olejem MOBIL SHC 634. Olej powinien sięgać do połowy wysokości wziernika. Jeśli jest zbyt niski, dodać przez wlew znajdujący się na środku korpusu urządzenia. Dolać do poziomu górnej części wziernika. Nie przelewać! Stosować tylko świeży (nie używany) olej (Mobil SHC-634).

#### *CZYSZCZENIE*

Po pracy należy oczyścić stół obrotowy. Zdjąć wszystkie części i mocowania z dysku. Usunąć wszelkie metalowe wióry z powierzchni urządzenia, aby nie spowodowały one uszkodzenia powierzchni roboczych. Pokryć środkiem przeciw rdzy. Nie kierować pistoletu pneumatycznego w stronę przednich lub tylnych uszczelnień. Wióry wpadające do uszczelki mogą spowodować jej uszkodzenie.

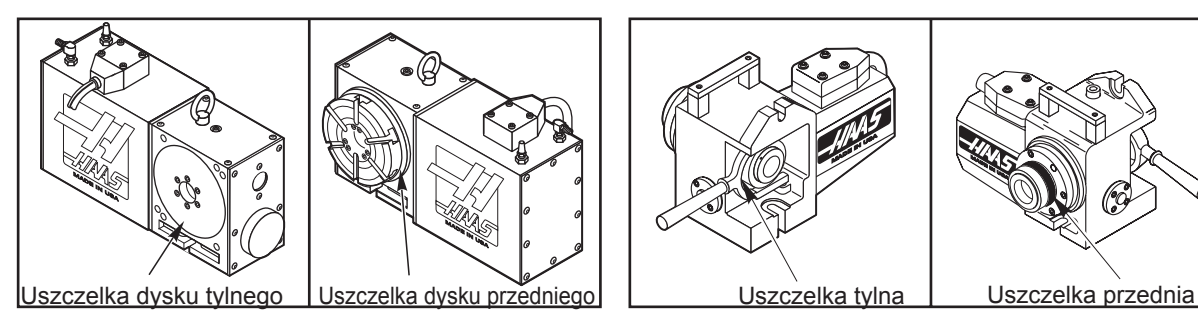

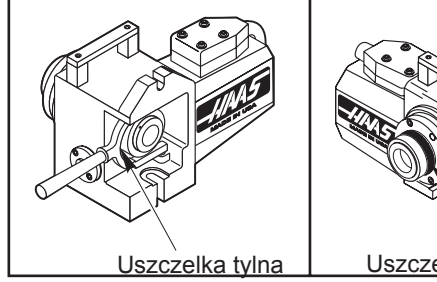

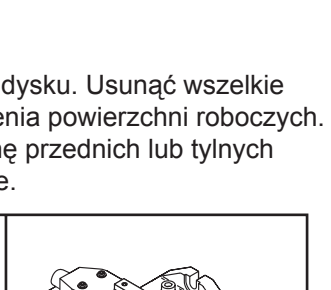

#### *WYMIANA KLUCZA TULEI ZACISKOWEJ HA5C*

Zdjąć zaślepkę z ustalacza za pomocą klucza z sześciokątnym gniazdem 3/16. Wyrównać rowek klinowy tulei zaciskowej względem klucza wrzeciona i wstawić tuleję zaciskową. Zdjąć klucz tulei zaciskowej kluczem z sześciokątnym gniazdem 3/32. Wymieniać klucz tulei zaciskowej tylko za pomocą HAAS P/N 22-4052)! Zapasowy klucz tulei zaciskowej umieszczony jest na przedniej części obudowy w prawym dolnym rogu. Przykręcić tuleję zaciskową do wrzeciona, tak aby wystawała lekko z wewnętrznej średnicy. Wstawić nową tuleję zaciskową do wrzeciona i wyrównać rowek klinowy za pomocą klucza. Dokręcić klucz, aż zetknie się z dolną częścią rowka klinowego, potem lekko odkręcić na 1/4 obrotu. Wysunąć tuleję zaciskową, aby sprawdzić czy porusza się swobodnie. Wstawić zaślepkę do ustalacza. **UWAGA:** Uruchamianie aparatu podziałowego przy cofniętej tulei zaciskowej powoduje uszkodzenie wrzeciona i wytoczenia wrzeciona.

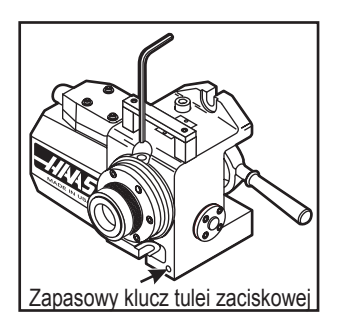

Otwór do nalewania oleju Wziernik

*Wlew oleju stołu obrotowego*

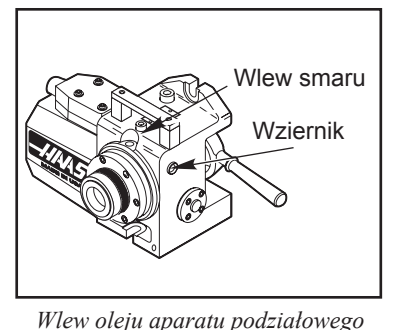

*obrotowego*

**OLO PASOWE** 28-4126 KOŁO PASOWE 29A  $20 -$ 25-25- $3A<sub>1</sub>$  $\frac{1}{2}$  $\frac{1}{2}$  $\overline{2}$  1  $\overline{3}$  1  $\overline{6}$  1  $\overline{5}$  1

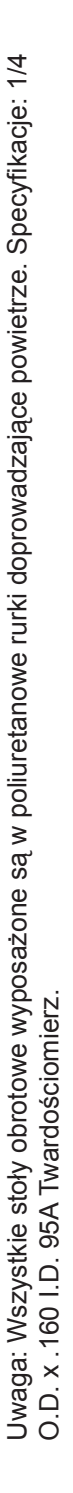

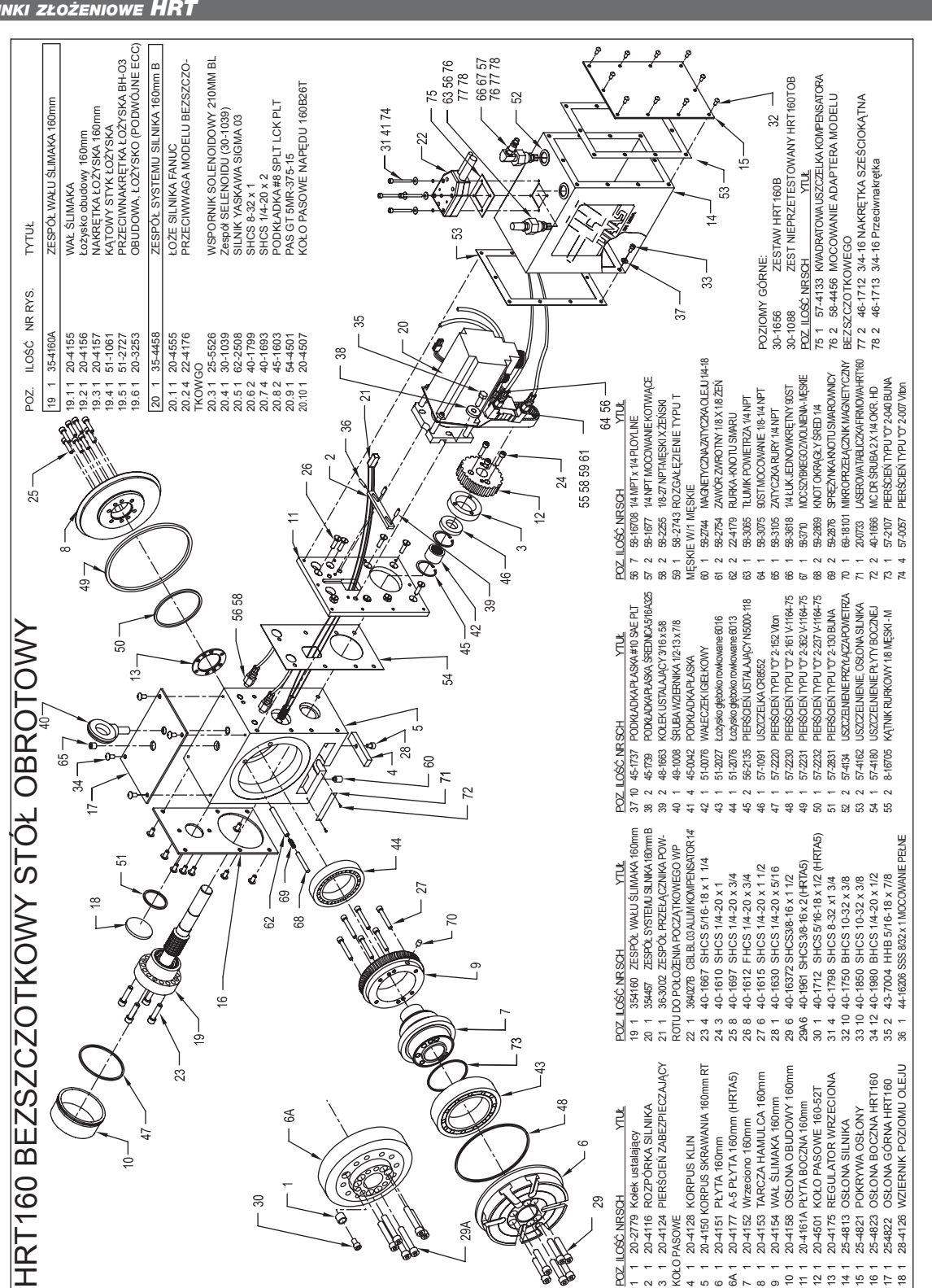

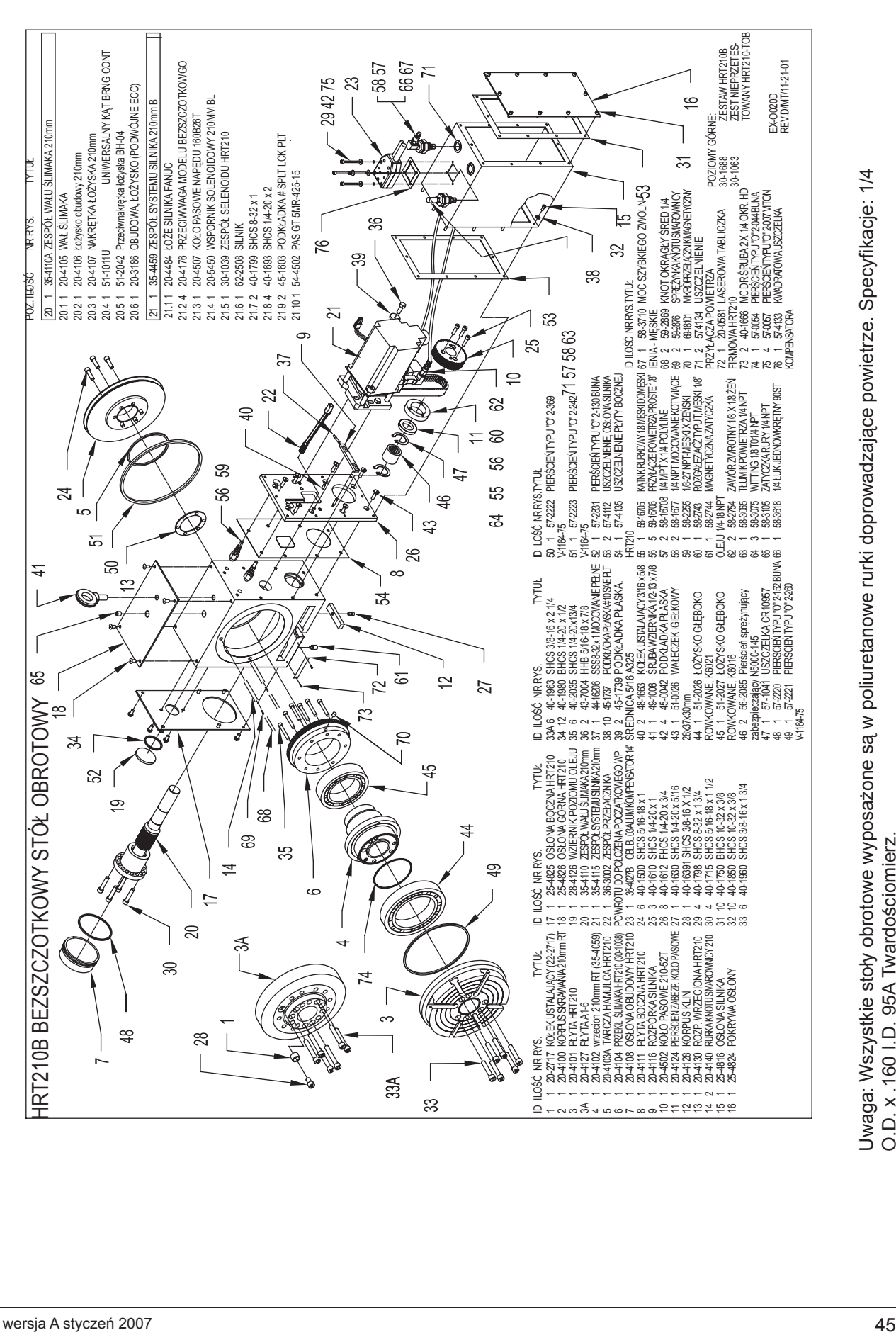

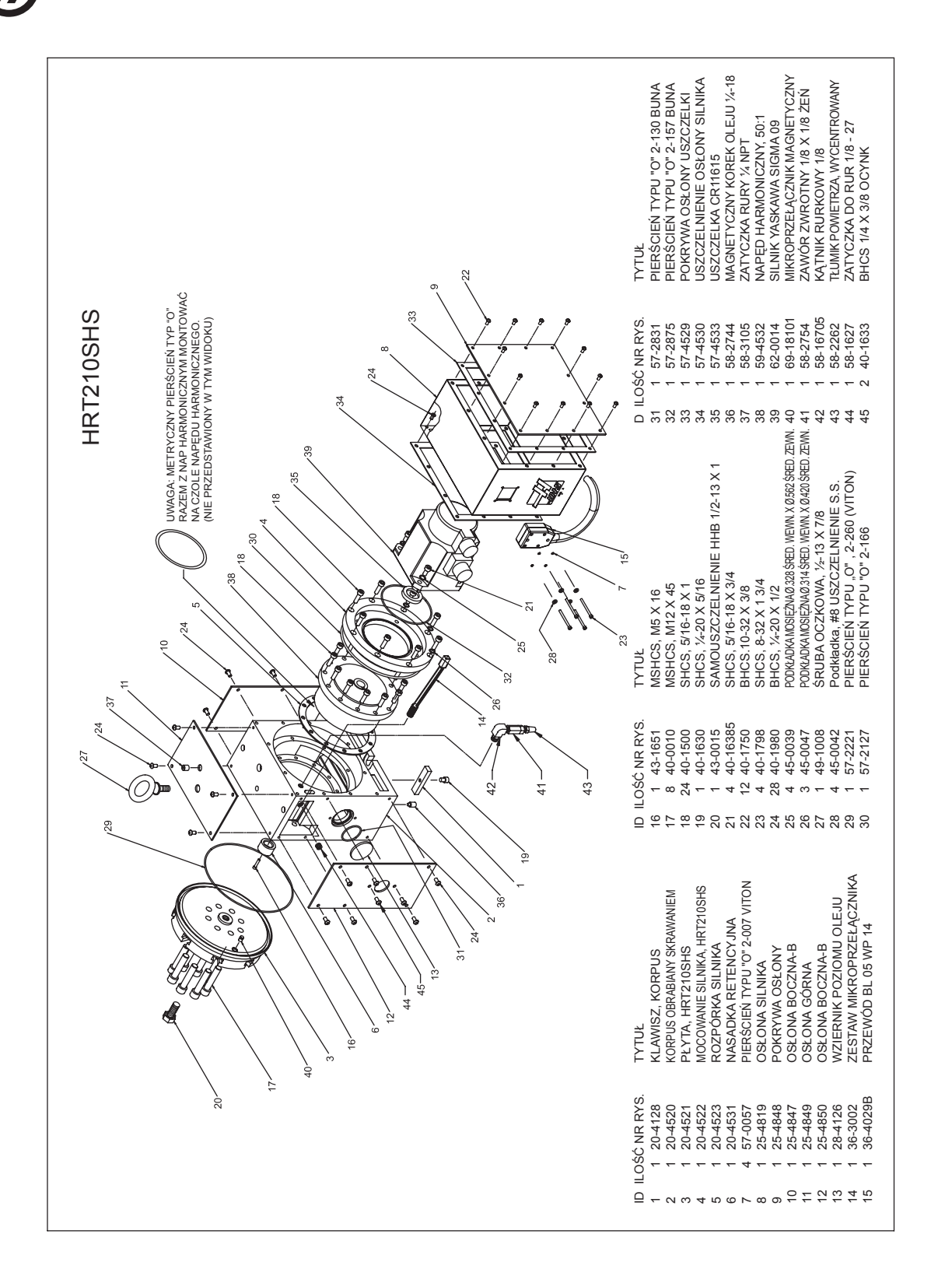

Uwaga: Wszystkie stoły obrotowe wyposażone są w poliuretanowe rurki doprowadzające powietrze. Specyfi kacje: 1/4 Uwaga: Wszystkie stoły obrotowe wyposażone są w poliuretanowe rurki doprowadzające powietrze. Specyfikacje: 1/4 O.D. x .160 I.D. 95A Twardościomierz. O.D. x .160 I.D. 95A Twardościomierz.

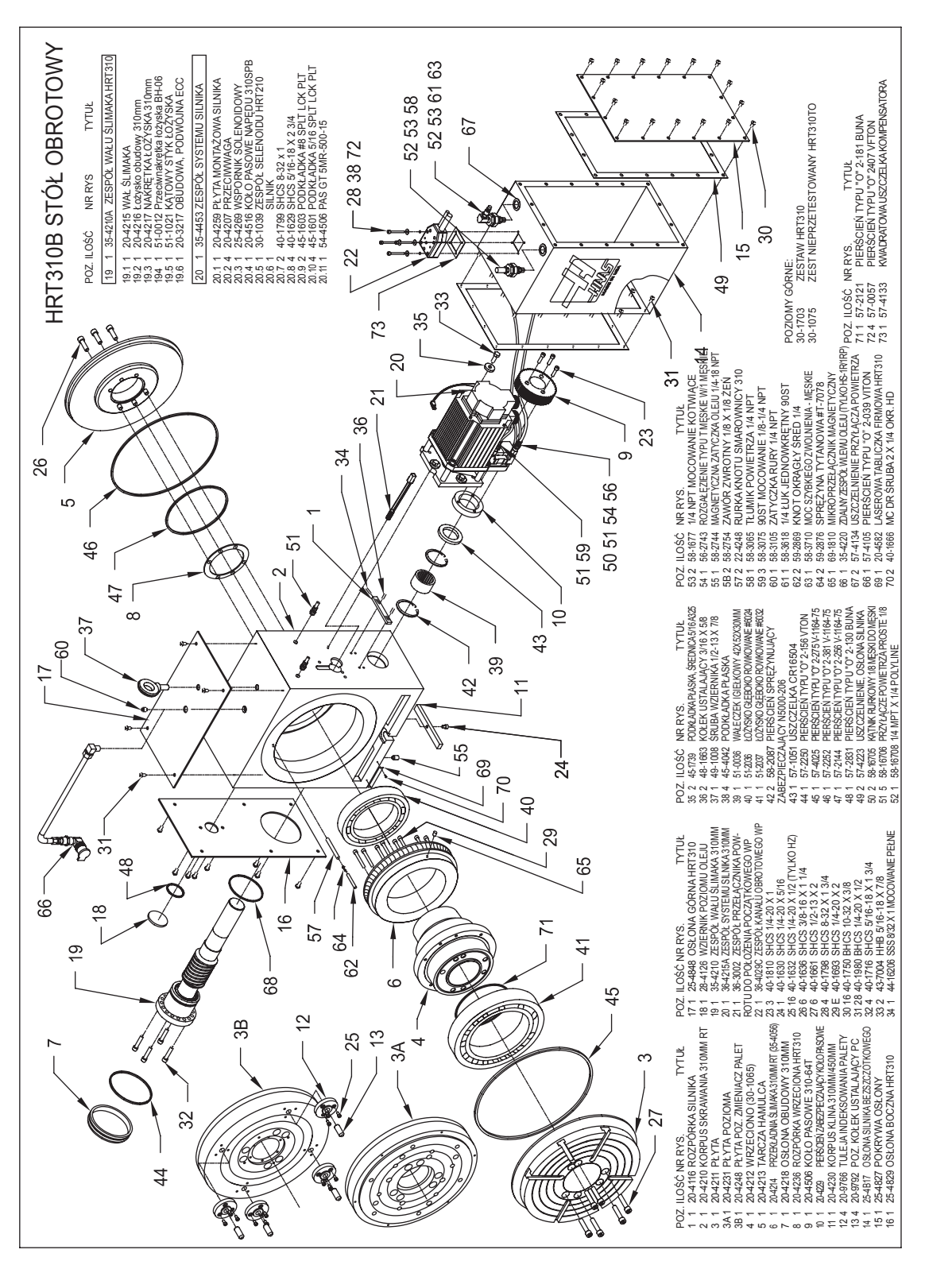

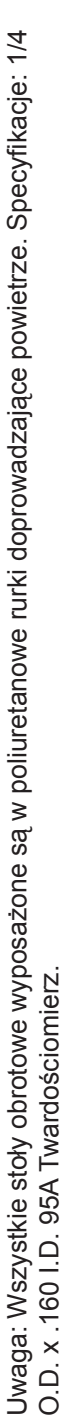

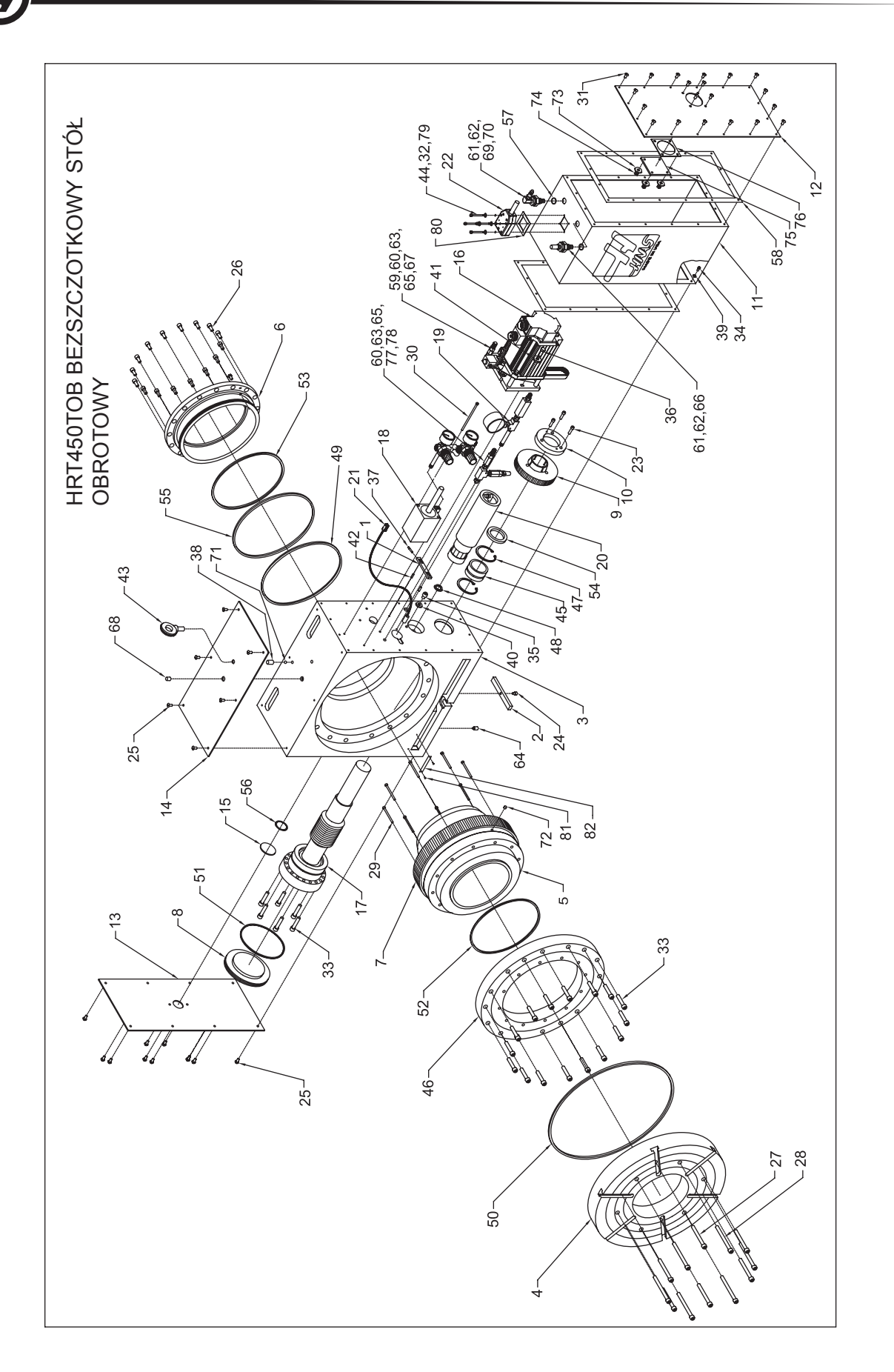

a brotoga: Wszystkie stoły obrotowe wyposażone są w poliuretanowe rurki doprowadzające powietrze. Specyfikacje: 1/4<br>O.D. x .160 I.D. 95A Twardościomierz. Uwaga: Wszystkie stoły obrotowe wyposażone są w poliuretanowe rurki doprowadzające powietrze. Specyfikacje: 1/4<br>O.D. x .160 I.D. 95A Twardościomierz.

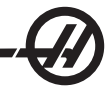

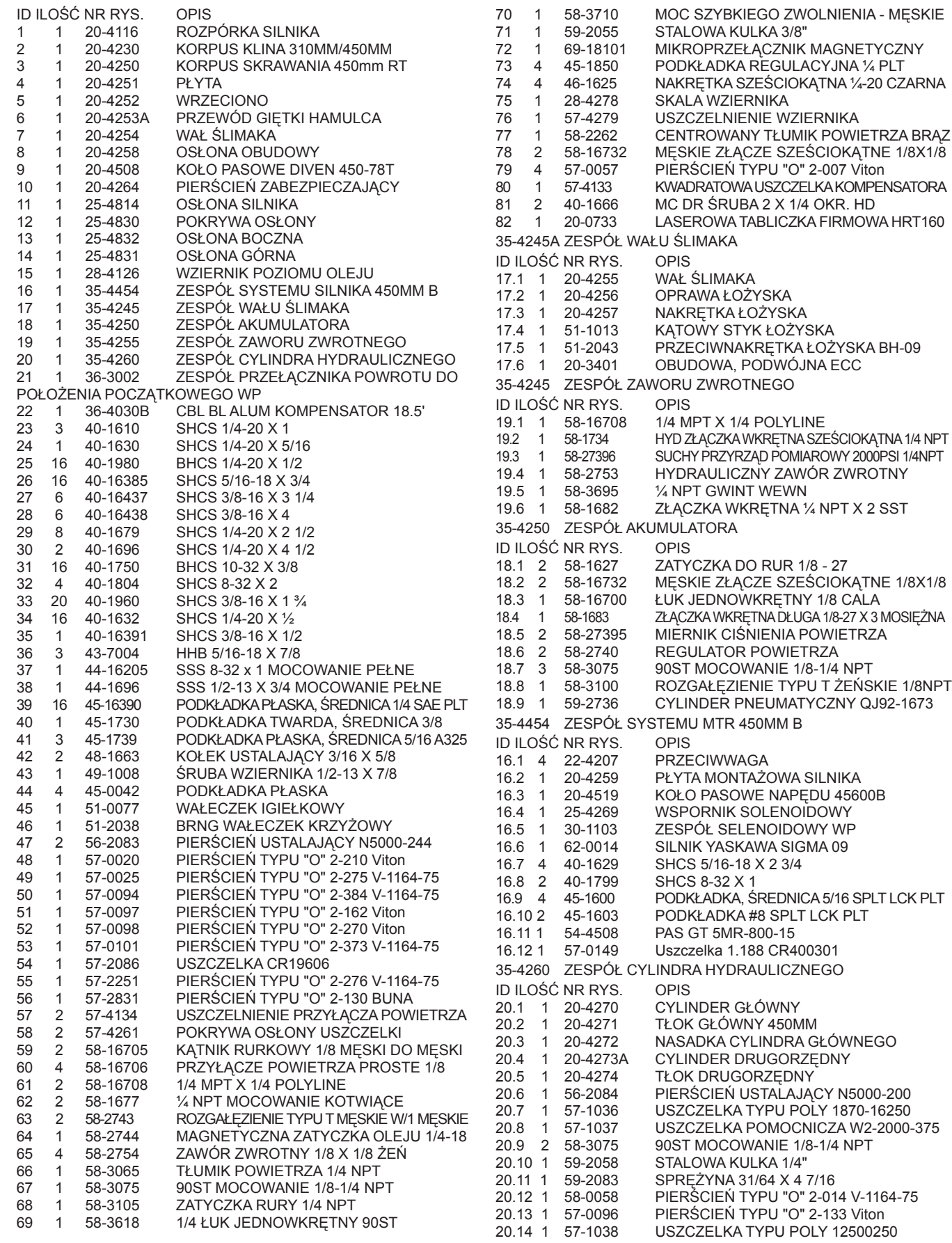

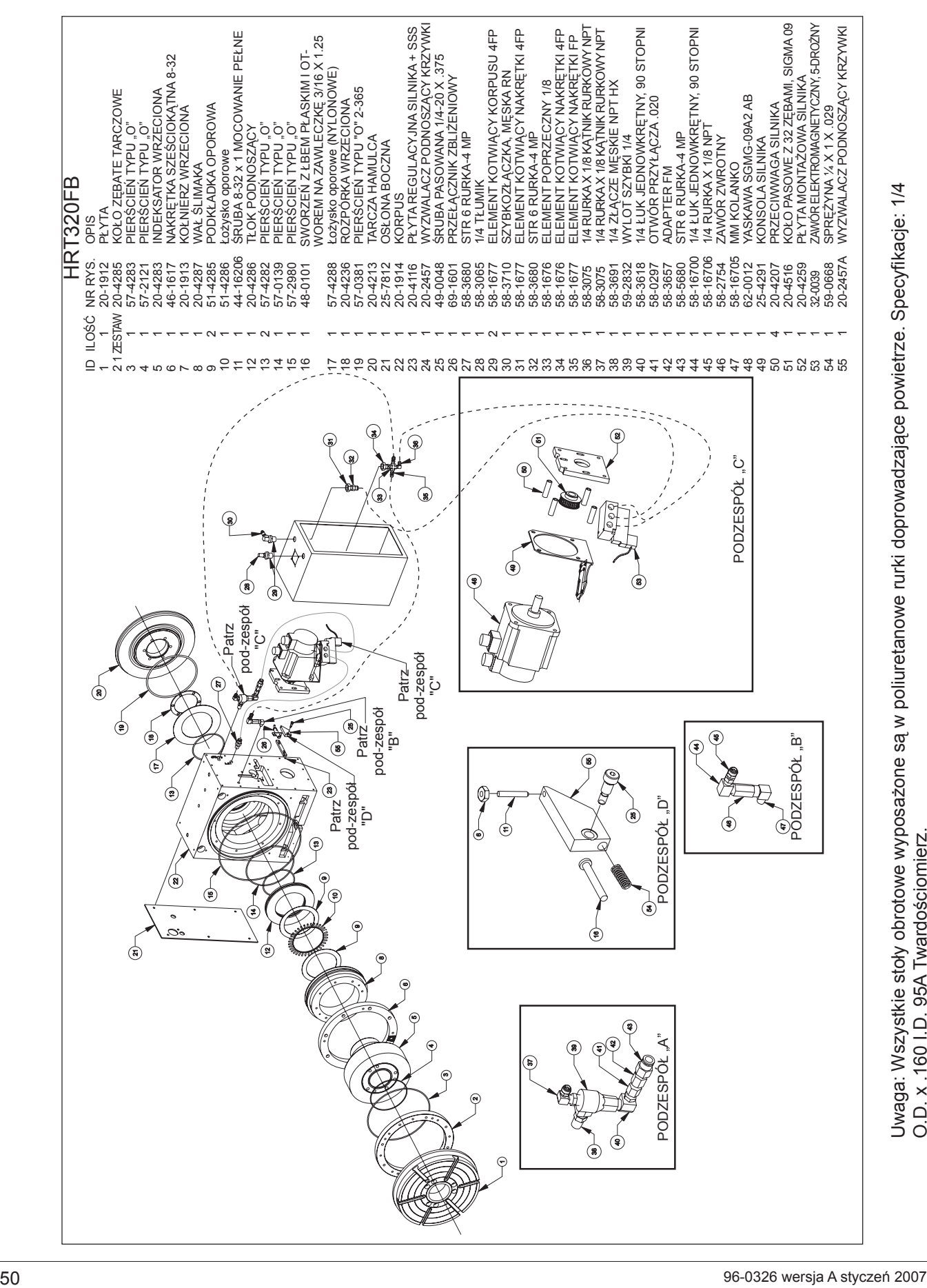

Uwaga: Wszystkie stoły obrotowe wyposa Uwaga: Wszystkie stoły obrotowe wyposażone są w poliuretanowe rurki doprowadzające powietrze. Specyfikacje: 1/4 ą w poliuretanowe rurki doprowadzaj ące powietrze. Specyfi kacje: 1/4 O.D. x .160 I.D. 95A Twardościomierz. *HA5C RYSUNKI ZŁOŻENIOWE*

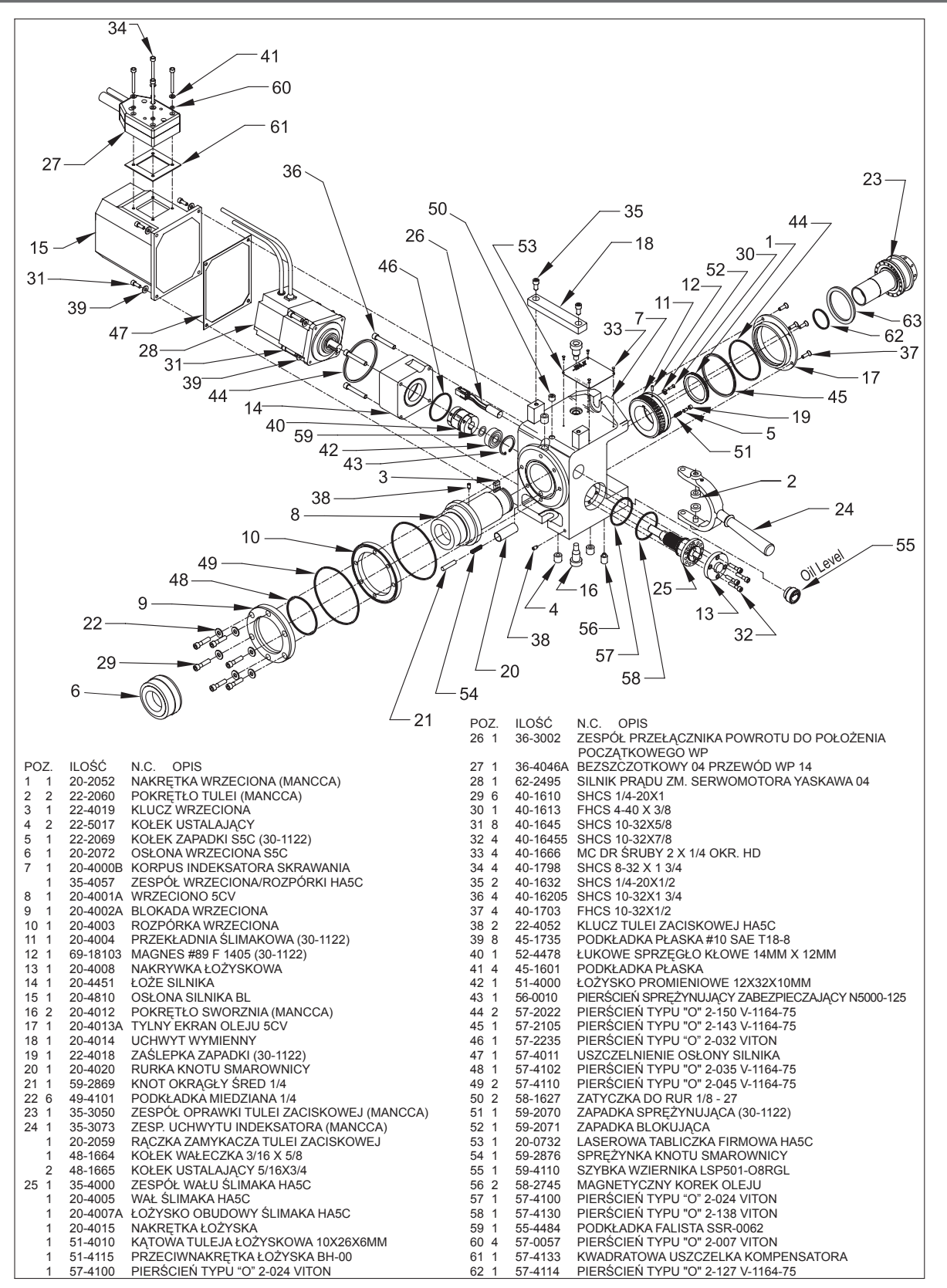

Uwaga: Wszystkie stoły obrotowe wyposażone są w poliuretanowe rurki doprowadzające powietrze. Specyfikacje: 1/4 O.D. x .160 I.D. 95A Twardościomierz.

![](_page_58_Figure_0.jpeg)

# HA5C - Rysunki złożeniowe

![](_page_58_Figure_2.jpeg)

Uwaga: Wszystkie stoły obrotowe wyposażone są w poliuretanowe rurki doprowadzające powietrze. Specyfikacje: 1/4 O.D. x .160 I.D. 95A Twardościomierz.

![](_page_59_Picture_0.jpeg)

![](_page_59_Picture_1.jpeg)

UWAGA: STOS. HRT210 Z KRÓTKĄ SZCZELINĄ T GDY PŁYTA ZNAJDUJE SIĘ W POZYCJI WYJŚCIOWEJ.

![](_page_59_Picture_3.jpeg)

POZYCJA WRZECIONA GDY ZEST. T5C2,3,4 ZNAJDUJE SIĘ W POZYCJI WYJŚCIOWEJ

![](_page_59_Picture_5.jpeg)

AC25 - WIDOK OD TYŁU

![](_page_59_Picture_7.jpeg)

AC125 - WIDOK OD TYŁU

![](_page_59_Picture_318.jpeg)

### STOSOWAĆ Z MODELEM AC25

![](_page_59_Picture_319.jpeg)

![](_page_60_Figure_0.jpeg)

![](_page_60_Figure_1.jpeg)

*ZESPÓŁ ZAWORU AC100 I PIERŚCIEŃ ŚLIZGOWY (AC100)*

![](_page_61_Figure_1.jpeg)

*ZESPÓŁ ZAWORU <sup>I</sup> PIERŚCIEŃ ŚLIZGOWY (AC 25/ 125)*

![](_page_61_Figure_3.jpeg)

\* AC25 nie jest wyposażony w ogranicznik przepływu.